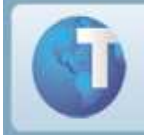

# **Informativo**

## **AdvPl utilizando MVC**

La arquitectura *Model-View-Controller* o MVC, es conocida como un estándar de Arquitectura de Software que pretende separar la lógica del negocio de la lógica de presentación (Interfaz de Usuario), lo que permite el desarrollo, pruebas y mantenimiento aislado de ambos.

Aquellos que ya han desarrollo una aplicación en ADVPL podrán percibir que justamente la diferencia más importante entre la forma de construir una aplicación en MVC y la forma tradicional, es esa separación y que va a permitir el uso de la regla de negocio en aplicaciones que tengan uno o más interfaces, como *Web Services* y rutinas automáticas, así como su reuso en otras aplicaciones.

## **Índice**

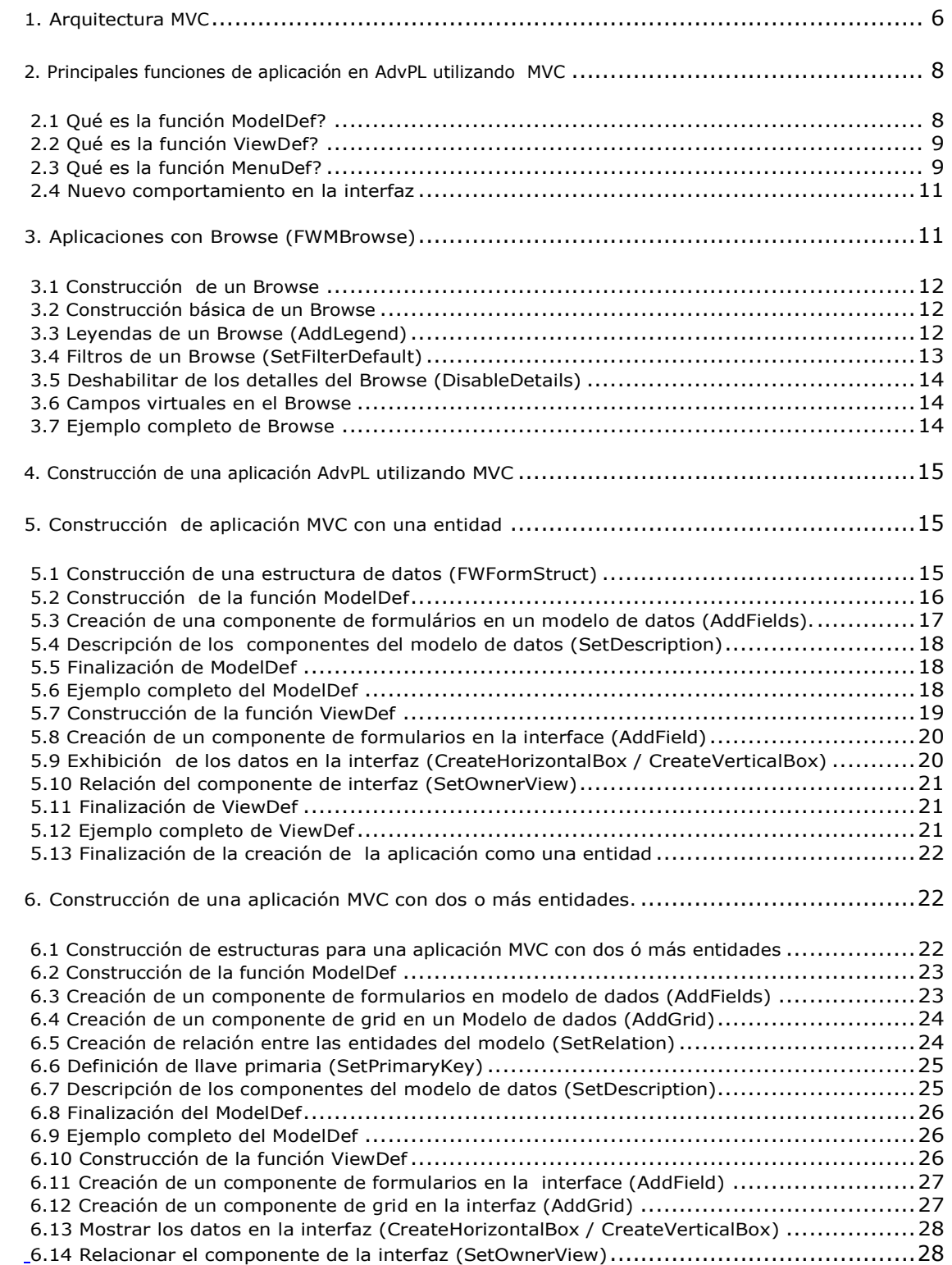

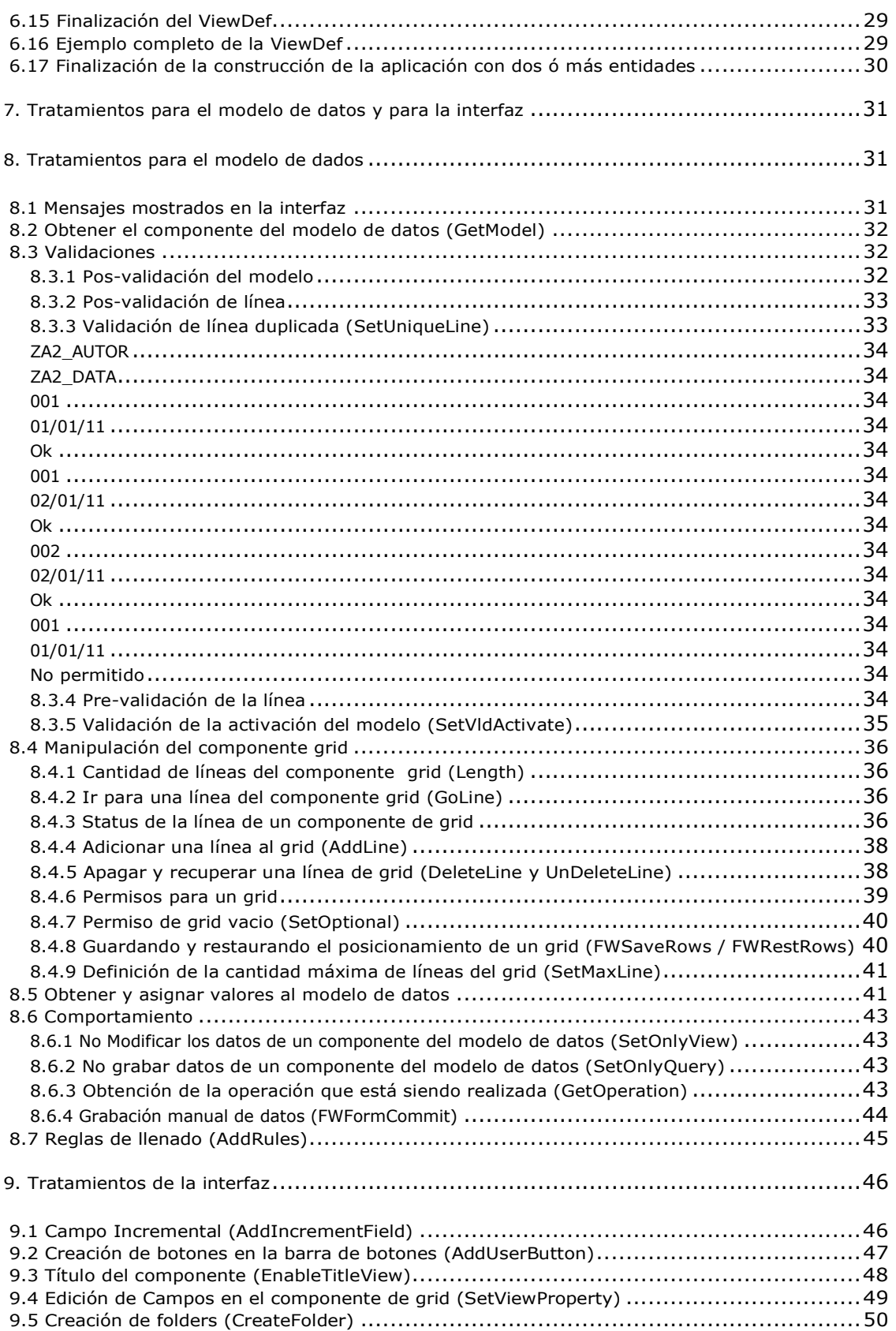

AdvPl Utilizando MVC- 3

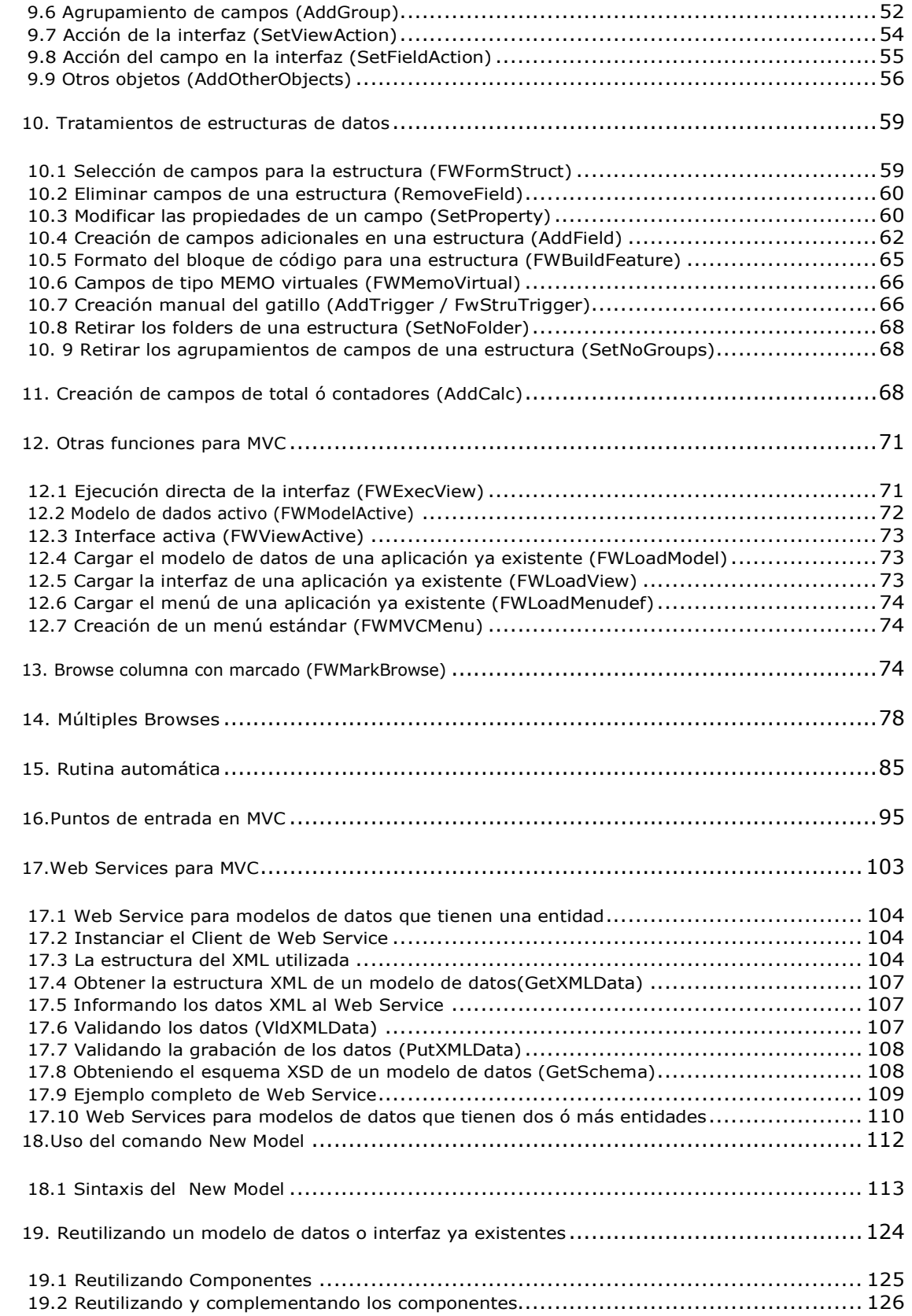

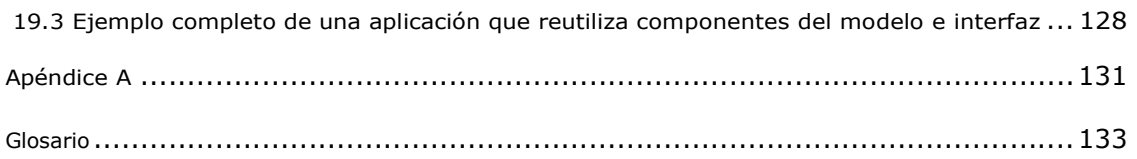

AdvPl Utilizando MVC- 5

## **1. Arquitectura MVC**

Primero vamos a entender que es la arquitectura *MVC*.

La arquitectura *Model*-*View*-*Controller* o *MVC*, es conocida como un patrón de Arquitectura de Software que pretende separar la lógica del negocio de la lógica de presentación (Interfaz de Usuario), Lo que permite el desarrollo, pruebas y mantenimiento aislado de ambos.

Aquellos que ya han desarrollado una aplicación en ADVPL podrán percibir que justamente la diferencia más importante entre la forma de construir una aplicación en MVC y la forma tradicional, es esa separación.

Y que va a permitir el uso de la regla de negocio en aplicaciones que tengan uno o más interfaces, como *Web Services* y aplicaciones automáticas, así como su reuso en otras aplicaciones.

La arquitectura *MVC* tiene tres componentes básicos:

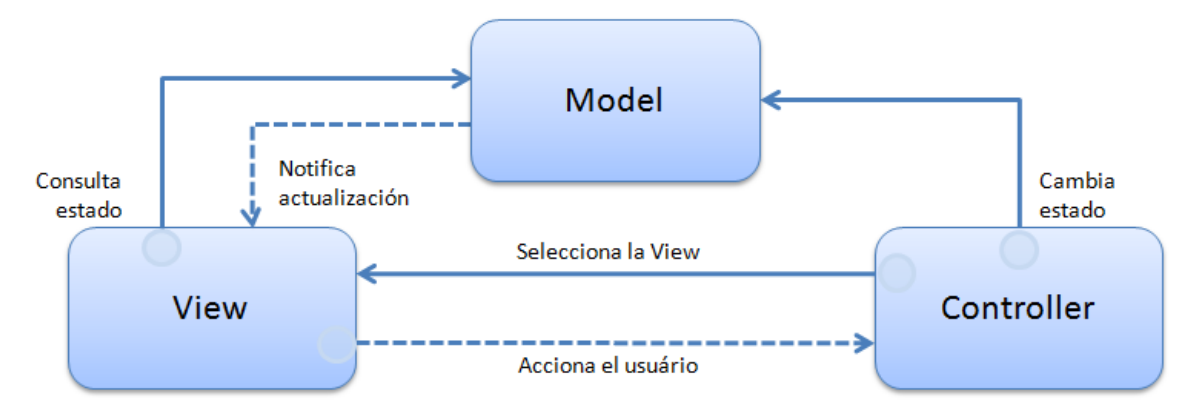

*Model o Modelo de Datos*: Representa la información del dominio de aplicación y provee funciones para operar los datos, es decir, contiene las funcionalidades de la aplicación. En el definimos las reglas del negocio: Tablas, Campos, Estructuras, Relaciones etc... El Modelo de Datos (*Model*) también es el responsable por notificar a la Interfaz de Usuario (View) cuando los datos fueron alterados.

*View o Interfaz de Usuario:* Es el responsable por mostrar el modelo de datos (*Model*) y permitir la interacción del usuario, es decir, se encarga de mostrar los datos.

*Controller:* Responde a las acciones de los usuarios, permite cambios en el Modelo de datos (*Model*) y selecciona la Vista correspondiente.

Para facilitar y agilizar el desarrollo, la implementación de MVC se hace en *AdvPL*, el desarrollador trabajará con las definiciones de Modelo de datos (*Model*) y View, la parte responsable por el Controlador (**C***ontroller*) ya se encuentra de forma interna.

Subrayando bien, el gran cambio, el gran paradigma que se rompe en la forma de pensar y de desarrollar una aplicación en *AdvPL* utilizando MVC es la separación de la regla del negocio, de la Interfaz. Para hacer esto posible se han desarrollado nuevas clases y métodos en *AdvPl*.

AdvPl Utilizando MVC- 7

## **2. Principales funciones de aplicación en AdvPL utilizando MVC**

Ahora presentamos el modelo de construcción de una aplicación en AdvPl utilizando MVC.

Los desarrolladores en sus aplicaciones serán los responsables por definir las siguientes funciones:

*ModelDef:* Contiene la construcción y la definición del Modelo, recordando que el Modelo de datos (*Model*) contiene las reglas del negocio;

*ViewDef:* Contiene la construcción y la definición de la View, es decir, será la construcción de la interfaz;

*MenuDef:* Contiene la definición de las operaciones disponibles para el Modelo de Datos (*Model*).

Cada fuente en *MVC* (PRW) sólo puede contener uno de cada uno de estas funciones. Solo puede tener una *ModelDef*, una *ViewDef* y una *MenuDef*.

Al realizar una aplicación en *AdvPL* utilizando *MVC*, automáticamente al final, esta aplicación tendrá disponible:

- *Puntos de Entradas* ya disponibles;
- Un *Web Service* para su utilización;
- *Importación o exportación* de mensajes *XML*.

Podrá ser utilizada, de la misma forma que la rutina automática de aplicaciones sin *MVC*.

Un punto importante en la aplicación de MVC es que no se basa necesariamente en metadatos (diccionarios). Como veremos más adelante, se basa en estructuras y estas a su vez pueden venir de metadatos (diccionarios) o serán construidas manualmente.

## **2.1 Qué es la función ModelDef?**

La función *ModelDef* define una regla de negocios a propiamente, donde son definidas:

- •**Todas las entidades** (Tablas) que serán parte del modelo de dados (*Model*);
- •**Reglas de dependencia** entre las entidades;
- •**Validaciones** (de campos y aplicaciones);
- **Persistencia** de datos (Grabación).

Para *ModelDef* no necesariamente tiene que haber una interfaz. Como la regla del negocio es totalmente separada de la interfaz en MVC, podemos utilizar la *ModelDef* en cualquier otra aplicación, o incluso utilizar una determinada *ModelDef* como base para otra más compleja.

Las entidades de *ModelDef* no se basan necesariamente en metadatos (diccionarios). Como veremos más adelante, se basan en estructuras y estas a su vez pueden venir de metadatos o ser construidas manualmente.

*ModelDef* debe ser una *Static Function* dentro de la aplicación.

## **2.2 Qué es la función ViewDef?**

La función ViewDef define como será la interfaz y por tanto como el usuario interactúa con el Modelo de datos (*Model*) recibiendo los datos informados por el usuario, proveyendo al modelo de datos (definido en *ModelDef*)y presentando los resultados.

La interfaz puede ser basada totalmente o parcialmente en un metadato (diccionario), permitiendo:

- •**La reutilización** de código de la interfaz, porque una interfaz básica puede ser ampliada de nuevos componentes;
- **Simplicidad** en el desarrollo de Interfaces complejas. Un ejemplo de esto son aquellas aplicaciones donde un *GRID* depende de otro. En MVC la construcción de aplicaciones que tienen *GRIDs* dependientes son extremadamente fáciles;
- •**Agilidad** en el desarrollo, la creación y el mantenimiento se tornan mucho más ágiles.
- •**Más de una** interfaz por Bussiness Object. Podremos tener interfaces diferentes para cada variación de un segmento de mercado, como la Venta al Pormenor.

La *ViewDef* debe ser una *Static Function* dentro de la aplicación.

## **2.3 Qué es la función MenuDef?**

Una función MenuDef define las operaciones que serán realizadas por la aplicación, tales como **incluir**, **alterar**, **excluir**, etc.

Debe retornar un array en un formato específico la siguiente información:

- **1. Título;**
- **2. Nombre de la aplicación asociada;**
- **3. Reservado;**

#### **4. Tipo de Transacción a ser efectuada.**

En la que pueden ser:

- *1 para Buscar* 
	- *2 para Visualizar*
	- *3 para Incluir*
	- *4 para Alterar*
	- *5 para Excluir*
	- *6 para Imprimir*
	- *7 para Copiar*
- **5. Nivel de acceso;**

### **6. Habilita Menú Funcional;**

#### **Ejemplo:**

Static Function MenuDef()

Local aRotina  $:= \{\}$ 

```
aAdd( aRotina, { 'Visualizar', 'VIEWDEF.COMP021_MVC', 0, 2, 0, NIL } )
aAdd( aRotina, \{ 'Incluir' , 'VIEWDEF.COMP021_MVC', 0, 3, 0, NIL \})aAdd( aRotina, \{ 'Alterar' , 'VIEWDEF.COMP021_MVC', 0, 4, 0, NIL \})<br>aAdd( aRotina, \{ 'Excluir' , 'VIEWDEF.COMP021_MVC', 0, 5, 0, NIL })
                                 , 'VIEWDEF. COMP021_MVC', 0, 5, 0, NIL \})aAdd( aRotina, \{ 'Imprimir' , 'VIEWDEF.COMP021_MVC', 0, 8, 0, NIL \})aAdd( aRotina, \{ 'Coniar' , 'VIEWDEF.COMP021 MVC', 0, 9, 0, NIL \} )
```
Return aRotina

Note que el 2do parámetro utiliza la llamada directa de una aplicación, en la que se hace referencia a una ViewDef de un determinado fuente (PRW).

La estructura de este 2do parámetro tiene el formato:

#### ViewDef.<nombre del fuente>

Siempre referenciaremos a *ViewDef* de un fuente, porque es la función responsable por la interfaz de aplicación.

Para facilitar el desarrollo, en *MVC* la función *MenuDef* se escribe de la siguiente forma:

Static Function MenuDef() Local aRotina  $:= \{\}$ 

ADD OPTION aRotina Title 'Visualizar' Action 'VIEWDEF.COMP021\_MVC' OPERATION 2 ACCESS 0 ADD OPTION aRotina Title 'Incluir' Action 'VIEWDEF.COMP021\_MVC' OPERATION 3 ACCESS 0 ADD OPTION aRotina Title 'Alterar' Action 'VIEWDEF.COMP021\_MVC' OPERATION 4 ACCESS 0

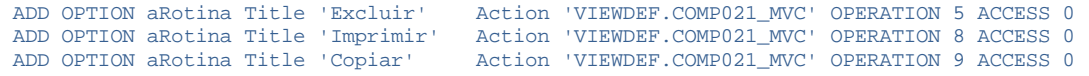

Return aRotina

El resultado final es el mismo, lo que varia es solo la forma de construcción, pero **es más recomendado la 2da forma** que utiliza el formato de comandos y no las posiciones de un vector, porque en un eventual mantenimiento se tornará más fácil.

*MenuDef* debe ser una *Static Function* dentro de la aplicación.

Utilizando la función *FWMVCMenu*, se obtiene un menú estándar con las opciones: Visualizar, Incluir, Alterar, Excluir, Imprimir y Copiar. Se debe pasar como parámetro el nombre del fuente.

Por ejemplo:

Static Function MenuDef() Return FWMVCMenu( "COMP021\_MVC" )

Esto crearía un *Menudef* igual que el ejemplo anterior. Para más detalles véase el capítulo **12.7 Creación de un menú estándar (FWMVCMenu).**

### **2.4 Nuevo comportamiento en la interfaz**

Las aplicaciones desarrolladas en *AdvPL* tradicional, después de la finalización de una operación de alteración se cierra la interfaz y retorna al *Browse*.

Las aplicaciones en *MVC*, después de operaciones de inclusión y alteración, la interfaz permanece activa y en la parte inferior se muestra el mensaje de que la operación fue un éxito.

## **3. Aplicaciones con Browse (FWMBrowse)**

Para la construcción de una aplicación que tiene un *Browse*, *MVC* utiliza la clase *FWMBrowse*.

Esta clase muestra un objeto *Browse* que es construido a partir de metadatos (diccionarios).

Esta clase *no fue desarrollada exclusivamente* para *MVC*, aplicaciones que no son de MVC también pueden utilizarla. En MVC la utilizaremos.

Sus **característica**s son:

- •Sustituir componentes de *Browse*;
- •Reducir el tiempo de mantenimiento, en caso de agregar un nuevo requisito;
- •Ser independiente del ambiente Microsiga Protheus.

#### Tiene **importantes mejoras**:

- •Estandarización de la leyenda de colores;
- Mejor facilidad de uso en el tratamiento de filtros;
- •Estandarización de colores, fuentes y leyendas definidas por el usuario Deficiente visual;
- •Reducción en el número de operaciones en el SGBD (al menos 3 veces más rápido);
- •Nueva estandarización Visual.

## **3.1 Construcción de un Browse**

Hablaremos aquí de las principales funciones y características para el uso de aplicaciones con MVC.

## **3.2 Construcción básica de un Browse**

Iniciamos la construcción básica de un *Browse*.

Primero hay que crear un objeto Browse de la siguiente forma:

oBrowse := FWMBrowse():New()

Definimos a tabla que será mostrada en el Browse utilizando el método *SetAlias*. Las columnas, órdenes, etc.

oBrowse:SetAlias('ZA0')

Definimos el título que aparecerá con el método *SetDescription*.

oBrowse:SetDescription('Cadastro de Autor/Interprete')

Y al final activamos la clase.

oBrowse:Activate()

Con esta estructura básica construimos una aplicación con Browse. El Browse construido automáticamente ya tendrá:

- •Búsqueda de Registro;
- Filtro configurable;
- •Configuración de columnas y apariencia;
- Impresión.

## **3.3 Leyendas de un Browse (AddLegend)**

Para el uso de leyendas en un Browse utilizamos un método *AddLegend*, con la siguiente sintaxis:

AddLegend( <cRegra>, <cCor>, <cDescrição> )

Ejemplo:

oBrowse:AddLegend( "ZA0\_TIPO=='1'", "YELLOW", "Autor" )

- *cRegra* es la expresión en AdvPL para definir la leyenda.
- *cCor* es el parámetro que define el color de cada leyenda.

### *Solo son posibles los siguientes valores:*

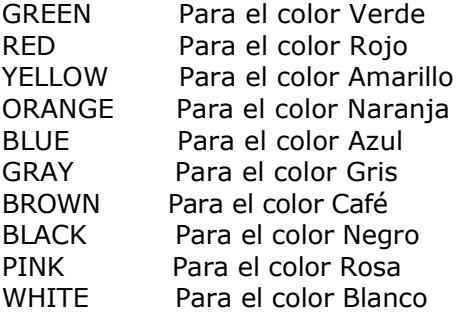

*cDescrição* Es la que aparece en cada elemento de la leyenda.

#### **Observaciones:**

- •Cada una de las leyendas se tornará automáticamente una opción de filtro.
- •Tenga cuidado al establecer reglas. Si hay reglas en conflicto será mostrada la leyenda correspondiente a la 1ª regla que sea válida.

## **3.4 Filtros de un Browse (SetFilterDefault)**

Si quisiéramos definir un filtro para un *Browse* utilizamos el método *SetFilterDefault*, que tiene la siguiente sintaxis:

SetFilterDefault ( <filtro> )

#### *Ejemplo:*

```
oBrowse:SetFilterDefault( "ZA0_TIPO=='1'" )
```
o

oBrowse:SetFilterDefault( "Empty(ZA0\_DTAFAL)" )

La expresión del filtro es en AdvPL.

El filtro definido en la aplicación no anula la posibilidad de que el usuario pueda hacer sus propios filtros. Los filtros definidos por el usuario serán aplicados en conjunto con los definidos en la aplicación (Condición de **AND**).

#### *Ejemplo:*

Si en la aplicación fue definido que solo muestre los clientes que son personas jurídicas, si el usuario hace un filtro para que le muestre los clientes del estado de São Paulo,

AdvPl Utilizando MVC- 13

mostrará los clientes jurídicos del estado de São Paulo. Fue ejecutado el filtro del usuario y sigue siendo respetado el filtro original de la aplicación.

*Observación:* El filtro de la aplicación no podrá ser deshabilitado por el usuario.

## **3.5 Deshabilitar de los detalles del Browse (DisableDetails)**

Automáticamente para el *Browse* son mostrados, los detalles, los dados de la línea posicionada. Para deshabilitar esta característica utilizamos el método *DisableDetails*.

*Ejemplo:* 

oBrowse:DisableDetails()

### **3.6 Campos virtuales en el Browse**

Normalmente, para mostrar campos virtuales en los *Browses*, hacemos uso de la función POSICIONE.

En el nuevo *Browse* esta práctica se vuelve aun mas importante, porque, cuando encuentra la función *Posicione* definida en un campo virtual y la base de datos es un *SGBD* (usa el *TOTVSDbAccess*), el *Browse* agrega un *INNER JOIN* en el query que será enviado al *SGBD*, mejorando así el desempeño para la extracción de los datos.

Por tanto, siempre utilice la función *POSICIONE* para mostrar campos virtuales.

## **3.7 Ejemplo completo de Browse**

```
User Function COMP011 MVC()
Local oBrowse 
// Instanciamento da Classe de Browse 
oBrowse := FWMBrowse():New() 
// Definição da tabela do Browse 
oBrowse:SetAlias('ZA0') 
// Definição da legenda 
oBrowse:AddLegend( "ZA0_TIPO=='1'", "YELLOW", "Autor" ) 
oBrowse:AddLegend( "ZA0_TIPO=='2'", "BLUE" , "Interprete" ) 
// Definição de filtro 
oBrowse:SetFilterDefault( "ZA0_TIPO=='1'" ) 
// Titulo da Browse 
oBrowse:SetDescription('Cadastro de Autor/Interprete')
```

```
// Opcionalmente pode ser 
desligado a exibição dos 
detalhes 
//oBrowse:DisableDetails() 
// Ativação da Classe 
oBrowse:Activate()
```
Return NIL

## **4. Construcción de una aplicación AdvPL utilizando MVC**

Iniciamos ahora la construcción de la aplicación en MVC, que son las funciones de *ModelDef*, que contienen las reglas de negocio y la *ViewDef* que contiene la interfaz.

Un punto *importante* que debe ser observado es que, así como la MenuDef, **solo puede haber una función** *ModelDef* y una *función ViewDef* en un fuente.

Si para una determinada situación es preciso trabajar en más de un modelo de datos (Model), la aplicación debe ser dividida en varios fuentes (PRW) cada uno con apenas una *ModelDef* y una *ViewDef*.

## **5. Construcción de aplicación MVC con una entidad**

Mostramos como hacer una aplicación en *MVC* con una entidad involucrada.

## **5.1 Construcción de una estructura de datos (FWFormStruct)**

Lo primero que tenemos que hacer es crear la estructura utilizada en el modelo de Datos (Model).

Las estructuras son objetos que contienen las definiciones de los datos necesarios para utilizar *ModelDef* o para *ViewDef.*

Estos Objetos Contienen:

- •Estructura de los Campos;
- Índices;
- •Gatillos;
- •Reglas de llenado (veremos más adelante);
- •Etc.

Como se dijo anteriormente MVC no trabaja vinculando a los metadatos (diccionarios) de Microsiga Protheus, El trabaja vinculando estructuras. Estas estructuras, a su vez, pueden estar construidas a partir de los metadatos.

Con la función *FWFormStruct* la estructura será definida a partir de metadatos. La sintaxis es:

FWFormStruct( <nTipo>, <cAlias> )

Donde:

*nTipo* Tipo de construcción de la estructura: 1 para Modelo de datos (*Model*) y 2 para interfaz (*View*);

*cAlias* Alias de la tabla en metadatos;

#### *Ejemplo:*

#### Local oStruZA0 := FWFormStruct( 1, 'ZA0' )

En el ejemplo, el objeto *oStruZA0* será una estructura para uso en un modelo de datos (*Model*). El primer parámetro (1) indica que la estructura es para uso de modelo de datos y el segundo parámetro indica cual tabla de metadatos será utilizada para la definición de la estructura (ZA0).

Local oStruZA0 := FWFormStruct( 2, 'ZA0' )

En el ejemplo, el objeto *oStruZA0* será una estructura para uso en una interfaz (*View*). El primer parámetro (2) indica que la estructura es para definir una interfaz y el segundo parámetro indica la tabla de los metadatos que será utilizada para la definición de la estructura (ZA0).

Más adelante veremos cómo definir estructuras manualmente y como seleccionar los campos que formarán parte de las estructuras y otros tratamientos específicos de la estructura.

**Importante:** Para modelo de datos (Model), la función *FWFormStruct*, trae para le estructura todos los campos que componen a tabla independientemente del nivel, uso o módulo. Considera también los campos virtuales.

Para la interfaz (View) la función *FWFormStruct,* trae para la estructura los campos conforme al nivel, uso u módulo.

## **5.2 Construcción de la función ModelDef**

Como se dijo anteriormente, en esta función solo son definidas las reglas de negocio o modelo de dados (*Model*). Ella contiene las definiciones de:

Este manual é de propriedade da TOTVS. Todos os direitos reservados.<sup>e</sup>

- •Entidades agregadas;
- •Validaciones;
- •Relaciones;
- •Persistencia de datos (grabación);
- •Etc.

Iniciamos la función *ModelDef:*

```
Static Function ModelDef() 
Local oStruZA0 := FWFormStruct( 1, 'ZA0' )
Local oModel // Modelo de dados que será construído
```
Construcción de la función *Model*:

oModel := MPFormModel():New( 'COMP011M' )

*MPFormModel* es la clase utilizada para la construcción de un objeto de modelo de dados (*Model*).

Debemos dar un identificador (*ID*) para el modelo como un todo y también uno para cada componente.

Esa es una característica de *MVC*, todo componente de modelo o de interfaz deben tener un ID, como formularios, *GRIDs, boxes*, etc.

**COMP011M** es un identificador (*ID*) dado al *Model*, y es importante resaltar con relación al identificador (*ID*) del *Model*:

- •Si la aplicación es una *Function*, o identificador (ID) de modelo de datos (*Model*) puede tener el mismo nombre de la función principal y esta práctica se recomienda para facilitar la codificación. Por ejemplo, si estamos escribiendo la función XPTO, el identificador (ID) de modelo de datos (*Model*) podrá ser XPTO.
- •Si la aplicación es una *User Function* el identificador (ID) de modelo de datos (Model) **NO** puede tener el mismo nombre de la función principal, esto por causa de los puntos de entrada que son creados automáticamente cuando desarrollamos una aplicación en *MVC*.

Esto será detallado más adelante (ver capítulo *16. Puntos de entrada en MVC*).

## **5.3 Creación de una componente de formulários en un modelo de datos (AddFields).**

El método *AddFields* adiciona un componente de formulario al modelo.

La estructura de modelo de datos (*Model*) debe iniciar, obligatoriamente, con un componente de formulario.

#### *Ejemplo*:

Debemos dar un identificador (*ID*) para cada componente de modelo.

*ZA0MASTER* es el identificador (*ID*) dado al componente del formulario en el modelo, *oStruZA0* es la estructura que será usada en el formulario el que fue construido anteriormente utilizando *FWFormStruct*, note que el segundo parámetro (owner) no fue informado, esto porque este es el 1er componente del modelo, el es el padre de modelo de dados (*Model*) y por tanto no tiene un componente superior u *owner*.

## **5.4 Descripción de los componentes del modelo de datos (SetDescription)**

Siempre definiendo una descripción para los componentes del modelo.

Como el método *SetDescription* adicionamos la descripción al modelo de datos (*Model*), esa descripción será utilizada en varios lugares como en *Web Services* por ejemplo.

Adicionamos la descripción del *modelo de datos*:

oModel:SetDescription( 'Modelo de dados de Autor/Interprete' )

Adicionamos la descripción los **componentes de modelo de datos:**

oModel:GetModel( 'ZA0MASTER' ):SetDescription( 'Dados de Autor/Interprete' )

Para un modelo que solo contiene un componente parece ser redundante dar una descripción para el modelos de datos *(Model)* como un todo y una para el componente, estudiaremos otros modelos donde habrá más de un componente esta acción quedará más clara.

### **5.5 Finalización de ModelDef**

Al final de una función de *ModelDef*, debe ser retornado el objeto de modelo de datos (*Model*) generado en la función.

Return oModel

### **5.6 Ejemplo completo del ModelDef**

Static Function ModelDef()

// Cria a estrutura a ser usada no Modelo de Dados Local oStruZA0 := FWFormStruct( 1, 'ZA0' ) Local oModel // Modelo de dados que será construído

```
// Cria o objeto do Modelo de Dados 
oModel := MPFormModel():New('COMP011M' ) 
// Adiciona ao modelo um componente de formulário 
oModel:AddFields( 'ZA0MASTER', /*cOwner*/, oStruZA0) 
// Adiciona a descrição do Modelo de Dados 
oModel:SetDescription( 'Modelo de dados de Autor/Interprete' ) 
// Adiciona a descrição do Componente do Modelo de Dados 
oModel:GetModel( 'ZA0MASTER' ):SetDescription( 'Dados de Autor/Interprete' ) 
// Retorna el Modelo de datos
```
## **5.7 Construcción de la función ViewDef**

La interface (*View*) es responsable por mostrar (hacer, prestar) el modelo de datos (*Model*) y posibilitar la interacción del usuario, es decir, es la responsable por mostrar los datos.

La *ViewDef* contiene la definición de toda la parte visual de la aplicación.

#### **Iniciamos la función:**

Return oModel

Static Function ViewDef()

La interface (View) siempre trabaja basada en un modelo de dados (*Model*). Creamos un objeto de modelo de datos basado en el *ModelDef* que deseamos.

Con la función *FWLoadModel* obtenemos el modelo de datos (Model) que está definido en un fuente, en nuestro caso es nuestro propio fuente pero nada nos impediría que utilizáramos el modelo de cualquier otro fuente en *MVC*, con esto podemos re aprovechar un mismo modelo de datos (Model) en más de una interfaz (*View*).

```
Local oModel := FWLoadModel( 'COMP011 MVC' )
```
**COMP011\_MVC** es el nombre del fuente de donde queremos obtener el modelo de datos (*Model*).

#### *Iniciando la construcción de interface (View)*

oView := FWFormView():New()

*FWFormView* es la clase que deberá ser usada para la construcción de un objeto de interfaz (*View*).

Definimos cual es el modelo de datos (Model) que será utilizado en la interface (View).

oView:SetModel( oModel )

### **5.8 Creación de un componente de formularios en la interface (AddField)**

Adicionamos a nuestra interface (View) un control de tipo formulario (antigua *Enchoice*), para esto usamos el método *AddField*

La interface (View) debe iniciar, obligatoriamente, con un componente de tipo formulario.

oView:AddField( 'VIEW\_ZA0', oStruZA0, 'ZA0MASTER' )

Debemos dar un identificador (*ID*) para cada componente de interface (*View*).

*VIEW\_ZA0* es un identificador (*ID*) dado el componente de interface (*View*), oStruZA0 es la estructura que será usada en *ZA0MASTER* el identificador (*ID*) de componente del modelo de dados (*Model*) vinculado a este componente de la interfaz (*View*).

Cada componente de interfaz (*View*) debe tener un componente de modelo de dados (*Model*) relacionado, esto equivale a decir que los datos de *ZA0MASTER* serán mostrados en la interfaz (*View*) en el componente *VIEW\_ZA0.*

## **5.9 Exhibición de los datos en la interfaz (CreateHorizontalBox / CreateVerticalBox)**

Siempre necesitamos crear un *contenedor<sup>1</sup>* , un objeto, para recibir algún elemento de la interfaz (*View*). En *MVC* crearemos siempre *box* horizontal ó vertical para esto.

El método para la creación de un *box* horizontal es:

oView:CreateHorizontalBox( 'TELA' , 100 )

Debemos dar un identificador (*ID*) para cada componente de interface (View).

**TELA** es el identificador (*ID*) del *box* y el número **100** representa el porcentaje de la pantalla que será utilizado por el Box.

En MVC no hace referencias a coordenadas absolutas de pantalla, los componentes visuales son siempre *All Client*, es decir, ocuparán todo el *contenedor* donde es insertado.

1 Determinada área definida por el desarrollador para agrupar componentes visuales, por ejemplo, Panel, Dialog, Window, etc

## **5.10 Relación del componente de interfaz (SetOwnerView)**

Necesitamos relacionar el componente de la interfaz (View) con un box para mostrarlo, para esto usamos el método *SetOwnerView*.

```
oView:SetOwnerView( 'VIEW_ZA0', 'TELA' )
```
De esta forma el componente *VIEW\_ZA0* será mostrado en la pantalla utilizando el box **TELA**.

## **5.11 Finalización de ViewDef**

Al final de la función *ViewDef*, debe ser retornado el objeto de la interfaz (View) generado.

Return oView

## **5.12 Ejemplo completo de ViewDef**

```
Static Function ViewDef() 
// Crea un objeto de Modelo de datos basado en el ModelDef() del fuente informado 
Local oModel := FWLoadModel( 'COMP011 MVC' )
// Crea la estructura a ser utilizada en el View 
Local oStruZA0 := FWFormStruct( 2, 'ZA0' )
// Interfaz de visualización 
Local oView 
// Crea el objeto del View 
oView := FWFormView():New() 
// Define cual es el Modelo de datos que será utilizado en la View 
oView:SetModel( oModel ) 
// Adiciona en nuestra View un control de tipo formulário 
// (antigua Enchoice) 
oView:AddField( 'VIEW_ZA0', oStruZA0, 'ZA0MASTER' ) 
// Crea un "box" horizontal para recibir algún elemento de la view 
oView:CreateHorizontalBox( 'TELA' , 100 ) 
// Relaciona el identificador (ID) de la View como "box"
```
oView:SetOwnerView( 'VIEW\_ZA0', 'TELA' )

// Retorna el objeto de la View creado

Return oView

## **5.13 Finalización de la creación de la aplicación como una entidad**

De esta forma crearemos una aplicación de *AdvPL* utilizando *+* donde solo hay una entidad involucrada.

- •Construimos el *ModelDef*;
- •Construimos el *ViewDef*.

Esta aplicación sería el equivalente a las aplicaciones de tipo *Modelo1* que normalmente son realizadas.

Más adelante veremos la construcción de aplicaciones utilizando dos o más entidades.

## **6. Construcción de una aplicación MVC con dos o más entidades.**

Vimos hasta ahora la construcción de una aplicación donde era utilizada solo una entidad. Veremos la construcción donde dos o más entidades podrán existir.

La construcción de las aplicaciones, seguirán los mismos pasos que vimos con anterioridad: Construcción del *ModelDef* y de la *ViewDef*. La diferencia básica que hay ahora es que cada una de ellas podrá tener más de un componente y estarán relacionados.

## **6.1 Construcción de estructuras para una aplicación MVC con dos ó más entidades**

Como describimos, la primera cosa que debemos hacer es crear la estructura utilizada en el modelo de datos (*Model*). Tenemos que crear una estructura para cada entidad que participará en el modelo. Si fueran 2 entidades crearemos 2 estructuras, si fueran 3 entidades crearemos 3 estructuras y así sucesivamente.

Mostraremos una aplicación donde tenemos 2 entidades en una relación de dependencia de *Master-Detail (Padre-Hijo),* como por ejemplo un Pedido de Venta, donde tenemos el encabezado del pedido seria el **Master (Padre)** y los ítems serían el **Detalle (Hijo).**

La construcción de las estructuras sería:

Este manual é de propriedade da TOTVS. Todos os direitos reservados.

En el ejemplo anterior el objeto *oStruZA1*, será una estructura para ser utilizada en un Modelo de datos (*Model*) para la entidad **Master (Padre)** y *oStruZA2* para la entidad *Detalle* **(Hijo).**

El primer parámetro (1) indica que la estructura se va a utilizar en un modelo de datos (Model) y el segundo indica la tabla que se utilizará para construir la estructura.

> Local oStruZA1 := FWFormStruct( 2, 'ZA1' ) Local oStruZA2 := FWFormStruct( 2, 'ZA2' )

En el ejemplo de arriba el objeto *oStruZA1* será una estructura para ser utilizada en una interface (View) para la entidad *Master (Padre)* y *oStruZA2* para la entidad **Detalle (Hijo).** El primer parámetro (2) indica que la estructura es para ser utilizada en una interface (View) y lo segundo indica cual tabla será utilizada para la creación de la estructura.

## **6.2 Construcción de la función ModelDef**

Iniciamos la función *ModelDef*.

```
Static Function ModelDef() 
Local oStruZA1 := FWFormStruct( 1, 'ZA1' )
Local oStruZA2 := FWFormStruct( 1, 'ZA2' )
Local oModel // Modelo de datos que será construído
```
Observe que en el código, se crearon 2 estructuras una para cada entidad.

Comenzamos la construcción del Model.

```
oModel := MPFormModel():New( 'COMP021M' )
```
Debemos dar un identificador (ID) para el Modelo de datos (Model) y para cada componente del Model.

*COMP021M* es el identificador (ID) dado al Modelo de datos (Model).

## **6.3 Creación de un componente de formularios en modelo de dados (AddFields)**

El método *AddFields* adiciona al modelo un componente de formulario.

La estructura del modelo debe iniciar, obligatoriamente, con un componente de formulario.

```
oModel:AddFields( 'ZA1MASTER', /*cOwner*/, oStruZA1 )
```
Debemos dar un identificador (ID) para cada componente del Model.

*ZA1MASTER* es un identificador (ID) del formulario en el Model, *oStruZA1* es la estructura que será utilizada en el formulario y que fue construida anteriormente utilizando *FWFormStruct*, note que el segundo parámetro (Owner) no fue informado, esto porque este es el 1er componente del Model, es el **padre** del modelo de datos (Model) y, por tanto no tiene un componente superior u **owner**.

## **6.4 Creación de un componente de grid en un Modelo de dados (AddGrid)**

La relación de dependencia entre las entidades y del *Master-Detail*, es decir, hay 1 ocurrencia del **padre** para "n" ocurrencias del hijo (1-n)

Cuando una entidad ocurra *n* veces en el modelo en relación a otra, debemos definir un componente de *Grid* para esta entidad.

El método *AddGrid* adiciona en el modelo un componente de *grid*.

oModel:AddGrid( 'ZA2DETAIL', 'ZA1MASTER', oStruZA2 )

Debemos dar un identificador (ID) para cada componente del *Model*.

*ZA2DETAIL* es el identificador (ID) del componente del *Model*, *oStruZA2* es la estructura que será usada en el componente y que fue construida anteriormente utilizando *FWFormStruct*, note que el segundo parámetro (*Owner*) de esta vez fue informado, esto es porque esta entidad depende de la 1ra (*Master*), por tanto *ZA1MASTER* es un componente superior u *owner* de *ZA2DETAIL*.

## **6.5 Creación de relación entre las entidades del modelo (SetRelation)**

Dentro del modelo debemos relacionar todas las entidades que participan de él. En nuestro ejemplo tenemos que relacionar la entidad *Detail* con la entidad *Master*.

Una regla de oro simple para entender esto es: Toda entidad de modelo que tiene un superior (*owner*) debe tener su relación para el hijo. En otras palabras, es necesario decir cuáles son las llaves de relación del hijo para el padre.

El método que se utiliza para esta definición es *SetRelation*.

#### *Ejemplo*:

```
oModel:SetRelation( 'ZA2DETAIL', { { 'ZA2_FILIAL', 
'xFilial( "ZA2" )' }, { 'ZA2_MUSICA', 'ZA1_MUSICA' } }, 
ZA2->( IndexKey( 1 ) ) )
```
El *ZA2DETAIL* es el identificador (ID) de entidad *Detail*, el segundo parámetro es un vector bidimensional donde son definidos las relaciones entre cada campo de entidad hijo para la entidad Padre. El tercer parámetro es el orden de los datos en el componente.

Estamos diciendo en el ejemplo anterior, que la relación de la entidad Detail será por *ZA2\_FILIAL* y *ZA2\_MUSICA*, el valor de *ZA2\_FILIAL* será dado por *xFilial()* y el de *ZA2\_MUSICA* será de *ZA1\_MUSICA*.

*Observación*: La relación siempre es definido del *Detail (Hijo)* para el *Master (Padre)*, tanto el identificador (ID) como el orden del vector es bi-dimensional.

### **6.6 Definición de llave primaria (SetPrimaryKey)**

El modelo de datos necesita que siempre se informe cual es la llave primaria para la entidad principal del modelo de datos (*Model*).

Si la estructura de entidad fue construida utilizando- el *FWFormStruct*, la llave primaria será aquella que fue definida en los metadados (diccionarios).

Si la estructura fue construida manualmente ó si la entidad no tiene definición de llave única en metadados, tenemos que definir cuál será esa llave con el método *SetPrimaryKey*.

#### *Ejemplo*:

oModel: SetPrimaryKey( { "ZA1\_FILIAL", "ZA1\_MUSICA" } )

Donde el parámetro pasado es un vector con los campos que componen la llave primaria**. Use este método solo si es necesario.**

Siempre defina la llave primaria para el modelo. Si realmente no fue posible crear una llave primaria para la entidad principal, informe el modelo de datos de la siguiente forma:

oModel: SetPrimaryKey( {} )

## **6.7 Descripción de los componentes del modelo de datos (SetDescription)**

Defina siempre una descripción para los componentes del modelo. Con el método *SetDescription* agregamos la descripción del Modelo de Dados, esa descripción será utilizada en varios lugares como en *Web Services* por ejemplo.

Agregamos la descripción del modelo de datos.

oModel:SetDescription( 'Modelo de Musicas' )

Agregamos la descripción los componentes del modelo de dados.

oModel:GetModel( 'ZA1MASTER' ):SetDescription( 'Dados da Musica' ) oModel:GetModel( 'ZA2DETAIL' ):SetDescription( 'Dados do Autor Da Musica' )

Note que de esta manera definimos una descripción para el modelo y una para cada componente del modelo.

### **6.8 Finalización del ModelDef**

Al final de la función *ModelDef*, debe ser retornado el objeto del Modelo de datos (Model) generado en la función.

Return oModel

### **6.9 Ejemplo completo del ModelDef**

```
Static Function ModelDef() 
// Crea las estruturas a serán utilizadas en el Modelo de Datos 
Local oStruZA1 := FWFormStruct( 1, 'ZA1' )
Local oStruZA2 := FWFormStruct( 1, 'ZA2' )
Local oModel // Modelo de datos construído 
// Crea el objeto del Modelo de Datos 
oModel := MPFormModel():New( 'COMP021M' ) 
// Agrega al modelo un componente de formulario 
oModel:AddFields( 'ZA1MASTER', /*cOwner*/, oStruZA1 ) 
// Agrega al modelo un componente de grid 
oModel:AddGrid( 'ZA2DETAIL', 'ZA1MASTER', oStruZA2 ) 
// Hace la relación entre los componentes del model 
oModel:SetRelation( 'ZA2DETAIL', { { 'ZA2_FILIAL', 'xFilial( "ZA2" )' 
}, { 'ZA2_MUSICA', 'ZA1_MUSICA' } }, ZA2->( IndexKey( 1 ) ) ) 
// Agrega la descripción del Modelo de Datos 
oModel:SetDescription( 'Modelo de Musicas' )
```
// Agrega la descripción de los Componentes del Modelo de Datos oModel:GetModel( 'ZA1MASTER' ):SetDescription( 'Dados da Musica' ) oModel:GetModel( 'ZA2DETAIL' ):SetDescription( 'Dados do Autor Da Musica' )

// Retorna el Modelo de dados Return oModel

## **6.10 Construcción de la función ViewDef**

Iniciamos a función.

Static Function ViewDef()

La *interface (View)* siempre trabajará basada en un modelo de datos *(Model).* Creamos un objeto de Modelo de datos basado en *ModelDef* que deseamos.

Con la función *FWLoadModel* obtenemos el modelo de datos (*Model*) que está definido en un fuente, en nuestro caso, es el propio fuente, mas nada impide que utilicemos el modelo de datos (*Model*) de cualquier otro fuente en *MVC*, con esto podemos re aprovechar un mismo Modelo de datos (*Model*) en más de una interfaz (*View*).

Local oModel := FWLoadModel( 'COMP021 MVC' )

*COMP021\_MVC* es el nombre del fuente de donde queremos obtener el model.

Comenzamos la construcción de la interface (*View*)

oView := FWFormView():New()

*FWFormView* es la clase que deberá ser utilizada para la construcción de un objeto *de interfaz (View).* 

Definimos cual es el Modelo de datos (*Model*) que será utilizado en la interfaz (*View*).

oView:SetModel( oModel )

## **6.11 Creación de un componente de formularios en la interface (AddField)**

Agregamos a nuestra interfaz (*View*) un control de tipo formulario (antiguo *Enchoice*), para esto utilizamos el método *AddField*.

La interfaz (*View*) debe iniciar, obligatoriamente, con un componente de tipo formulario.

oView:AddField( 'VIEW\_ZA1', oStruZA1, 'ZA1MASTER' )

Debemos dar un identificador (*ID*) para cada componente de interfaz (*View*). *VIEW\_ZA1* es el identificador (*ID*) dado al componente de la interfaz (*View*), *oStruZA1* es la estructura que será usada, y el *ZA1MASTER* es el identificador (ID) del componente del Modelo de datos (*Model*) vinculado a este componente de la interfaz (*View*).

Cada componente de la interfaz (*View*) debe tener un componente de Modelo de datos (Model) relacionado, esto equivale a decir que los datos del *ZA1MASTER* serán mostrados en la interfaz (*View*) en el componente *VIEW\_ZA1.*

## **6.12 Creación de un componente de grid en la interfaz (AddGrid)**

Agregamos en nuestra interfaz (*View*) un control de tipo grid (antiguo *GetDados*), para esto utilizamos el método *AddGrid*.

oView:AddGrid( 'VIEW\_ZA2', oStruZA2, 'ZA2DETAIL' )

Debemos dar un identificador (*ID*) para cada componente de interfaz (*View*).

*VIEW\_ZA2* es el identificador (*ID*) dado al componente de interfaz (*View*), *oStruZA2* es la estructura que será utilizada y *ZA2DETAIL* es el identificador (*ID*) de componente del Modelo de datos (*Model*) vinculado a este componente de interfaz (*View*).

Cada componente de interface (*View*) debe tener un componente de Modelo de datos (*Model*) relacionado, esto equivale a decir que los datos de *ZA2DETAIL* serán mostrados en la interfaz (*View*) en el componente *VIEW\_ZA2*.

**Observación**: Note que aquí no hablamos que entidad es superior a cual, esto es porque esta función es del modelo de datos. La interfaz (View) solo refleja los datos del modelo.

## **6.13 Mostrar los datos en la interfaz (CreateHorizontalBox / CreateVerticalBox)**

Siempre necesitamos crear un contenedor, un objeto, para recibir algún elemento de la interfaz (*View*).

En MVC crearemos siempre un *box* horizontal ó vertical para esto. El método para la construcción de un box horizontal es:

oView:CreateHorizontalBox( 'SUPERIOR', 15 )

Debemos dar un identificador (ID) para cada componente de interfaz (*View*). *SUPERIOR* es el identificador (ID) del *box* y el número *15* representa el porcentual de la pantalla que será utilizado por el *box*.

Como tendremos dos componentes necesitamos definir más de un *box*, para el segundo componente.

oView:CreateHorizontalBox( 'INFERIOR', 85 )

*INFERIOR* es el identificador (ID) del *box* y el número *85* representa el porcentual de la pantalla que será utilizado por este.

*Observación*: La suma de los porcentajes de los dos boxes del mismo nivel deber ser siempre 100%.

## **6.14 Relacionar el componente de la interfaz (SetOwnerView)**

Necesitamos relacionar el componente de la interfaz (View) con un box para mostrarlo, para esto utilizamos el método *SetOwnerView*.

```
oView:SetOwnerView( 'VIEW_ZA1', 'SUPERIOR' ) 
oView:SetOwnerView( 'VIEW_ZA2', 'INFERIOR' )
```
De esta forma el componente *VIEW\_ZA1* será mostrado en la pantalla por el box *SUPERIOR* y el componente *VIEW\_ZA2* será mostrado en la pantalla por el box *INFERIOR*.

**Obs.:** Note que los datos de entidad padre ocuparán el 15% de la pantalla y la entidad *hijo* 85%, porque:

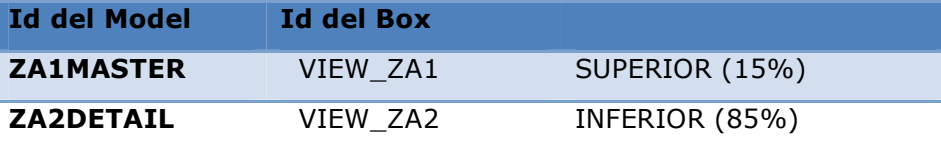

## **6.15 Finalización del ViewDef**

Al final de la función *ViewDef*, debe ser retornado el objeto de la interfaz (View) generado.

Return oView

Static Function ViewDef()

## **6.16 Ejemplo completo de la ViewDef**

```
// Crea un objeto de Modelo de datos basado en el ModelDef del fuennte informado 
 Local oModel := FWLoadModel( 'COMP021_MVC' ) 
// Crea las estructuras a serán utilizadas en la View 
Local oStruZA1 := FWFormStruct( 2, 'ZA1' ) 
Local oStruZA2 := FWFormStruct( 2, 'ZA2' ) 
// Interfaz de visualización 
Local oView 
// Crea un objeto de View 
oView := FWFormView():New() 
// Define cual Modelo de dados será utilizado
```

```
oView:SetModel( oModel )
```
// Agrega a nuestra View un control de tipo formulario (antigua Enchoice) oView:AddField( 'VIEW\_ZA1', oStruZA1, 'ZA1MASTER' )

//Adiciona en nuestra View un control do tipo Grid (antiguo Getdados) oView:AddGrid( 'VIEW\_ZA2', oStruZA2, 'ZA2DETAIL' )

// Crea un "box" horizontal para recibir cada elemento de la view

oView:CreateHorizontalBox( 'SUPERIOR', 15 ) oView:CreateHorizontalBox( 'INFERIOR', 85 )

// Relaciona el identificador (ID) de la View con un "box" para mostrarlo oView:SetOwnerView( 'VIEW\_ZA1', 'SUPERIOR' ) oView:SetOwnerView( 'VIEW\_ZA2', 'INFERIOR' )

// Retorna el objeto de la View creado Return oView

## **6.17 Finalización de la construcción de la aplicación con dos ó más entidades**

De esta forma construimos una aplicación de *AdvPL* utilizando *MVC* donde hay 2 entidades involucradas.

- •Construimos la *ModelDef*;
- •Construimos la *ViewDef*.

Esta aplicación será el equivalente a las aplicaciones de tipo *Modelo3* que normalmente son construidas.

Si sé necesita la construcción de una aplicación con más de 2 entidades el proceso será el mismo que el mostrado para 2. La diferencia será solamente la cantidad de cada componente u objeto que serán creados.

Para el modelo de datos (*Model*) si la aplicación tiene 3 entidades, serán necesarias 3 estructuras, 3 componentes *AddFields* ó *AddGrid* y 2 relaciones. Si la aplicación tiene 4 entidades, será necesario 4 estructuras, 4 componentes *AddFields* ó *AddGrid* y 3 relaciones, etc.

Para la interfaz (View) si la aplicación tiene 3 entidades, serán necesarias 3 estructuras, 3 componentes *AddField* ó *AddGrid* y 3 boxes. Si la aplicación tiene 4

Este manual é de propriedade da TOTVS. Todos os direitos reservados.

entidades, serán necesarios 4 estructuras, 4 componentes *AddField* ó *AddGrid* y 4 boxes ,, etc.

El modelo de datos y la interfaz crece en la medida en que crecen las cantidades de entidades relacionadas. Pero la forma básica de construcción es siempre la misma.

## **7. Tratamientos para el modelo de datos y para la interfaz**

Ahora que ya sabemos cómo construir una aplicación en *MVC* utilizando n entidades, lo que demostraremos en este capítulo son los tratamientos específicos para algunas necesidades en la construcción de una aplicación para la regla de negocio y para la interfaz, en términos de jerarquía la idea es siempre la misma.

### *Ejemplo*:

- •Validaciones;
- •Permisos;
- Movimientos en Líneas;
- •Obtener y atribuir valores;
- •Persistencia de los datos;
- •Crear botones;
- •Crear folders; etc.

## **8. Tratamientos para el modelo de dados**

Veremos algunos tratamientos que pueden ser realizados en el modelo de datos (*Model*) conforme a las necesidades:

- •Validaciones;
- •Comportamientos;
- Manipulación del *Grid*.
- •Obtener y atribuir valores en el modelo de dados (*Model*);
- •Grabación de los datos manualmente;
- •Reglas de llenado.

## **8.1 Mensajes mostrados en la interfaz**

Los mensajes son usados principalmente durante las validaciones realizadas en el modelo de datos.

**Vamos a analizar**: Un ponto básico de *MVC* es la separación de la regla de negocio de la interfaz de usuario.

La validación es un proceso ejecutado dentro de la regla de negocio en un eventual mensaje de error que será mostrado a los usuarios, es un proceso que debe ser ejecutado en la interfaz, es decir, no puede ser ejecutado en la regla de negocios.

Para trabajar esa situación fue realizado un tratamiento para la función *Help*.

La función *Help* podrá ser utilizada en las funciones dentro del modelo de datos (*Model*), pero el MVC irá a guardar ese mensaje y esta solo será mostrado cuando el control vuelva para la interfaz.

Por ejemplo, una determinada función contendrá:

```
If nPrcUnit == 0 // Precio unitario 
      Help( ,, 'Help',, 'Preço unitário não informado.', 1, 0 ) 
EndIf
```
Suponiendo que el mensaje de error fue detonado porque el precio unitario es 0 (cero), en este momento no será mostrado nada al usuario, esto puede ser observado al debuguear el fuente. Verá que al pasar por la función *Help* nada acontece, pero, cuando el control interno vuelva a la interfaz, el mensaje es mostrado.

Este tratamiento fue realizado solo para la función *Help*, funciones como *MsgStop*, *MsgInfo*, *MsgYesNo*, *Alert*, *MostraErro*, etc. *No podrán* ser utilizadas.

## **8.2 Obtener el componente del modelo de datos (GetModel)**

Durante el desarrollo varias veces tendremos que manipular el modelo de datos (Model), para facilitar esa manipulación podemos en lugar de trabajar con todo el modelo, trabajar solo con una parte específica (un componente) .

Para esto utilizamos el método *GetModel*.

Local oModelZA2 := oModel:GetModel( 'ZA2DETAIL' )

*oModelZA2* es el objeto que contiene un componente del modelo de datos (*Model*) y *ZA2DETAIL* es el identificador (ID) del componente que queremos.

Se tuviéramos una parte del modelo de datos (*Model*) y quisiéramos pegar el modelo completo también podemos usar el *GetModel*.

Local oModel := oModelZA2:GetModel()

*oModel* es el objeto que contiene el modelo de datos (*Model*) completo.

## **8.3 Validaciones**

Dentro del modelo de datos existentes hay varios puntos donde pueden ser insertadas las validaciones necesarias a la regla del negocio. El modelo de datos (*Model*) como un todo y cada componente de modelo, también sus puntos.

### **8.3.1 Pos-validación del modelo**

Es la validación realizada después de informar el modelo de datos (*Model*) y de su confirmación. Sería el equivalente al antiguo proceso de *TudoOk*.

El modelo de datos (*Model*) ya hace la validación de los campos obligatorios de todos los componentes del modelo que fueron informados, esa validación es ejecutada después de esto.

Definimos la pos-validación del modelo de datos (*Model*) como un bloque de código en el 3er parámetro de la clase de construcción del modelo *MPFormModel*.

```
oModel := MPFormModel():New( 'COMP011M', ,{ |oModel| COMP011POS( oModel ) } )
```
 Un bloque de código recibe como parámetro un objeto que es el modelo y que puede ser pasado a la función que hará la validación.

```
Static Function COMP011POS( oModel ) 
Local lRet := .T. 
Local nOperation := oModel:GetOperation 
       // Sigue la función ... 
Return lRet
```
La función llamada por el bloque de código debe retornar un valor lógico, donde si es .T. (verdadero) la operación es realizada, si es .F. (falso) la operación no se realiza.

### **8.3.2 Pos-validación de línea**

En un modelo de datos (Model) donde existen componentes de grid, puede ser definida una validación que será ejecutada en el cambio de líneas del grid. Sería el equivalente en el antiguo proceso de *LinhaOk*.

Definimos la pos-validación de línea como un bloque de código en el 5to parámetro del método *AddGrid*.

```
oModel:AddGrid( 'ZA2DETAIL', 'ZA1MASTER', oStruZA2, , { |oModelGrid| 
COMP021LPOS(oModelGrid) }
```
El bloque de código recibe como parámetro un objeto que es la parte del modelo correspondiente al grid y que puede ser pasado para la función que hará la validación. La función llamada por el bloque de código debe retornar un valor lógico, donde si .T. (verdadero) cambia de línea y es realizada la operación y si es .F. (falso) no se realiza el cambio de línea.

### **8.3.3 Validación de línea duplicada (SetUniqueLine)**

En un modelo de datos donde existen componentes de *grid* pueden ser definidos cuales son los campos que no se pueden repetir dentro de este *grid*.

Por ejemplo, imaginemos el Pedido de Ventas y no podemos permitir que el código de producto se repita, podemos definir en un modelo este comportamiento, sin necesidad de escribir ninguna función específica para esto.

El método del modelo de datos (Model) que debe ser utilizado es *SetUniqueLine*.

// Liga o control de no repetición de la línea oModel:GetModel( 'ZA2DETAIL' ):SetUniqueLine( { 'ZA2\_AUTOR' } )

En el ejemplo anterior el campo *ZA2\_AUTOR* no podrá tener su contenido repetido en el grid.

También puede ser informado más de un campo, creando así un control con llave compuesta.

> oModel:GetModel( 'ZA2DETAIL' ):SetUniqueLine( { 'ZA2\_AUTOR', 'ZA2\_DATA' } )

En el ejemplo anterior la combinación de un campo *ZA2\_AUTOR* y *ZA2\_DATA* no pueden tener su contenido repetido en el *grid*.

Individualmente la repetición podrá ocurrir, más no en conjunto.

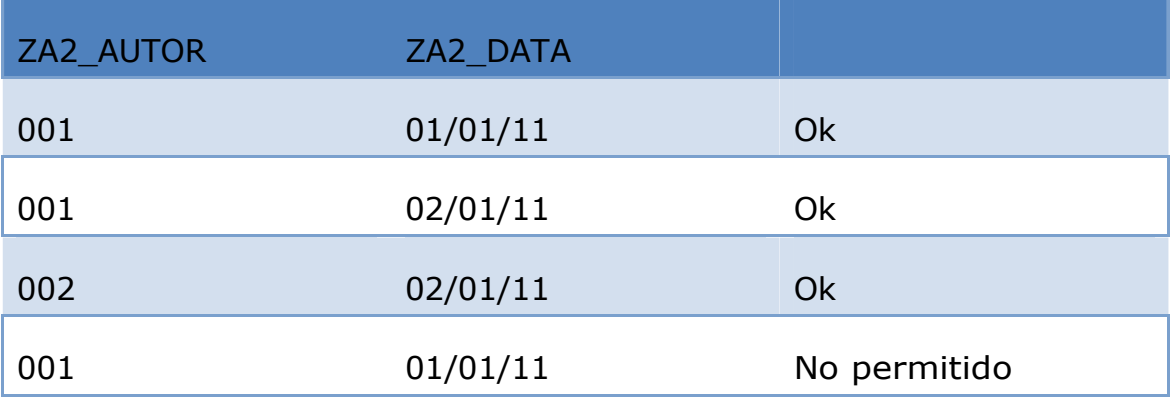

### **8.3.4 Pre-validación de la línea**

En un modelo de datos donde existen componentes de *grid* puede ser definida una validación que será ejecutada en mas acciones de las líneas del *grid*. Podemos entender por esas acciones la asignación de valores, apagar o recuperar una línea.

Definimos la pre-validación de línea como un bloque de código en el 4to parámetro del método *AddGrid*.

oModel:AddGrid( 'ZA2DETAIL', 'ZA1MASTER', oStruZA2,{|oModelGrid, nLine ,cAction, cField| COMP021LPRE(oModelGrid, nLine, cAction, cField) }

El bloque de código recibe como parámetros:

- Un objeto que es a parte del modelo correspondiente al *grid*;
- •El número de línea;
- La acción ejecutada;
	- o *SETVALUE* Para la asignación de valores;
	- o *DELETE* Para eliminación y recuperación de la línea.

El campo donde se está asignando el valor, para declaración y recuperación de la línea no es pasado.

Esos parámetros pueden ser pasados para la función que hará la validación.

La función llamada por el bloque de código debe retornar un valor lógico, donde si es .T. (verdadero) cambia de línea y si es .F. (falso) no la cambia.

Un ejemplo de utilización de la pre-validación de línea:

```
Static Function COMP023LPRE( oModelGrid, nLinha, cAcao, cCampo ) 
Local lRet := .T. 
Local oModel := oModelGrid:GetModel() 
Local nOperation := oModel:GetOperation() 
// Valida se pode ou não apagar uma linha do Grid 
If cAcao == 'DELETE' .AND. nOperation == MODEL_OPERATION_UPDATE 
lRet := .F.Help( ,, 'Help',, 'Não permitido apagar linhas na alteração.' +; 
CRLF + 'Você esta na linha ' + Alltrim( Str( nLinha ) ), 1, 0 ) 
EndIf
```
Return lRet

En el ejemplo anterior no será permitida la eliminación de la línea en la operación de modificar.

### **8.3.5 Validación de la activación del modelo (SetVldActivate)**

En la validación realizada en el momento de la activación del modelo, permitiendo o no su activación. Definimos la validación de la activación usando o método *SetVldActivate*.

```
oModel:SetVldActivate( { |oModel| COMP011ACT( oModel ) } )
```
El bloque de código recibe como parámetro un objeto que es del modelo correspondiente, pero, el modelo todavía no tiene los datos cargados, porque la carga de los datos es realizada después de su activación.

La función llamada por el bloque de código debe retornar un valor lógico, donde si es .T. (verdadero) la activación es realizada y si es .F. (falso) no es realizada.

### **8.4 Manipulación del componente grid**

Veremos ahora algunos tratamientos que pueden ser realizados en los componentes de *grid* de un modelo de datos (*Model*)

### **8.4.1 Cantidad de líneas del componente grid (Length)**

Para obtener el número de líneas del *grid* debemos utilizar el método *Length*. Las líneas apagadas también son consideradas en el conteo.

> Static Function COMP021POS( oModel ) Local lRet := .T. Local oModelZA2 := oModel:GetModel( 'ZA2DETAIL' ) Local  $nI$  := 0 For  $nI := 1$  To oModelZA2: Length() // Sigue la Función ... Next nI

Si pasas un parámetro al método *Length*, el retorno será el número de líneas no apagadas en el grid.

nLinhas := oModelZA2:Length( .T. ) // Cantidad de líneas activas

### **8.4.2 Ir para una línea del componente grid (GoLine)**

Para movernos en el *grid*, es decir, cambiarnos de línea, de donde el *grid* está posicionado, utilizamos el método *GoLine*, pasando como parámetro el número de la línea en donde se desea posicionar.

> Static Function COMP021POS( oModel ) Local lRet  $:= .T$ . Local oModelZA2 := oModel:GetModel( 'ZA2DETAIL' ) Local  $nI$  := 0 For nI := 1 To oModelZA2:Length() oModelZA2:GoLine( nI ) // Sigue la función ... Next nI

### **8.4.3 Status de la línea de un componente de grid**

Cuando estamos hablando del modelo de datos (Model) tenemos 3 operaciones básicas: *Incluir*, *Modificar* y *Borrar*.
Cuando la operación es de inclusión, todos los componentes del modelo de datos (Model) están en estatus de inclusión, ese razonamiento también se aplica a exclusión, si esta es la operación, todos los componentes tendrán sus datos en estatus de exclusión.

Pero, cuando hablamos de operación de alteración, no es así.

Static Function COMP23ACAO()

En un modelo de dados donde existan componentes de *grid*, la operación de alteración del *grid* puede tener líneas incluidas, alteradas ó excluidas, es decir, el modelo de datos (*Model*) está en alteración pero el *grid* puede tener estatus en las 3 operaciones en sus líneas.

En *MVC* es posible saber que operaciones de una línea han sufrido por los siguientes métodos de status:

**IsDeleted**: Informa si una línea fue apagada. Retornando T. (verdadero) la línea fue apagada.

*IsUpdated*: Informa si una línea fue alterada. Retornando .T. (verdadero) la línea fue alterada

*IsInserted*: Informa si una línea fue incluida, es decir, si es una línea nueva en un grid. Retornando .T. (verdadero) la línea fue insertada.

Ejemplo:

```
Local oModel := FWModelActive()
 Local oModelZA2 := oModel:GetModel( 'ZA2DETAIL' ) 
 Local nI := 0
Local nCtInc := 0
 Local nCtAlt := 0
 Local nCtDel := 0
 Local aSaveLines := FWSaveRows()
 For nI := 1 To oModelZA2: Length()
        oModelZA2:GoLine( nI ) 
       If oModelZA2:IsDeleted() 
             nC+De1++ElseIf oModelZA2:IsInserted()
              nCtInc++ 
       ElseIf oModelZA2:IsUpdated() 
             nC+AI++EndIf
```
AdvPl Utilizando MVC- 37

```
Help( ,, 'HELP',, 'Existem na grid' + CRLF + ; 
Alltrim( Str( nCtInc ) ) + 
' linhas incluídas' + CRLF 
+ ; 
Alltrim( Str( nCtAlt ) ) + 
' linhas alteradas' + CRLF 
+ ; and \mathcal{L} is the set of \mathcal{L} is the set of \mathcal{L}Alltrim( Str( nCtDel ) ) + 
' linhas apagadas' + CRLF ; 
, 1, 0)
```
Más de un método de status puede retornar .T. (verdadero) para la misma línea. Si una línea fue incluida, la *IsInserted* retornará .T. (verdadero), si fue alterada, la *IsUpdated* retornará .T. (verdadero), si la misma línea fue apagada, *IsDeleted* también retornará .T. (verdadero).

### **8.4.4 Adicionar una línea al grid (AddLine)**

Next

Para agregar una línea a un componente de grid del modelo de datos (Model) utilizamos el método *AddLine*.

> $n$ Linha $++$ If oModelZA2:AddLine() == nLinha // Segue a função EndIf

El método *AddLine* retorna la cantidad de total de líneas del *grid*. Si el *grid* ya tiene 2 líneas y todo ha ido bien en la adición de la línea, el *AddLine* devolverá 3, si ha ocurrido un problema devolverá 2, ya que la nueva fila no se ha insertado.

Los motivos para que la inclusión no sea correcta podrán ser que, algún campo obligatorio no informado, la pos-validación de la línea retorno .F. (falso), alcanzo la cantidad máxima de líneas para el *grid*, por mencionar algunas.

### **8.4.5 Apagar y recuperar una línea de grid (DeleteLine y UnDeleteLine)**

Para apagar una línea de un componente de grid del modelo de datos (Model) utilizamos el método *DeleteLine*.

> Local oModel := FWModelActive() Local oModelZA2 := oModel:GetModel( 'ZA2DETAIL' ) Local  $nI$  := 0

Este manual é de propriedade da TOTVS. Todos os direitos reservados.<sup>e</sup>

```
For nI := 1 To oModelZA2: Length()
        oModelZA2:GoLine( nI ) 
       If !oModelZA2:IsDeleted() 
              oModelZA2:DeleteLine() 
       EndIf
```
Next

El método *DeleteLine* retorna .T. (verdadero) si el apagado de la línea fue correcto. Un motivo para que no sea correcto es que la pre-validación de línea retorne .F. (falso).

Si quisiéramos recuperar una línea de un grid que está apagada utilizamos el método *UnDeleteLine*.

```
Local oModel := FWModelActive()
Local oModelZA2 := oModel:GetModel( 'ZA2DETAIL' ) 
Local nI := 0
For nI := 1 To oModelZA2:Length() oModelZA2:GoLine( nI ) 
      If oModelZA2:IsDeleted() 
            oModelZA2:UnDeleteLine() 
      EndIf
```
Next

El método *UnDeleteLine* retorna .T. (verdadero) si la recuperación fue realizada con éxito. Un motivo para que no sea es que la pre-validación de la línea retorne .F. (falso).

### **8.4.6 Permisos para un grid**

Si quisiéramos limitar que una línea de un grid pueda ser insertada, modificada ó apagada, para hacer una consulta, por ejemplo, utilizamos uno de los métodos abajo:

*SetNoInsertLine*: No permite que se inserten líneas en el grid.

**Ejemplo**:

oModel:GetModel( 'ZA2DETAIL' ):SetNoInsertLine( .T. )

*SetNoUpdateLine*: No permite que se alteren líneas del grid.

**Ejemplo**:

oModel:GetModel( 'ZA2DETAIL' ):SetNoUpdateLine( .T. )

*SetNoDeleteLine*: No permite que se apaguen líneas del grid.

**Ejemplo**:

oModel:GetModel( 'ZA2DETAIL' ):SetNoDeleteLine( .T. )

Esos métodos pueden ser informados en el momento de la definición del modelo de datos (*Model*).

### **8.4.7 Permiso de grid vacio (SetOptional)**

Por estándar, cuando tenemos un modelo de datos (*Model*) donde hay un componente de *grid*, debe ser informada por lo menos una línea en este *grid*.

Más vamos a imaginar un modelo donde tengamos un cadastro de productos y sus componentes. En un modelo *Master-Detail*, tendremos para cada producto *n* componentes, pero también tendremos productos que no tengan componente alguno. Así, que esta regla de que, debe haber por lo menos una línea informada en un *grid* no puede ser aplicada.

En este caso utilizamos el método *SetOptional* para permitir que el *grid* tenga ó no por lo menos una línea digitada, es decir, para decir que la introducción de datos del *grid* es opcional.

Este método debe ser informado al definir el modelo de datos (*Model*).

#### **Ejemplo**:

oModel:GetModel( 'ZA2DETAIL' ):SetOptional( .T. )

Si un *grid* es opcional y en una estructura hay campos obligatorios, solo será validado si estos campos fueran informados y solamente si la línea sufre alguna alteración en cualquier campo.

El método *IsOptional* puede ser utilizado para saber si un componente de *grid* tiene ó no esta característica. Se retorna .T. (verdadero) si el componente permite que no existan líneas digitadas. Este método pode ser útil en algunas validaciones.

### **8.4.8 Guardando y restaurando el posicionamiento de un grid (FWSaveRows / FWRestRows)**

Un cuidado que debemos tener cuando escribimos una función, mismo que no sea para uso en *MVC*, es restaurar las áreas de las tablas que des posicionamos. Del mismo modo, debemos tener el mismo cuidado para los componentes del *grid* que des posicionamos en una función, como el uso del método *GoLine*, por ejemplo.

Para esto utilizaremos las funciones *FWSaveRows* para guardar el posicionamiento de las líneas de los *grids* del modelo de datos (*Model*) y el *FWRestRows* para restaurar esos posicionamientos.

Ejemplo:

```
Static Function COMP23ACAO() 
Local oModel := FWModelActive()
Local oModelZA2 := oModel:GetModel( 'ZA2DETAIL' ) 
Local nI := 0
Local aSaveLines := FWSaveRows()
For nI := 1 To oModelZA2:Length() 
      oModelZA2:GoLine( nI ) 
      // Sigue la Función…. 
Next 
FWRestRows( aSaveLine )
```
**Obs**.: El *FWSaveRows* guarda la posición de todos los *grids* del modelo de datos (*Model*) y el *FWSaveRows* restaura el posicionamiento de todos los *grids* del model.

### **8.4.9 Definición de la cantidad máxima de líneas del grid (SetMaxLine)**

Por estándar la cantidad máxima de líneas de un componente del grid es de 990.

Si es necesario modificar esta cantidad se utiliza el método *SetMaxLine*. Este método debe ser usado en la definición del modelo de datos (*Model*), es decir, en la *ModelDef*.

*Importante*: La cantidad se refiere siempre al total de líneas, independientemente si estas están apagadas ó no.

### **8.5 Obtener y asignar valores al modelo de datos**

Las operaciones más comunes que haremos en un modelo de datos (*Model*) es obtener y asignar valores.

Para esto utilizamos uno de los métodos:

*GetValue*: Obtiene un dato del modelo de datos (Model). Podemos obtener el dato a partir del modelo completo ó a partir de su componente.

A partir del modelo de datos (*Model*) completo.

```
Local cMusica := oModel:GetValue( 'ZA1MASTER', 'ZA1_MUSICA )
```
Donde *ZA1MASTER* es el identificador (ID) del componente y es *ZA1\_MUSICA* es el campo del cual se desea obtener el dato.

O a partir de un componente de modelo de dados (*Model*).

Local oModelZA2 := oModel:GetModel( 'ZA1MASTER' ) Local cMusica := oModelZA2:GetValue('ZA1 MUSICA )

*SetValue*: Asignar un dato del modelo de dados (*Model*). Podemos asignar un dato a partir del modelo completo ó a partir de algún componente.

A partir del modelo de datos (*Model*) completo

oModel:SetValue( 'ZA1MASTER', 'ZA1\_MUSICA', '000001' )

Donde *ZA1MASTER* es el identificador (ID) del componente y *ZA1\_MUSICA* es el

campo en el cual se desea asignar el dato y *000001* es el dato que se desea asignar.

O a partir de un componente del modelo de dados (*Model*).

Local oModelZA2 := oModel:GetModel( 'ZA1MASTER' ) oModelZA2:SetValue('ZA1\_MUSICA', '000001' )

Cuando utilizamos *SetValue* para asignar un dato a un campo, las validaciones de este campo son ejecutadas y también son disparados sus gatillos.

El *SetValue* retorna .T. (verdadero) si la asignación fue bien realizada, los motivos para que no pueda ser asignado el dato, es que el dato no satisfaga la validación ó el modo de edición (*WHEN*) no fue satisfecho, etc.

*LoadValue*: Cargar un dato del modelo de dados (*Model*). Podemos asignar el dato a partir del modelo completo ó a partir de una parte de él.

A partir del modelo de dados (*Model*) completo oModel:LoadValue( 'ZA1MASTER', 'ZA1\_MUSICA', '000001' )

Donde *ZA1MASTER* es el identificador (ID) del componente y *ZA1\_MUSICA* es el campo donde se desea asignar el dato y *000001* es el dato que se desea asignar.

Ó a partir de un componente del modelo de datos (*Model*).

Local oModelZA2 := oModel:GetModel( 'ZA1MASTER' )

#### oModelZA2:LoadValue('ZA1\_MUSICA', '000001' )

A diferencia entre el *LoadValue* y el *SetValue*, es que el *LoadValue* no ejecuta las validaciones ni dispara los gatillos del campo, esta forza la asignación del dato.

**Importante**: Utilice siempre el *SetValue* para asignar un dato, evite el LoadValue, solo utilícelo cuando es extremadamente necesario.

# **8.6 Comportamiento**

Veremos cómo modificar algunos de los comportamientos estándares del modelo de datos (*Model*).

### **8.6.1 No Modificar los datos de un componente del modelo de datos (SetOnlyView)**

Si quisiéramos que un determinado componente de modelo de datos (*Model*) no permita alteración en sus datos, que sea solo para visualización, utilizamos el método *SetOnlyView*.

Este método debe ser informado en el momento de la definición del Model.

#### *Ejemplo*:

```
oModel:GetModel( 'ZA2DETAIL' ):SetOnlyView ( .T. )
```
### **8.6.2 No grabar datos de un componente del modelo de datos (SetOnlyQuery)**

La grabación de los datos es hecha automáticamente por el modelo de datos (Model).

Si quisiéramos que un determinado componente de modelo de datos (Model) permita inclusión y/ó alteración en sus datos, pero, que estos datos no sean grabados, utilizaremos el método *SetOnlyQuery*.

Este método debe ser informado en el momento de la definición del Model.

#### **Ejemplo**:

oModel:GetModel( 'ZA2DETAIL' ):SetOnlyQuery ( .T. )

### **8.6.3 Obtención de la operación que está siendo realizada (GetOperation)**

Para saber la operación con que un modelo de datos (*Model*) está trabajando, utilizamos el método *GetOperation*.

Este método retorna:

•El valor 3 cuando es una *inclusión*;

•El valor 4 cuando es una *alteración*; •El valor 5 cuando es una *exclusión*.

```
Static Function COMP023LPRE( oModelGrid, nLinha, cAcao, cCampo ) 
Local lRet : .T.
Local oModel \qquad \qquad \qquad \qquad : = \text{oModelGrid:GetModel}()Local nOperation := oModel:GetOperation() 
// Valida si puede o no apagar una línea del Grid 
If cAcao == 'DELETE' .AND. nOperation == 3 
  lRet := F.Help( ,, 'Help',, 'Não permitido apagar linhas na alteração.' + CRLF + ; 
                     'Você esta na linha ' + Alltrim( Str( nLinha ) ), 1, 0 )
```
EndIf

Return lRet

En MVC fueron creadas varias directivas de compilación *#DEFINE* para facilitar el Desarrollo y regresar a lectura de una aplicación más fácil.

Para utilizar este *#DEFINE* es necesario incluir la siguiente directiva en el fuente:

# INCLUDE 'FWMVCDEF.CH'

Para las operaciones del modelo de datos (*Model*) pueden ser utilizados:

```
•MODEL_OPERATION_INSERT para inclusión; 
•MODEL_OPERATION_UPDATE para alteración; 
•MODEL_OPERATION_DELETE para exclusión.
```
Así mismo en el ejemplo podemos escribir:

If cAcao == 'DELETE' .AND. nOperation == MODEL\_OPERATION\_INSERT

### **8.6.4 Grabación manual de datos (FWFormCommit)**

La grabación de los datos del modelo de datos (*Model*) es realizada por MVC donde son grabados todos los datos de las entidades del *model*.

Pero, puede haber la necesidad de efectuar grabaciones en otras entidades que no participan del modelo. Por ejemplo, cuando incluimos un Pedido de Ventas es necesario actualizar el valor de pedidos en el Cadastro de Clientes. El encabezado e ítems del pedido hacen parte del modelo y serán grabados, el cadastro de Cliente no hace parte del modelo, pero es necesario que también sea actualizado.

Para este tipo de situación es posible intervenir el momento de la grabación de los datos.

Para esto definimos un bloque de código, en el 4to parámetro de la clase de construcción del modelo de datos (*Model*) *MPFormModel*.

El bloque de código recibe como parámetro un objeto que es el modelo y que puede ser pasado a la función que hará la grabación.

A diferencia de los bloques de código definidos en el modelo de datos (*Model*) para validación que complementan las validaciones hechas por el *MVC*, el bloque de código para grabación reemplaza la grabación de los dados. Entonces al ser definido un bloque de código para grabación, pasa ser responsabilidad de la función creada, la grabación de todos los datos inclusive los dados del modelo de datos en uso.

Para facilitar el desarrollo fue creada la función *FWFormCommit* que hará la grabación de los datos del objeto del modelo de datos (*Model*) informado.

```
Static Function COMP011GRV ( oModel ) 
FWFormCommit( oModel ) 
// Efectuar la grabación de otros dados en entidades que 
// no son del model
```
**Importante**: No deben ser hechas asignaciones de datos al modelo (*Model*) dentro de la función de grabación. Conceptualmente al iniciar la grabación, el modelo de datos (*Model*) ya paso por toda la validación, al intentar asignar un valor, este valor puede no satisfacer la validación del campo, haciendo el modelo de datos (*Model*) invalidado nuevamente y lo que ocurrirá es la grabación de datos inconsistentes.

### **8.7 Reglas de llenado (AddRules)**

Una nueva característica que fue implementada en MVC son las reglas de llenado, donde el llenado de un campo depende del llenado de otro.

Por ejemplo, podemos definir que en el campo Código de Loja de una entidades, solo puede ser informado después del llenado del campo Código de Cliente.

Las reglas de llenado pueden ser de 3 tipos:

#### •**Tipo 1 Pre-Validación**

Agrega una relación de dependencia entre campos del formulario, impidiendo la asignación de valor en caso de que los campos de dependencia no tengan valor asignado. Por ejemplo, el llenado de un campo Código de Loja solo puede ser llenado después del llenado del campo Código de Cliente.

#### •**Tipo 2 Pos-Validación**

Agrega una relación de dependencia entre la referencia de origen y destino, provocando una revalidación de destino en caso de actualización del origen. Por ejemplo, después del llenado de un campo Código de Loja la validación en caso de que el Código del Cliente sea alterado.

#### •**Tipo 3 Pre y Pos-Validación**

Son los tipos 1 y 2 simultáneamente.

#### *Ejemplo*:

oModel:AddRules( 'ZA3MASTER', 'ZA3\_LOJA', 'ZA3MASTER', 'ZA3\_DATA', 1 )

Donde el *ZA3MASTER* es el identificador (ID) del componente del modelo de datos (*Model*) donde está el campo de destino, *ZA3\_LOJA* es el campo destino, el segundo *ZA3MASTER* es del componente del modelo de datos (*Model*) donde está el campo de origen, y *ZA3\_DATA* es el campo de origen.

# **9. Tratamientos de la interfaz**

Veremos algunos tratamientos que pueden ser realizados en la interfaz (View) conforme a las necesidades.

- •Creación de botones;
- •Creación de folders;
- Agrupamiento de campos;
- Incremento de campos;
- Etc.

### **9.1 Campo Incremental (AddIncrementField)**

Podemos hacer que un campo de modelo de datos (Model) que parta de un componente de grid, pueda ser incrementado unitariamente a cada nueva línea insertada.

Por ejemplo, imaginemos el Pedido de Vendas, los ítems, o número de ítem puede ser un campo incremental.

Para esto utilizamos el método *AddIncrementField*. Ejemplo:

oView:AddIncrementField( 'VIEW\_ZA2', 'ZA2\_ITEM' )

Donde *VIEW\_ZA2* es un identificador (ID) de componente de la interfaz (*View*) donde se encuentra el campo y *ZA2\_ITEM* el nombre de campo que será incrementado.

Visualmente tenemos:

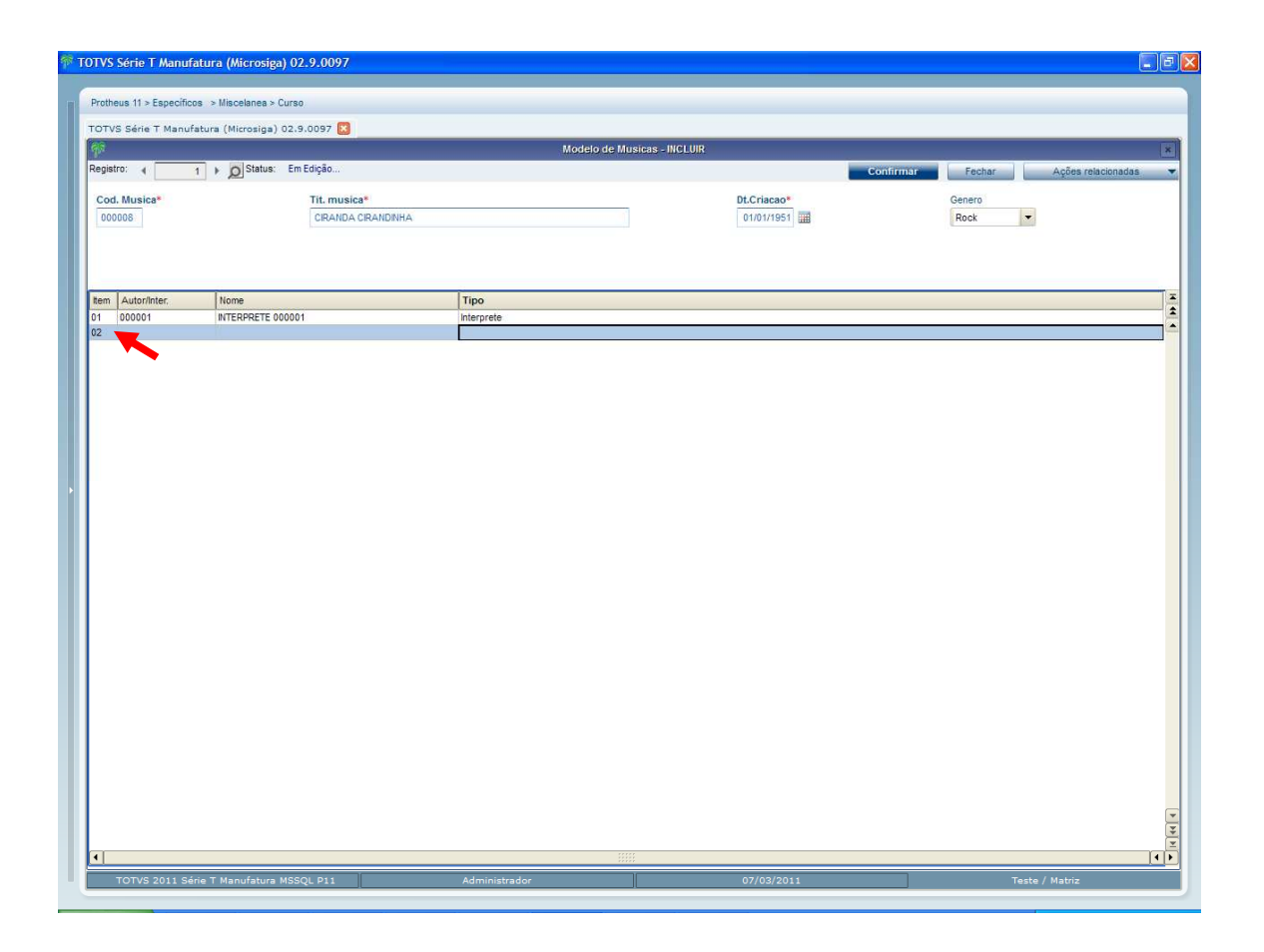

**Importante**: Este comportamiento solo acontece cuando la aplicación está siendo utilizada por la interfaz (*View*). Cuando el modelo de datos es usado directamente (*Web Services*, rutinas automáticas, etc.) el campo incremental tiene que ser informado normalmente.

# **9.2 Creación de botones en la barra de botones (AddUserButton)**

Para la creación de botones adicionales en la barra de botones de la interfaz utilizamos el método *AddUserButton*.

### *Ejemplo*:

oView:AddUserButton( 'Inclui Autor', 'CLIPS', {|oView| COMP021BUT()} )

Donde el **Inclui Autor**, es el texto que será presentado en el botón, **CLIPS** es el nombre de la imagen del RPO<sup>2</sup> que será usada para el botón y el 3er parámetro y el bloque de código que será ejecutado al seleccionar el botón.

<sup>2</sup> RPO - Repositorio do Microsiga Protheus para aplicaciones e imágenes.

#### Visualmente tenemos:

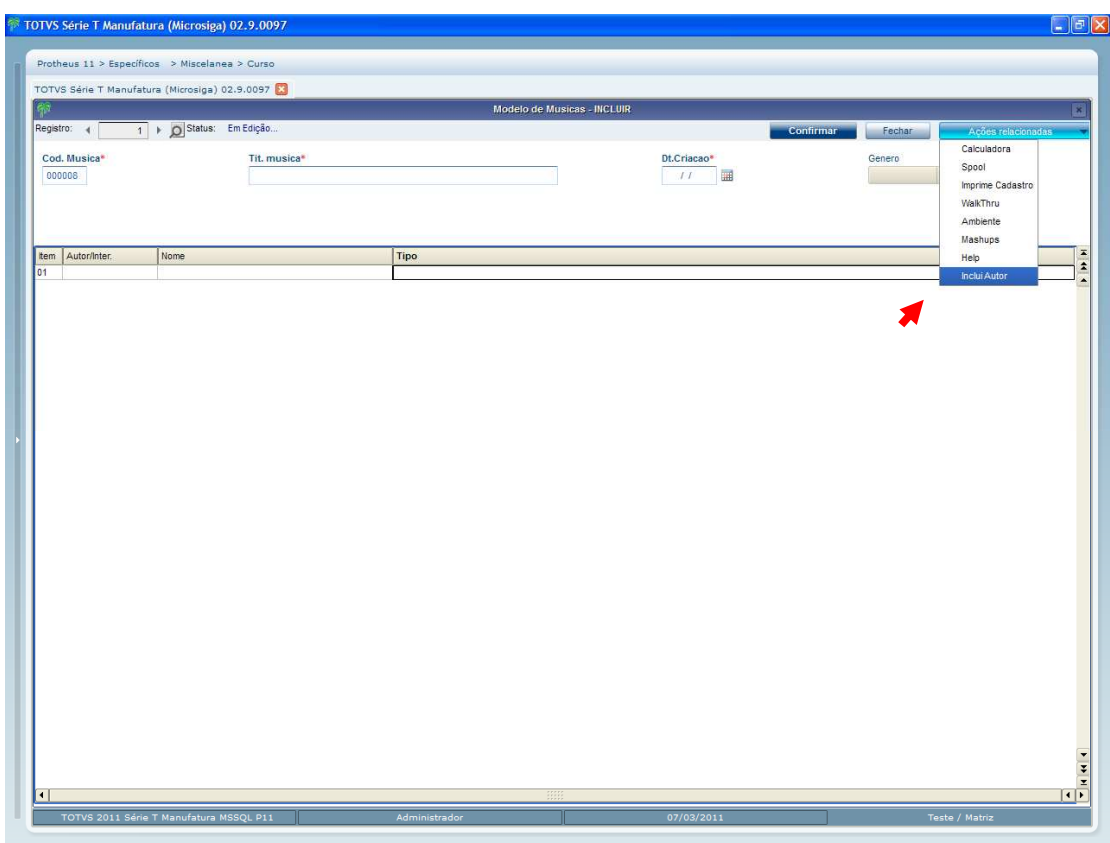

# **9.3 Título del componente (EnableTitleView)**

En MVC podemos asignar un título para identificar cada componente de la interfaz, para esto utilizamos el método *EnableTitleView*.

#### *Ejemplo*:

oView:EnableTitleView('VIEW\_ZA2','Musicas')

Donde *VIEW\_ZA2* es el identificador (ID) del componente de la interfaz (*View*), y *'MUSICAS'* el titulo que desea para el componente.

También puede utilizar:

oView:EnableTitleView('VIEW\_ZA2')

Donde el titulo que será mostrado es el que fue definido en el método *SetDescription* del modelo de datos (*Model*) para el componente.

### Visualmente tenemos:

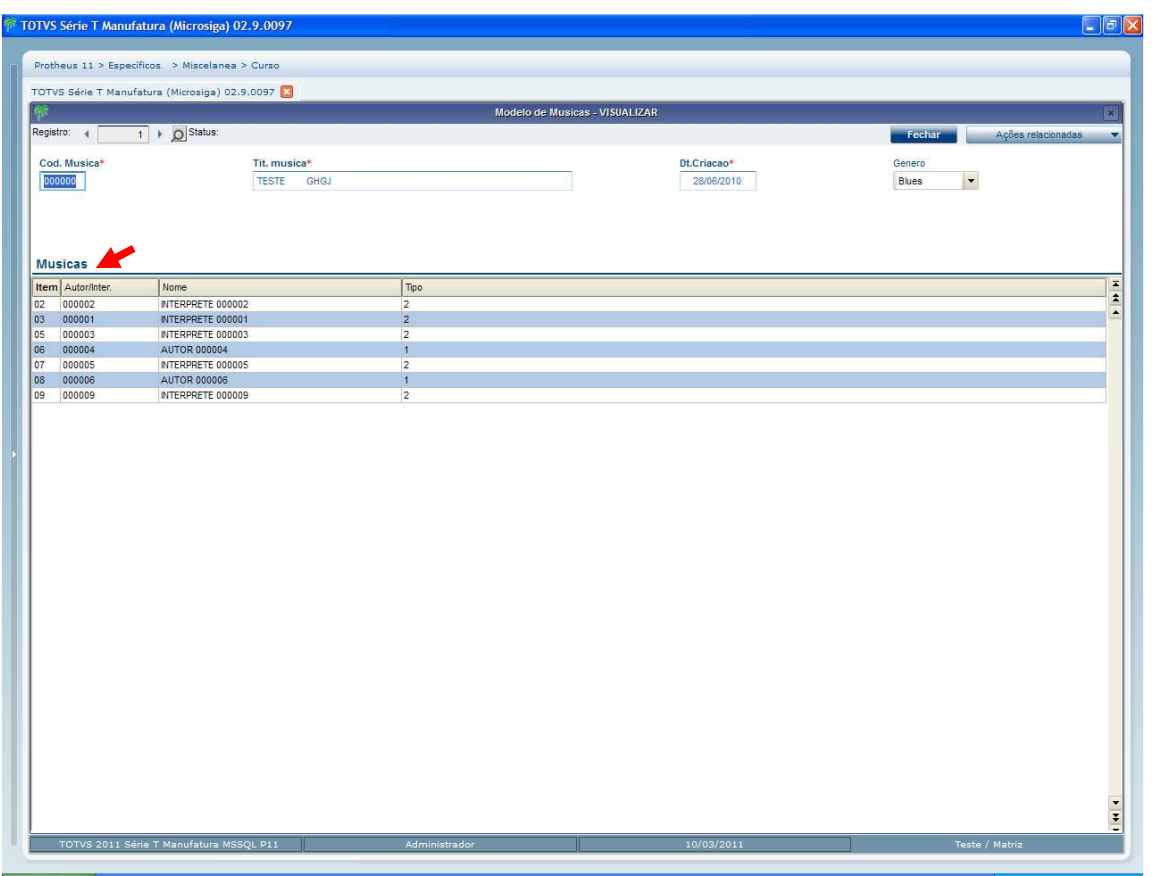

# **9.4 Edición de Campos en el componente de grid (SetViewProperty)**

Una nueva característica que el *MVC* tiene, en el uso de la interfaz, es para un componente de *grid*, hacer lo mismo durante la edición de datos directamente en el *grid* y/ó en una pantalla del layout de formulario.

Para esto utilizamos el método *SetViewProperty*. Este método habilita algunos comportamientos específicos en el componente de la interface (*View*), conforme a la directiva recibida.

### *Ejemplo*:

oView:SetViewProperty( 'VIEW\_ZA2', "ENABLEDGRIDDETAIL", { 60 } )

Donde *VIEW\_ZA2* es el identificador (*ID*) del componente de la interfaz (View), donde se encuentra el campo y *ENABLEDGRIDDETAIL* es la directiva que habilita el comportamiento.

*{60}* es el porcentual que el formulario de edición ocupará del tamaño que el componente de *grid* ocupa actualmente. Ejemplificando numéricamente, si para el componente del *grid* fue definido que se utilizará 50% de la pantalla, al colocar 60 (60%) en el parámetro, quiere indicar que los 50% son destinados al componente de *grid*, 60% serán usados para el formulario de edición. Visualmente tenemos:

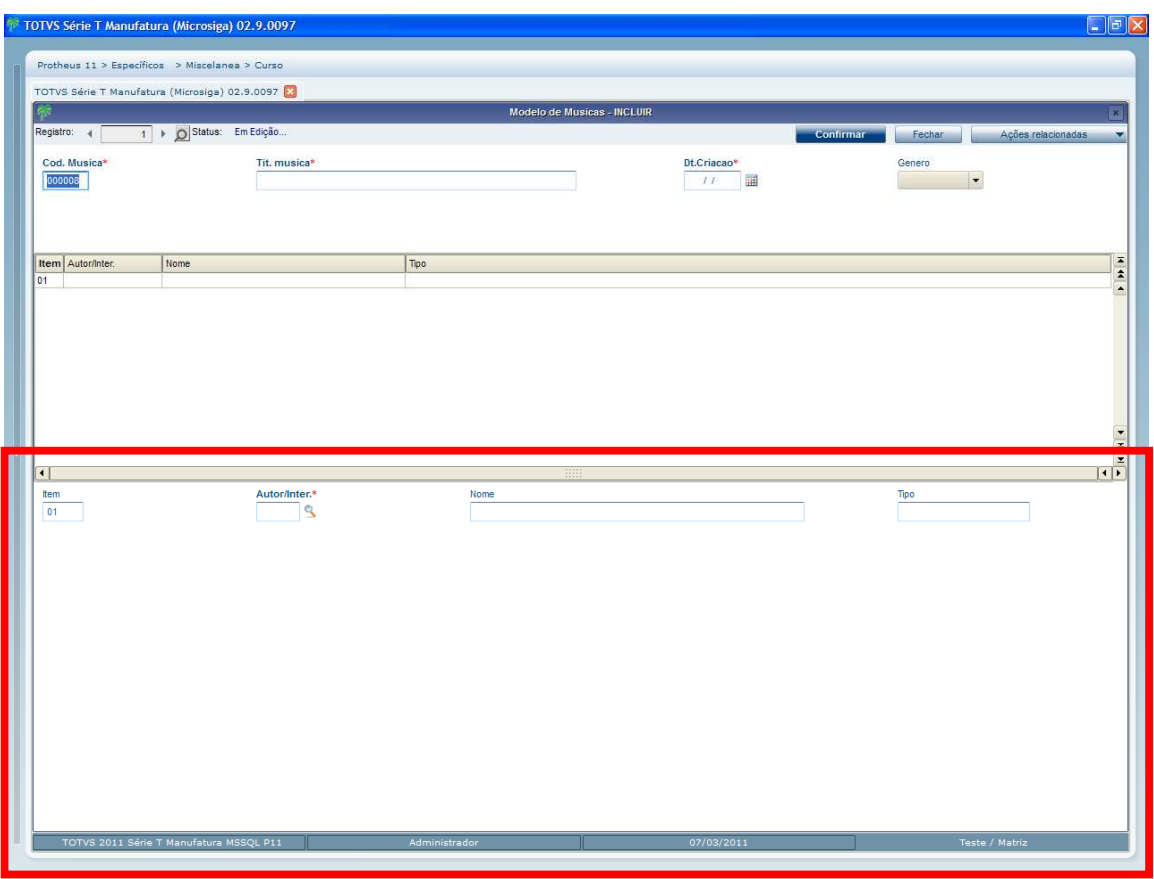

# **9.5 Creación de folders (CreateFolder)**

En *MVC* podemos crear folders donde serán colocados los componentes de la interface (*View*).

Para esto utilizamos el método *CreateFolder*.

### *Ejemplo*:

#### oView:CreateFolder( 'PASTAS' )

Debemos dar un identificador (*ID*) para cada componente de la interfaz (View). *PASTAS* es un identificador (*ID*) dado al folder.

Para la creación de la pestaña principal, necesitamos crear las pestañas de este folder. Para esto utilizamos el método *AddSheet*.

Por ejemplo, crearemos 2 pestañas:

oView:AddSheet( 'PASTAS', 'ABA01', 'Cabeçalho' ) oView:AddSheet( 'PASTAS', 'ABA02', 'Item' )

Donde *PASTAS* es el identificador (*ID*) de folder, y *ABA01* - *ABA02* son los IDs dados a cada pestaña y *Cabeçalho* e *Ítem* son los títulos de cada pestaña.

Para que podamos colocar un componente en una pestaña, necesitamos crear un box, un objeto, para recibir los elementos de la interfaz (*View*).

La forma para crear un *box* en una pestaña es:

oView:CreateHorizontalBox( 'SUPERIOR', 100,,, 'PASTAS', 'ABA01' )

oView:CreateHorizontalBox( 'INFERIOR', 100,,, 'PASTAS', 'ABA02' ) Debemos dar un identificador (ID) para cada componente de la interfaz (View).

• *SUPERIOR* e *INFERIOR* son los *IDs* dados a cada *box*.

- **100** indica el porcentual que el *box* ocupará en la pestaña.
- •*PASTAS* es el identificador (*ID*) del folder.
- •*ABA01* y *ABA02* son los *IDs* de las pestañas.

Necesitamos relacionar el componente de la interfaz (*View*) con un **box** para mostrarlo, para esto usamos el método *SetOwnerView*.

```
oView:SetOwnerView( 'VIEW_ZA1' , 'SUPERIOR' )
```
oView:SetOwnerView( 'VIEW\_ZA2' , 'INFERIOR' )

#### Resumiendo:

```
// Crear Folder en la view
```

```
oView:CreateFolder( 'PASTAS' )
```
// Crear pestañas en los folders oView:AddSheet( 'PASTAS', 'ABA01', 'Cabeçalho' ) oView:AddSheet( 'PASTAS', 'ABA02', 'Item')

// Crear "box" horizontal para recibir algún elemento de la view oView:CreateHorizontalBox( 'GERAL' , 100,,, 'SUPERIOR', 'ABA01' )

AdvPl Utilizando MVC- 51

```
// Relaciona el identificador (ID) de la View con un "box" para mostrarlo 
oView:SetOwnerView( 'VIEW_ZA1' , 'SUPERIOR') 
oView:SetOwnerView( 'VIEW_ZA2' , 'INFERIOR' )
```
oView:CreateHorizontalBox( 'CORPO' , 100,,, 'INFERIOR', 'ABA02' )

Cuando los folder son definidos utilizando los metadados (diccionarios), automáticamente la interfaz (*View*) crea estos folders. Si el componente colocado en una de las pestañas tiene folders definidos en los metadados, estos folders serán creados dentro de la pestaña donde él se encuentra.

Visualmente tenemos:

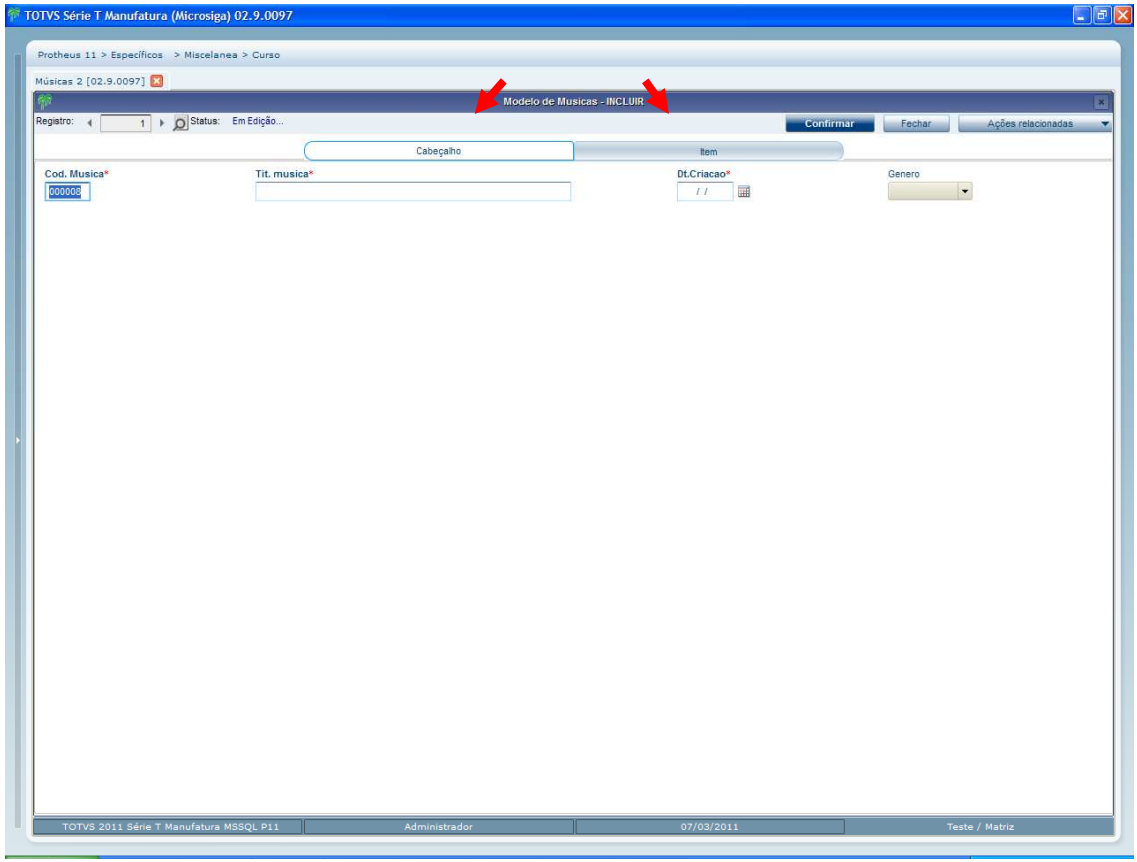

# **9.6 Agrupamiento de campos (AddGroup)**

Una nueva característica que el *MVC* tiene para el uso de la interfaz, para un componente de formulario, es hacer un agrupamiento de los campos en la pantalla.

Por ejemplo, en un cadastro de clientes podemos tener los campos para la dirección de entrega, correspondencia y facturación. Para una visualización mejor podríamos agrupar los campos de cada dirección.

Para esto usamos el método *AddGroup*.

#### **Ejemplo**:

oStruZA0:AddGroup( 'GRUPO01', 'Alguns Dados', '', 1 ) oStruZA0:AddGroup( 'GRUPO02', 'Outros Dados', '', 2 )

Debemos dar un identificador (ID) para cada componente de interfaz (View).

*GRUPO01* es el identificador (ID) dado al agrupamiento, el 2do parámetro es el título que será presentado en el agrupamiento, el 1 es el tipo de agrupamiento, puede ser 1- Ventana; 2 -Separador

Con el agrupamiento creado, necesitamos decir cuales campos serán parte de este agrupamiento. Para esto modificamos una propiedad de la estructura de algunos campos. Usaremos el método *SetProperty*, que se verá más detalladamente en otro capítulo.

```
// Colocando todos los campos para un agrupamiento' 
oStruZA0:SetProperty( '*', MVC_VIEW_GROUP_NUMBER, 'GRUPO01' ) 
// Cambiando el agrupamiento de algunos campos 
oStruZA0:SetProperty( 'ZA0_QTDMUS', 
MVC_VIEW_GROUP_NUMBER, 'GRUPO02' ) 
oStruZA0:SetProperty( 'ZA0_TIPO' , 
MVC_VIEW_GROUP_NUMBER, 'GRUPO02' )
```
Visualmente tenemos:

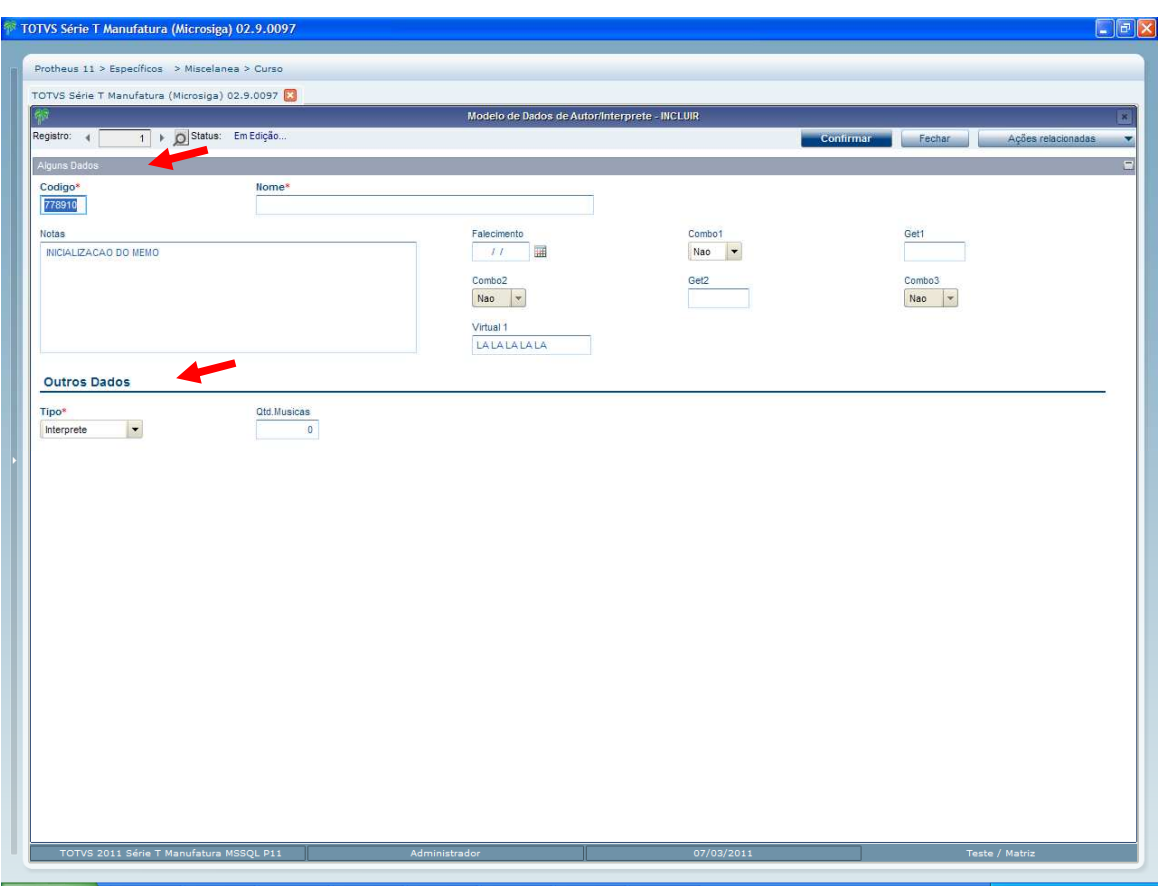

**Observación**: Los agrupamientos serán mostrados en la interfaz (View) en el orden de su creación.

# **9.7 Acción de la interfaz (SetViewAction)**

Existe en MVC la posibilidad de ejecutar una función en algunas acciones de la interfaz (View). Este recurso puede ser utilizado cuando queremos ejecutar algo en la interfaz y que no tiene reflejo en el modelo de datos (Model) como un Refresh de pantalla por ejemplo.

Esto es posible en las siguientes acciones:

- •*Refresh* de la interfaz;
- •Selección del botón confirmar de la interfaz;
- •Selección del botón cancelar de la interfaz;
- •Eliminación de la línea del *grid*;
- •Restauración de la línea del *grid*;

Para esto usamos el método *SetViewAction* su sintaxis es:

oView:SetViewAction( <cActionlID>, <bAction> )

Donde:

*cActionlID* ID del punto donde la acción será ejecutada, pueden ser:

**REFRESH** Ejecuta la acción del *Refresh* en la View;

 **BUTTONOK** Ejecuta la acción en la selección del botón confirmación de la View;

**BUTTONCANCE**L Ejecuta la acción en la selección del botón cancelar de la View;

**DELETELINE** Ejecuta en la acción en la eliminación de la línea en el *grid*;

**UNDELETELINE** Ejecuta la acción en la restauración de la línea en el *grid*;

*bAction* Bloque con la acción a ser ejecutada. Recibe como parámetro:

**REFRESH** Recibe como parámetro el objeto View;

**BUTTONOK** Recibe como parámetro el objeto de View;

**BUTTONCANCEL** Recibe como parámetro el objeto de View;

**DELETELINE** Recibe como parámetro el objeto de View, identificador (ID) de la View y número de la línea.

**UNDELETELINE** Recibe como parámetro el objeto de View, identificador (ID) de la View y número de la línea.

#### *Ejemplo*:

oView:SetViewAction( 'BUTTONOK' ,{ |oView| SuaFuncao( oView ) } ) oView:SetViewAction( 'BUTTONCANCEL',{ |oView| OutraFuncao( oView ) } )

**Importante**: Estas acciones son ejecutadas cuando existe una interfaz (*View*). Lo que no ocurre cuando tenemos la instancia directa del modelo, rutina automática ó *Web Service*. Se debe evitar entonces colocar en estas funciones acciones que podrán influenciar la regla de negocio, desde la ejecución de la aplicación sin interfaz estas acciones no serán ejecutadas.

### **9.8 Acción del campo en la interfaz (SetFieldAction)**

Existe en *MVC* la posibilidad de ejecutar una función desde la validación del campo de algún componente del modelo de datos (*Model*).

Este recurso puede ser utilizado cuando queremos ejecutar algo en la interfaz y que no tiene reflejo en el modelo, como un *Refresh* de la pantalla ó abrir una pantalla auxiliar, por ejemplo.

Para esto utilizamos el método en *SetFieldAction*.

Sintaxis:

oView:SetFieldAction( <cIDField>, <bAction> )

Donde:

- *cIDField* ID del campo (nombre):
- *bAction* Bloque de la acción a ser ejecutada, recibe como parámetro:
	- Objeto de la View
	- El identificador (ID) de la View
	- El identificador (ID) del Campo
	- Contenido del Campo

#### *Ejemplo*:

```
oView:SetFieldAction( 'A1_COD', { |oView, cIDView, cField,
xValue| SuaFuncao( oView, cIDView, cField, xValue ) } )
```
#### **Importante**:

- •Estas acciones son ejecutadas después de la validación del campo.
- •Estas acciones son ejecutadas solo cuando existe una interfaz (*View*). Lo que no ocurre cuando tenemos la instancia directa del modelo, rutina automática ó *Web Service*.
- •Se debe evitar entonces colocar en estas funciones acciones que puedan influenciar la regla de negocio, desde la ejecución de una aplicación sin interfaz esas acciones no serán ejecutadas.

### **9.9 Otros objetos (AddOtherObjects)**

En la construcción de algunas aplicaciones puede ser que tengamos que agregar a la interfaz un componente que no sea parte de la interfaz estándar del MVC, como un gráfico, un calendario, etc.

Para esto utilizaremos el método *AddOtherObject* Sintaxis:

AddOtherObject( <Id>, <Code Block a ser executado>)

Donde el 1er parámetro es el identificador (ID) del *AddOtherObjects* y 2do parámetro es el bloque de código que será ejecutado para la creación de los otros objetos.

En *MVC* se limita a hacer la llamada de la función, la responsabilidad de construcción y actualización de los datos es del desarrollador de la función.

#### *Ejemplo*:

AddOtherObject( "OTHER\_PANEL", { |oPanel| COMP23BUT( oPanel ) } )

Note que el 2do parámetro recibe como parámetro un objeto que es el *contenedor* donde el desarrollador debe colocar sus objetos.

A continuación sigue un ejemplo del uso del método, donde colocamos en una sección de la interfaz (*View*) 2 botones. Observe los comentarios en el fuente:

```
oView := FWFormView():New() 
oView:SetModel( oModel ) 
oView:AddField( 'VIEW_ZA3', oStruZA3, 'ZA3MASTER' ) 
oView:AddGrid( 'VIEW_ZA4', oStruZA4, 'ZA4DETAIL' ) 
oView:AddGrid( 'VIEW_ZA5', oStruZA5, 'ZA5DETAIL' ) 
// Crear "box" horizontal para recibir algún elemento de la view 
oView:CreateHorizontalBox( 'EMCIMA' , 20 ) 
oView:CreateHorizontalBox( 'MEIO' , 40 ) 
oView:CreateHorizontalBox( 'EMBAIXO', 40 ) 
// Dividir en 2 "box" vertical para recibir un elemento de la view 
oView:CreateVerticalBox( 'EMBAIXOESQ', 20, 'EMBAIXO' ) 
oView:CreateVerticalBox( 'EMBAIXODIR', 80, 'EMBAIXO' ) 
// Relacionar el identificador (ID) de la View con un "box" para mostrarlo 
oView:SetOwnerView( 'VIEW_ZA3', 'EMCIMA' ) 
oView:SetOwnerView( 'VIEW_ZA4', 'MEIO' ) 
oView:SetOwnerView( 'VIEW_ZA5', 'EMBAIXOESQ') 
// Liga a identificación del componente 
oView:EnableTitleView( 'VIEW_ZA3' ) 
oView:EnableTitleView( 'VIEW_ZA4', "MÚSICAS DO ÁLBUM" ) 
oView:EnableTitleView( 'VIEW_ZA5', "INTERPRETES DAS MÚSICAS" ) 
// Agrega un objeto externo a la View del MVC 
// AddOtherObject(cFormModelID,bBloco) 
// cIDObject - Id 
// bBloco - Bloco llamado, deberá ser utilizado para crear los objetos de la 
pantalla externa MVC. 
oView:AddOtherObject("OTHER_PANEL", {|oPanel| COMP23BUT(oPanel)})
```
// Asocia el box que mostrará los otros objetos oView:SetOwnerView("OTHER\_PANEL",'EMBAIXODIR')

Return oView

//-------------------------------------------------------------------

Static Function COMP23BUT( oPanel ) Local  $lok := F$ .

// Anclamos los objetos en el oPanel pasado

@ 10, 10 Button 'Estatistica' Size 36, 13 Message 'Contagem da FormGrid' Pixel Action COMP23ACAO( 'ZA4DETAIL', 'Existem na Grid de Musicas' ) of oPanel

@30,10 Button 'Autor/Inter.' Size 36, 13 Message 'Inclui Autor/Interprete' Pixel Action FWExecView('Inclusao por FWExecView','COMP011\_MVC', MODEL\_OPERATION\_INSERT, , { ||.T. } ) of oPanel

Return NIL

#### Visualmente tenemos:

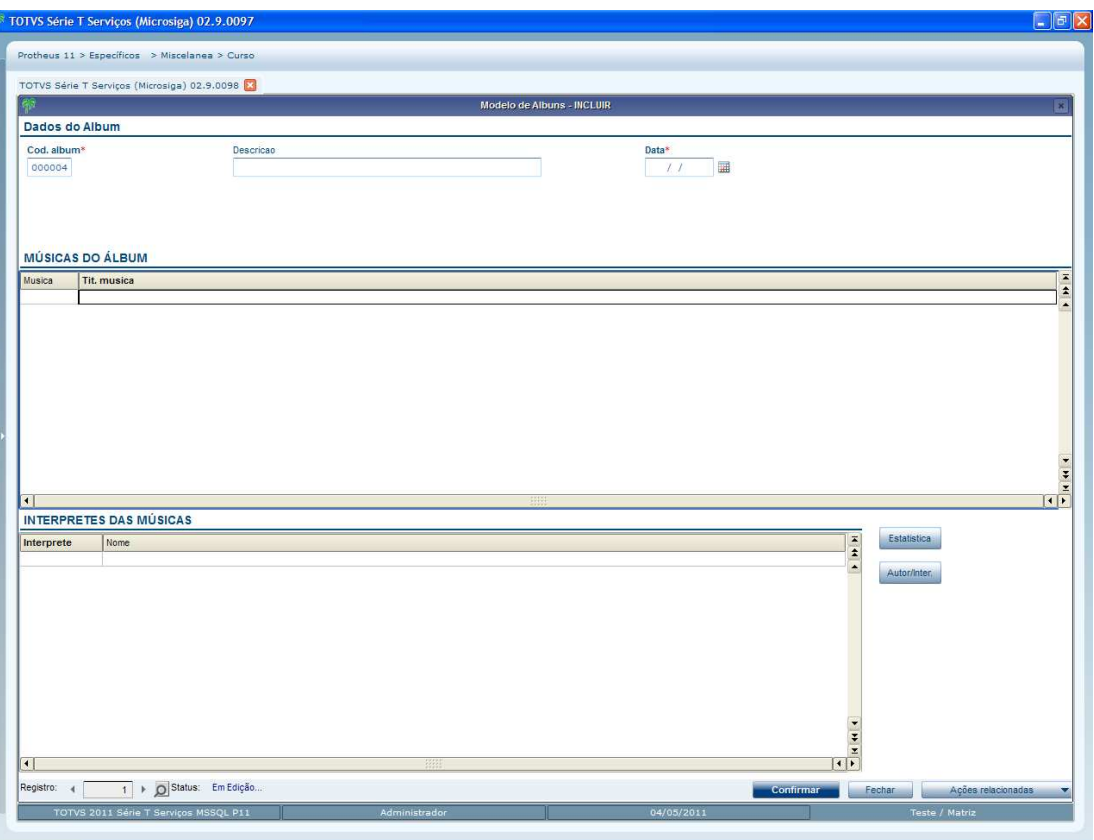

Este manual é de propriedade da TOTVS. Todos os direitos reservados.<sup>e</sup>

# **10. Tratamientos de estructuras de datos**

Como se dijo anteriormente en *MVC* no se trabaja vinculado a los metadatos de Microsiga Protheus, el trabaja vinculado a estructuras. Estas estructuras, a su vez pueden ser construidas a partir de metadados (diccionarios).

Veremos algunos tratamientos que pueden ser realizados en las estructuras conforme a las necesidades.

# **10.1 Selección de campos para la estructura (FWFormStruct)**

Ahora crearemos una estructura basada en metadados (diccionarios), utilizando la función *FWFormStruct*, esta lleva en consideración todos los campos de las entidades, respetando nivel, módulo, uso , etc.

Si quisiéramos seleccionar cuales son los campos de los metadados (diccionarios) que serán parte de la estructura, debemos utilizar el 3er parámetro del *FWFormStruct*, que es un bloque de código que será ejecutado para cada campo, la función traerá los metadatos (diccionarios) y recibe como parámetro el nombre del campo.

El bloque de código debe retornar un valor lógico, donde si .T. (verdadero) el campo será parte de la estructura, si es .F. (falso) el campo no será parte de la estructura.

#### *Ejemplo*:

```
Local oStruZA0 := FWFormStruct( 2, 'ZA0', \{ |cCampo| \text{ COMPI1STRU}(cCampo) \} )
```
Donde la función puede ser:

```
Static Function COMP11STRU( cCampo ) 
Local lRet := .T. 
If cCampo == 'ZA0_QTDMUS' 
   lRet := F.
```
End<sub>If</sub>

Return lRet

En el ejemplo la función anterior el campo *ZA0\_QTDMUS* no será parte de la estructura.

El diccionario de campos (SX3) de metadatos es posicionado para cada campo.

**Importante**: Este tratamiento puede ser realizado tanto para las estructuras que serán utilizadas en el modelo de datos (*Model*) como tanto para en la interfaz (*View*).

**Tenga el siguiente cuidado**: Si un campo obligatorio fue eliminado de la estructura de la interfaz (*View*), y no está siendo mostrado para el usuario, el modelo de datos (*Model*) hará la validación diciendo que un campo obligatorio no fue informado.

### **10.2 Eliminar campos de una estructura (RemoveField)**

Una forma para eliminar un campo de una estructura es utilizar el método *RemoveField*.

#### *Ejemplo*:

Local oStruZA0 := FWFormStruct( 2, 'ZA0') oStruZA0: RemoveField('ZA0\_QTDMUS')

En el ejemplo anterior el campo *ZA0\_QTDMUS* fue eliminado de la estructura.

**Importante**: Este tratamiento puede ser realizado tanto para las estructuras que serán utilizadas en el modelo de datos (*Model*) tanto como en la interfaz (*View*).

**Tome el siguiente cuidado:** Si fue eliminado de la estructura de la interfaz (View) un campo obligatorio, y no está siendo mostrado para el usuario, el modelo de dados (*Model*) realizará la validación diciendo que un campo obligatorio no fue informado.

### **10.3 Modificar las propiedades de un campo (SetProperty)**

Ahora construiremos una estructura basada en los metadatos (diccionarios), utilizando la función *FWFormStruct*, son respetadas las propiedades que el campo tiene como validación, inicializador estándar y el modo de edición, etc.

Si hubiera necesidad de modificar alguna propiedad del campo en la estructura, utilizaremos el método *SetProperty*.

oStruZA0:SetProperty( 'ZA0\_QTDMUS' , MODEL\_FIELD\_WHEN,'INCLUI')

Donde, el 1er parámetro es el nombre del campo que se desea modificar ó asignar una propiedad el 2do es la propiedad que es modificada o asignada y el 3ero es el valor para la propiedad.

En el ejemplo anterior el campo *ZA0\_QTDMUS* solo podrá ser editado en la operación de inclusión.

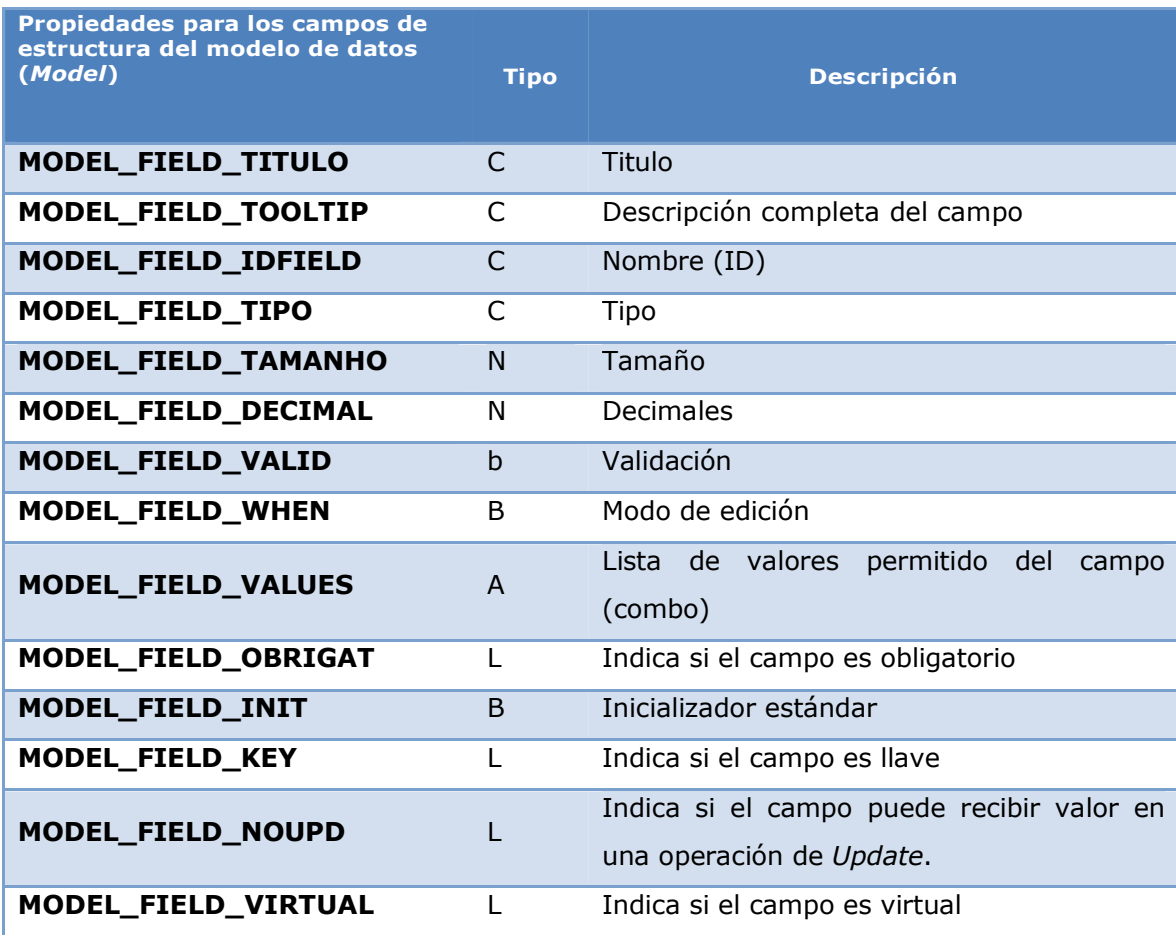

Las propiedades para los campos de la estructura del modelo de datos (*Model*) son:

Las propiedades para los campos de la estructura de la interfaz (View) son:

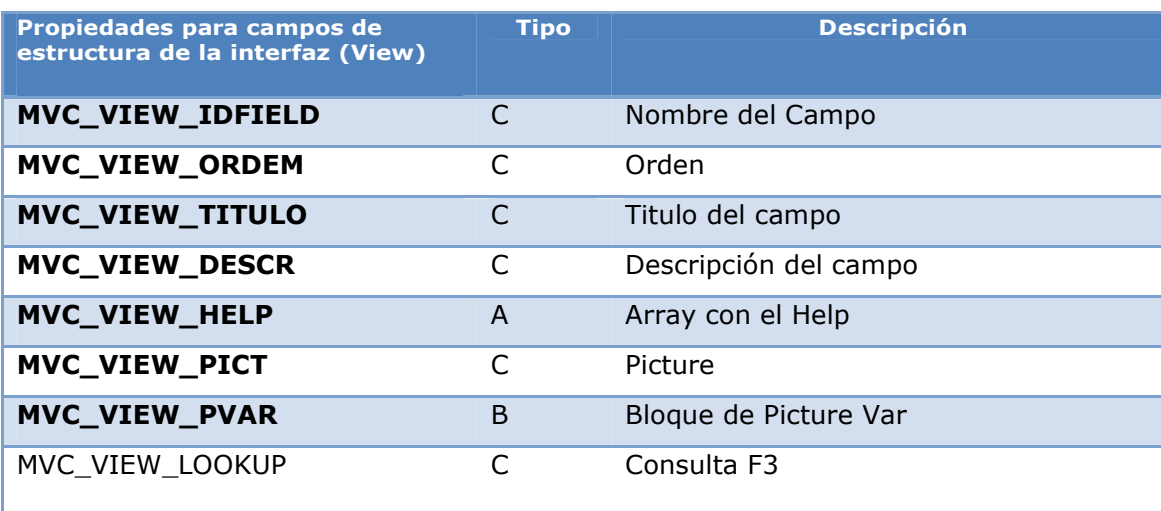

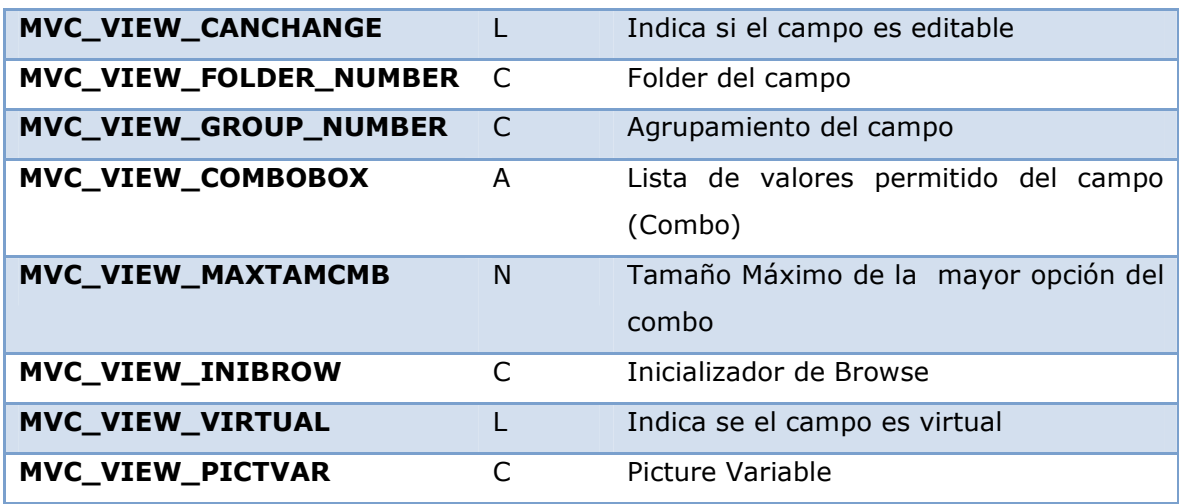

Los nombres de propiedades citados en las tablas son directivas de compilación de tipo *#DEFINE.*

Para utilizar este *#DEFINE* es necesario incluir la siguiente directiva en el fuente:

#INCLUDE 'FWMVCDEF.CH'

También es posible asignar una propiedad para todos los campos de una estructura utilizando en el nombre del campo un asterisco "\*"

oStruZA0:SetProperty( '\*' , MODEL\_FIELD\_WHEN,'INCLUI')

### **10.4 Creación de campos adicionales en una estructura (AddField)**

Si se quisiera creas un campo en una estructura ya existente, utilizamos el método *Addfield*.

Hay diferencias en la secuencia de parámetros de este método para agregar campos para la estructura del modelo de datos (*Model*) ó de la interfaz (*View*).

La sintaxis para el modelo de datos (Model) es:

*AddField* ( cTitulo, cTooltip, cIdField, cTipo, nTamanho, nDecimal, bValid, bWhen, aValues, lObrigat, bInit, lKey, lNoUpd, lVirtual, cValid)

**Donde**:

**cTitulo** Título del campo;

**cTooltip** Tooltip del campo;

**cIdField** Id del Field;

Este manual é de propriedade da TOTVS. Todos os direitos reservados.®

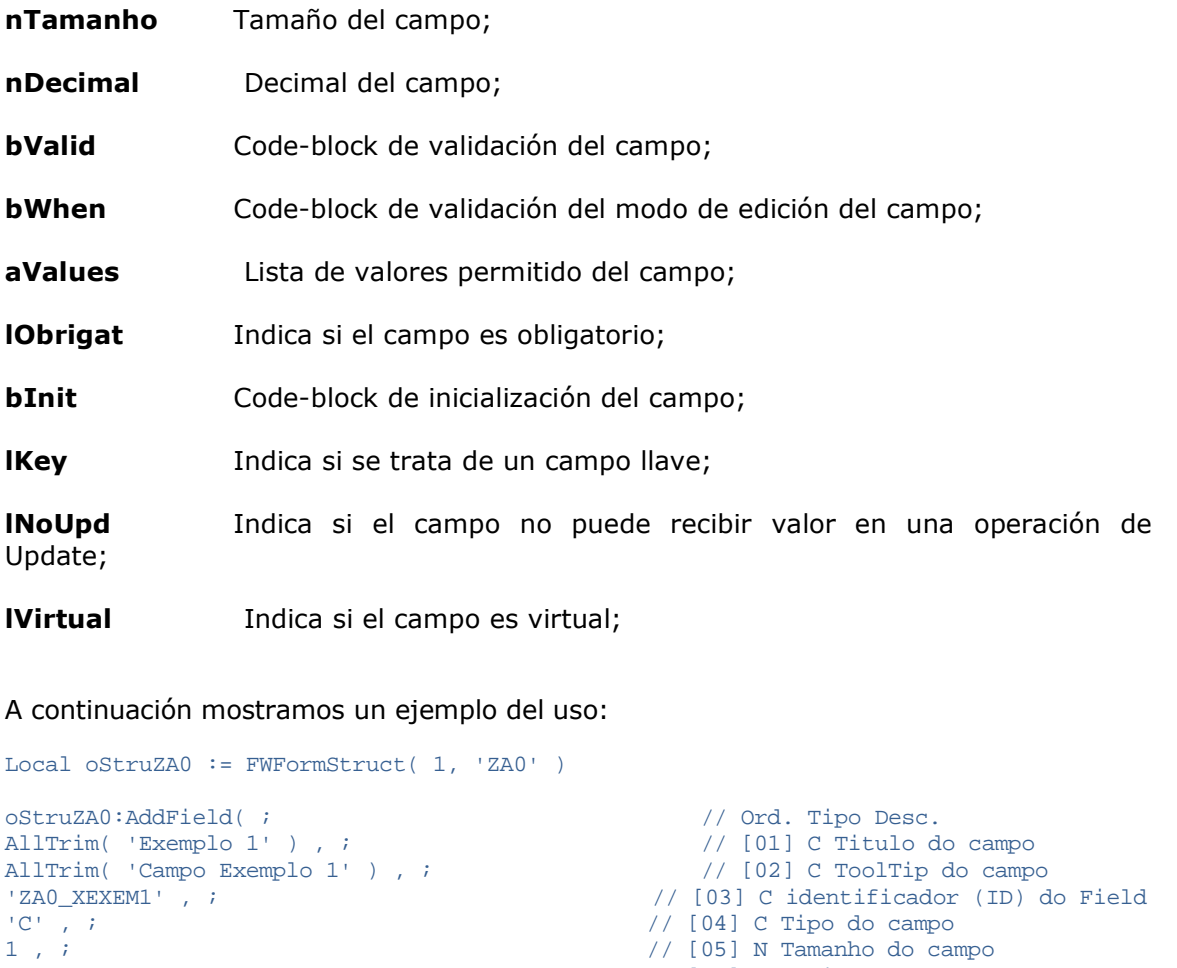

FwBuildFeature( STRUCT\_FEATURE\_VALID,"Pertence('12')"), ; // [07] B Code-block de validação do campo

0 , ; // [06] N Decimal do campo

```
NIL , ;<br>
// [08] B Code-block de validação
When do campo<br>{'1=Sim','2=Não'}, ;
                                          // [09] A Lista de valores permitido
do campo 
NIL , ; \frac{1}{2} // [10] L Indica se o campo tem
preenchimento obrigatório 
FwBuildFeature( STRUCT_FEATURE_INIPAD, "'2'" ) , ; // [11] B Code-block de 
inicializacao do campo 
NIL , ; \frac{1}{2} l Indica se trata de um
campo chave<br>NIL , ;
                                         // [13] L Indica se o campo pode
receber valor em uma operação de update. 
            .T. )
```
// [14] L Indica se o campo é virtual

// [05] N Tamanho do campo

La sintaxis para la interfaz (View) es:

**cTipo** Tipo del campo;

AdvPl Utilizando MVC- 63

*AddField*( cIdField, cOrdem, cTitulo, cDescric, aHelp, cType, cPicture, bPictVar, cLookUp, lCanChange, cFolder, cGroup, aComboValues, nMaxLenCombo, cIniBrow, lVirtual, cPictVar, lInsertLine )

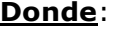

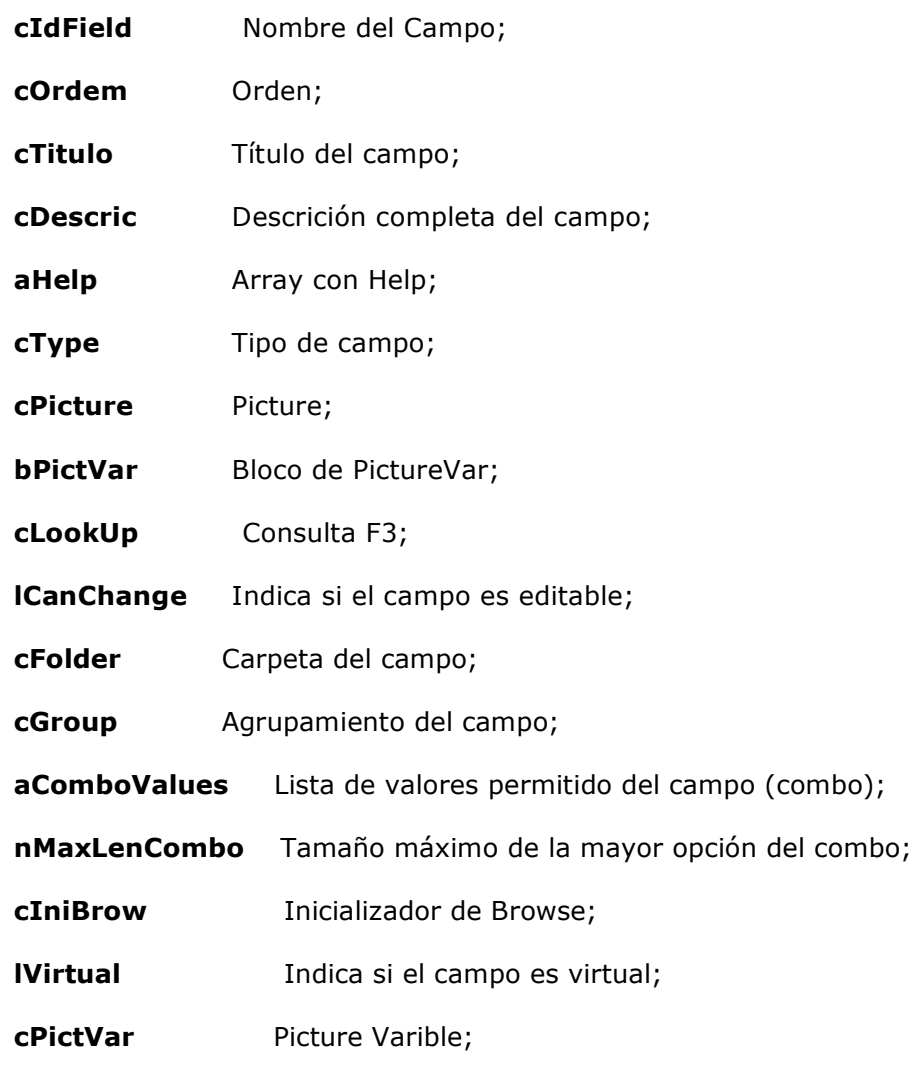

Ejemplo de su uso:

Local oStruZA0 := FWFormStruct( 2, 'ZA0' )

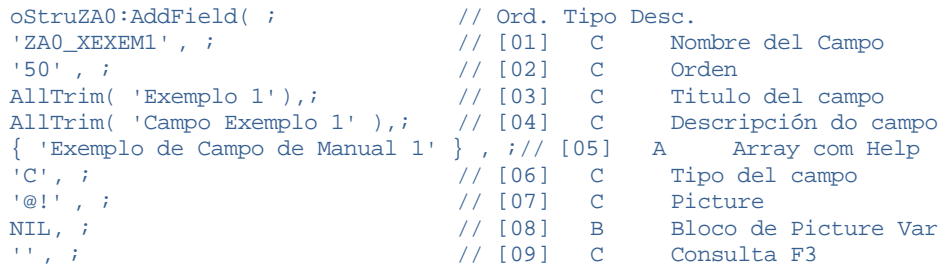

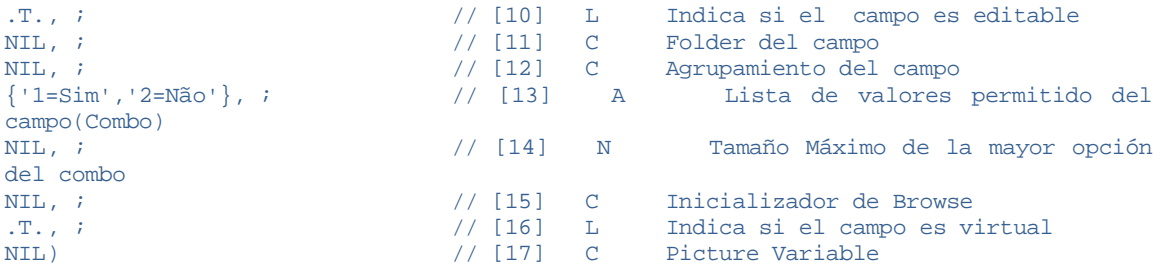

**Obs**.: Los campos de tipo lógico serán mostrados como un checkbox en la interfaz (*View*)

### **10.5 Formato del bloque de código para una estructura (FWBuildFeature)**

Algunas propiedades de los campos de la estructura necesitan una construcción específica del bloque de código. Si se asigna o manipulan esas propiedades estas deben ser informadas como el estándar *MVC* espera.

Si se tratan esas propiedades para el uso en aplicaciones se debe utilizar la función *FWBuildFeature* para construirla.

### *Ejemplo*:

#### FwBuildFeature( STRUCT\_FEATURE\_VALID,"Pertence('12')" )

Donde el 1er parámetro indica cual es la propiedad a ser construida, el 2do es el contenido a ser asignado. El 2do parámetro siempre debe retornar un dato de tipo carácter.

Las propiedades que necesitan ser tratadas con esta función son:

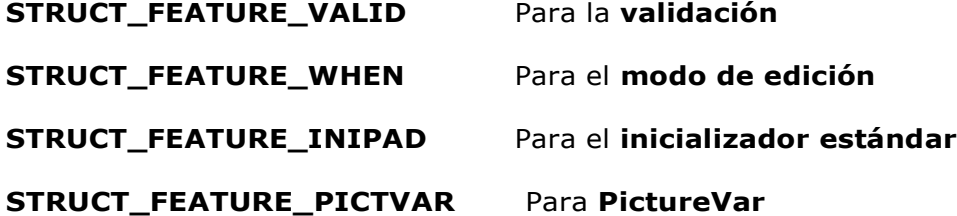

Los nombres de propiedades citados son *#DEFINE*. Para utilizar este *#DEFINE* es necesario incluir la siguiente directiva en el fuente:

#INCLUDE 'FWMVCDEF.CH'

*Obs.:* Utilice siempre la función *FWBuildFeature* para la construcción de las propiedades de lo contrario podrán ocurrir errores en la aplicación, tal como en la actualización de las variables de memoria para los componentes de formulario.

### **10.6 Campos de tipo MEMO virtuales (FWMemoVirtual)**

Algunos campos de tipo MEMO utilizan tablas para la grabación de sus valores  $(SYP<sup>3</sup>)$ , esos campos deben ser informados en la estructura para que en MVC se pueda hacer su tratamiento correctamente.

Para esto utilizamos la función *FWMemoVirtual*.

#### *Ejemplo*:

```
FWMemoVirtual( oStruZA1,{ { 'ZA0_CDSYP1' , 'ZA0_MMSYP1' } , { 
'ZA0_CDSYP2' , 'ZA0_MMSYP2' } } )
```
3 SYP - Tabla de Microsiga Protheus que almacena los datos de los campos de tipo MEMO virtuales

Para estos campos MEMO siempre debe hacer otro campo que contenga el código con que el campo MEMO fue almacenado en la tabla auxiliar.

En el ejemplo, *oStruZA1* es una estructura que contiene los campos MEMO y el segundo parámetro un vector bi-dimensional donde cada par relaciona el campo de la estructura que contiene el código del campo MEMO con el campo MEMO.

Si la tabla auxiliar no va a ser utilizada por la SYP, un 3er parámetro deberá ser pasado en un vector bi-dimensional, como el alias de la tabla auxiliar.

> FWMemoVirtual( oStruZA1, { { 'ZAO CDSYP1' 'ZA0\_MMSYP1', 'ZZ1' } , { 'ZA0\_CDSYP2' , 'ZA0\_MMSYP2' ,  $|ZZ1|\}$  } )

*Observación*: Tanto el campo MEMO como el campo que almacenará su código deben ser parte de la estructura.

# **10.7 Creación manual del gatillo (AddTrigger / FwStruTrigger)**

Si quisiéramos agregar un gatillo a una estructura ya existente, utilizamos el método *AddTrigger*

La sintaxis es:

AddTrigger( cIdField, cTargetIdField, bPre, bSetValue )

Donde:

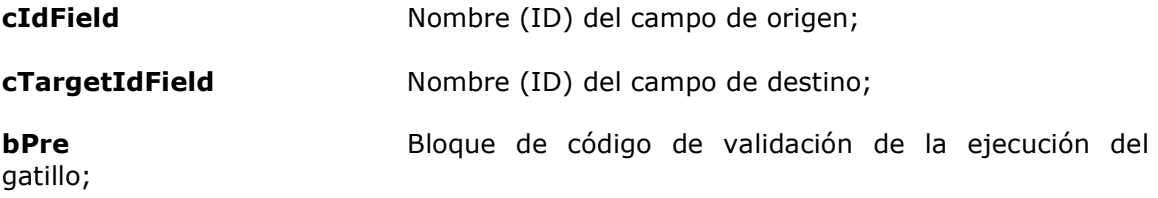

Este manual é de propriedade da TOTVS. Todos os direitos reservados.®

**bSetValue** Bloque de código de ejecución del gatillo;

Los bloques de código de este método tienen una construcción específica. Si se quieren asignar o manipular estas propiedades, deben ser informadas en el estándar que *MVC* espera.

Para facilitar la construcción de un gatillo fue creada la función *FwStruTrigger*, esta retorna un array con 4 elementos ya con el formato para el uso en *AddTrigger*.

La sintaxis es:

*FwStruTrigger* ( cDom, cCDom, cRegra, lSeek, cAlias, nOrdem, cChave, cCondic )

**Donde**:

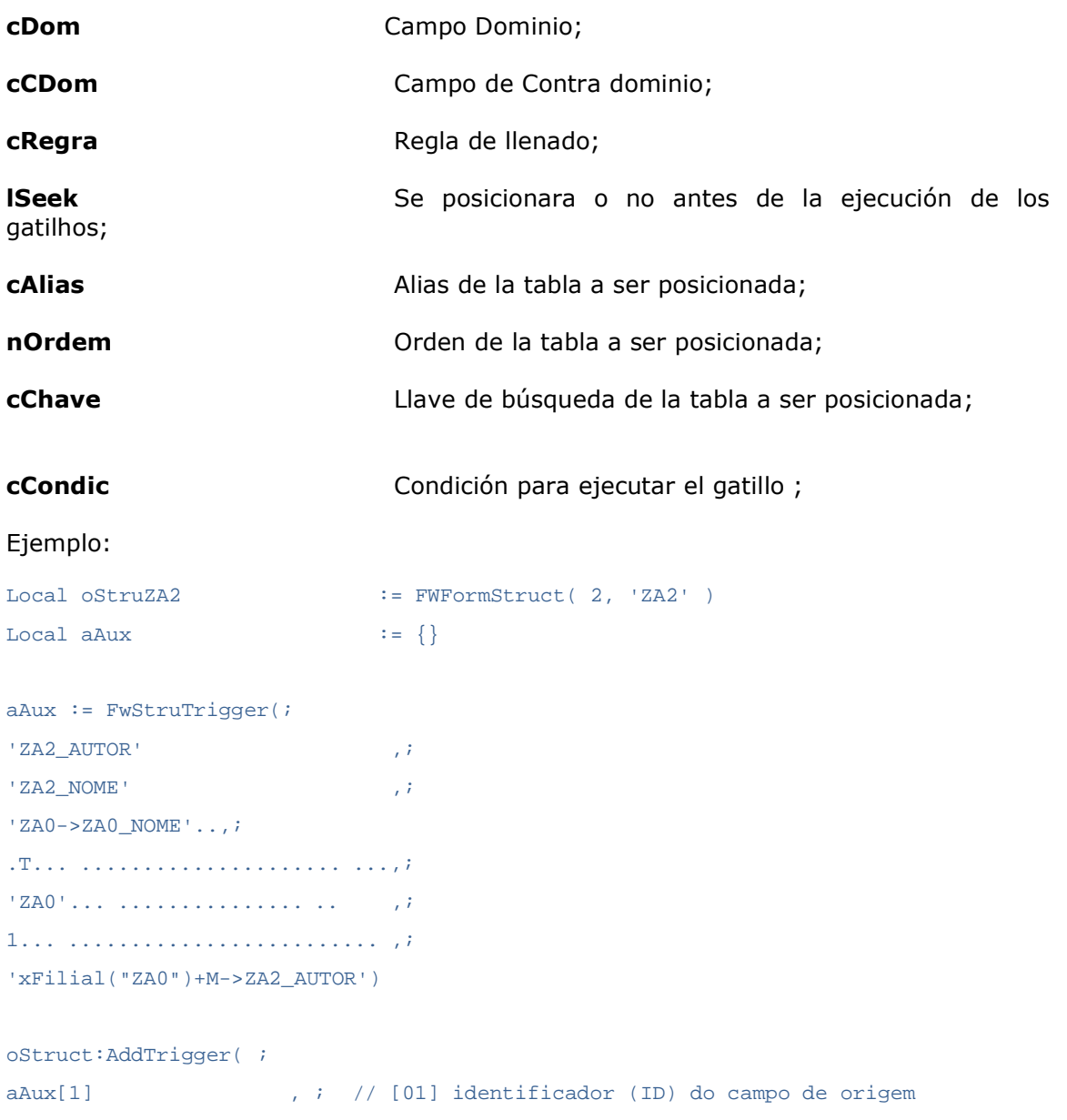

AdvPl Utilizando MVC- 67

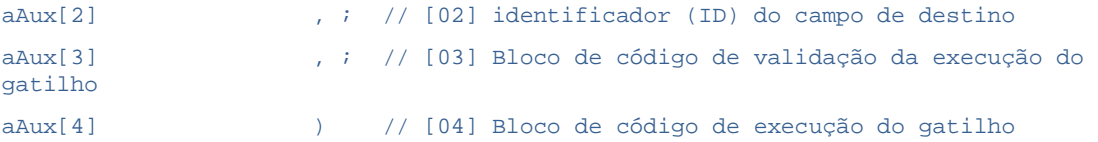

### **10.8 Retirar los folders de una estructura (SetNoFolder)**

Se quisiéramos retirar las carpetas que están configuradas en una estructura, por ejemplo, por el uso de la función *FWFormStruct*, usamos el método *SetNoFolder*. De la siguiente forma:

> Local oStruZA0 := FWFormStruct( 2, 'ZA0' ) // Retira los folders da estructura oStruZA0:SetNoFolder()

### **10. 9 Retirar los agrupamientos de campos de una estructura (SetNoGroups)**

Si quisiéramos retirar los agrupamientos de campos que están configuradas en una estructura, por ejemplo, cuando usamos la función *FWFormStruct*, usamos el método *SetNoGroups*. De la siguiente forma:

> Local oStruZA0 := FWFormStruct( 2, 'ZA0' ) // Retira los agrupamientos de campos de la estructura oStruZA0:SetNoGroups()

# **11. Creación de campos de total ó contadores (AddCalc)**

En *MVC* es posible crear automáticamente un nuevo componente, compuesto de campos totalizadores ó contadores, estos son componentes de cálculos.

Los campos de componente de cálculos son basados en componentes de *grid* del modelo. Actualizando el componente del *grid* automáticamente los campos del componente de cálculos serán actualizados.

El *Addcalc* es un componente de modelo de datos (*Model*) responsable por esto.

La sintaxis es:

*AddCalc* (cId, cOwner, cIdForm, cIdField, cIdCalc, cOperation, bCond, bInitValue, cTitle, bFormula, nTamanho, nDecimal)

#### **Donde**:

**cId** Identificador del componente de cálculos;

**cOwner** Identificador del componente superior (*owner*). No necesariamente es el componente de *grid* de donde varían los datos. Normalmente el superior es *AddField* principal del modelo de datos (*Model*);

**cIdForm** Código del componente de grid que contiene el campo, a que se refiere el campo calculado;

**cIdField** Nombre del campo del componente de *grid* a que se refiere el campo calculado;

**cIdCalc** Identificador (nombre) para el campo calculado;

**cOperation** Identificador de la operación a ser realizada.

#### **Las operaciones pueden ser:**

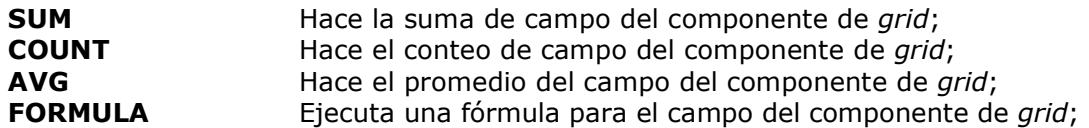

**bCond Condición para la validación del campo calculado. Recibe como** parámetro el objeto del modelo. Retornando .T. (verdadero) ejecuta la operación del campo calculado;

Ejemplo: {|oModel| teste (oModel)};

**bInitValue** Bloque de código para el valor inicial para el campo calculado. Recibe como parámetro el objeto del modelo;

Ejemplo: {|oModel| teste (oModel)};

**cTitle** Título para el campo calculado;

**bFormula** Fórmula a ser utilizada cuando el parámetro cOperation es de tipo FORMULA.

Recibe como parámetros: el objeto del modelo, el valor actual del campo fórmula, el contenido del campo del componente del *grid*, campo lógico indicando si es una ejecución de suma (.T. (verdadero)) o resta (.F. (falso));

El valor retornado será asignado al campo calculado;

#### *Ejemplo*:

{ |oModel, nTotalAtual, xValor, lSomando| Calculo( oModel, nTotalAtual, xValor, lSomando ) };

**nTamanho** Tamaño del campo calculado (Si no fue informado usa el tamaño estándar). Los tamaños estándares para las operaciones son:

**SUM** Será del tamaño del campo del componente de *grid* + 3;

Si el campo del componente de *grid* tiene el tamaño de 9, el campo calculado será 12.

**COUNT** Será de tamaño fijo en 6;

**AVG** Será de tamaño del campo del componente del *grid*. Si el campo del componente del *grid* tiene el tamaño de 9, el campo calculado será 9;

**FORMULA** Será el tamaño del campo del componente de grid + 3. Si el campo del componente de grid tiene el tamaño de 9, el campo calculado será 12;

**nDecimal** Número de decimales del campo calculado;

**Observación**: Para las operaciones de **SUM** y **AVG** el campo de componente del *grid* tiene que ser del tipo numérico.

#### **Ejemplo**:

Static Function ModelDef()

oModel:AddCalc( 'COMP022CALC1', 'ZA1MASTER', 'ZA2DETAIL', 'ZA2\_AUTOR', 'ZA2\_\_TOT01', 'COUNT', { | oFW | COMP022CAL(  $OFW, .T. )$  ,  $T.$  Total Pares' ) oModel:AddCalc( 'COMP022CALC1', 'ZA1MASTER', 'ZA2DETAIL', 'ZA2\_AUTOR', 'ZA2\_\_TOT02', 'COUNT', { | oFW | COMP022CAL( oFW, .F. ) },,'Total Impares' )

**Donde**:

**COMP022CALC1** Es el identificador del componente de cálculos;

**ZA1MASTER** Es el identificador del componente superior (*owner*);

**ZA2DETAIL** Es el código del componente de *grid* de donde vienen los datos;

**ZA2\_AUTOR** Es el nombre del campo de componente del *grid* a que se refiere el campo calculado;

**ZA2\_\_TOT01** Es el Identificador (nombre) para el campo calculado;

**COUNT** Es el Identificador de la operación a ser realizada;

**{ | oFW | COMP022CAL( oFW, .T. )** } Es la condición para la validación del campo calculado;

**'Total Pares'** Es el título para el campo calculado;

En la **ViewDef** también tenemos que hacer la definición del componente de cálculo. Los datos utilizados en un componente de cálculo son basados en un componente de *grid*, pero, se muestran de la misma forma que un componente de formulario, para el cual utilizarnos el componente de cálculo, **AddField**, y para obtener la estructura que fue creada en el **ModelDef** utilizamos **FWCalcStruct**.

#### *Ejemplo*:

Static Funcion View

// Crea objeto de la estructura oCalc1 := FWCalcStruct( oModel:GetModel( 'COMP022CALC1') ) //Agrega en nuestra View un control de //tipo FormGrid(antiguo newgetdados) oView:AddField( 'VIEW\_CALC', oCalc1, 'COMP022CALC1' )

# **12. Otras funciones para MVC**

Algunas funciones pueden ser especialmente útiles durante el desarrollo de una aplicación.

# **12.1 Ejecución directa de la interfaz (FWExecView)**

Hacer la ejecución de la interfaz (View) con una determinada operación.

Esta función instancia la interface (View) y por consiguiente el modelo de datos (*Model*) con las operaciones de **visualizar**, **incluir**, **alterar o excluir**. La intención es hacer similarmente lo que hacían las funciones **AXVISUAL**, **AXINCLI**, **AXALTERA** y **AXDELETA**.

Sintaxis:

**FWExecView** (cTitulo, cPrograma, nOperation, oDlg, bCloseOnOk, bOk, nPercReducao, aEnableButtons, bCancel )

**Donde**:

**cTitulo** Título de la ventana;

- **cPrograma** Nombre del programa fuente;
- **nOperation** Indica el código de operación (incluir, alterar ó excluir);

AdvPl Utilizando MVC- 71

**oDlg** Objeto de la ventana en que la View debe ser colocada. Si no es informado, una nueva ventana se creara;

**bCloseOnOK** Indica si la ventana debe ser cerrada al final de la operación. Si retorna .T. (verdadero) cierra la ventana;

**bOk** Bloque ejecutado en la selección del botón confirmar, si retorna .F. (falso) impedirá que se cierre la ventana;

**nPercReducao** Si es informado reduce la ventana porcentualmente;

**aEnableButtons** Indica los botones de la barra de botones que estarán habilitados;

**bCancel** Bloque ejecutado en la selección del botón cancelar,

#### **El retorno de esta función será**:

0 Si el usuario finaliza la operación con el botón confirmar;

1 Si el usuario finaliza la operación con o botón cancelar;

#### *Ejemplo*:

```
lOk := ( FWExecView('Inclusão por FWExecView','COMP011_MVC', 
MODEL OPERATION INSERT, || \cdot T. \rangle ) == 0 )
```
If lOk

Help( ,, 'Help',, 'Foi confirmada a operação, 1, 0 )

Help( ,, 'Help',, 'Foi cancelada a operação, 1, 0 )

Else EndIf

# **12.2 Modelo de dados activo (FWModelActive)**

En una aplicación podemos trabajar con más de un modelo de datos (*Model*). La función **FWModelActive** retorna el modelo de datos (*Model*) que está activo en el momento.

#### *Ejemplo*:

Static Function COMP021BUT() Local oModel := FWModelActive() Local nOperation := oModel:GetOperation()

Para definir cuál es el modelo de datos (*Model*) activo:

```
Local oModelBkp := FWModelActive() 
FWModelActive( oModelBkp )
```
## **12.3 Interface activa (FWViewActive)**

En una aplicación podemos trabajar con más de una interfaz (View). La función *FWViewActive* retorna la interfaz (View) que está activa en el momento.

### *Ejemplo*:

```
Static Function COMP021BUT() 
Local oView := FWViewActive()
oView:Refresh()
```
Para definir cuál es la interfaz (*View*):

Local oViewBkp := FWViewActive()

FWViewActive(oViewBkp)

## **12.4 Cargar el modelo de datos de una aplicación ya existente (FWLoadModel)**

Para crear un objeto con el modelo de datos de una aplicación, utilizamos la función **FWLoadModel**.

Sintaxis:

**FWLoadModel**( <nome do fonte>)

**Ejemplo**:

Static Function ModelDef() // Utilizando un model que ya existe en otra aplicación Return FWLoadModel( 'COMP011\_MVC' )

## **12.5 Cargar la interfaz de una aplicación ya existente (FWLoadView)**

Para crear un objeto con el modelo de datos de una aplicación ya existente, utilizamos la función **FWLoadView**.

Sintaxis:

**FWLoadView** ( <nombre del fuente> )

*Ejemplo*:

Static Function ViewDef() // Utilizando una view que ya existe en otra aplicación Return FWLoadView( 'COMP011\_MVC' )

## **12.6 Cargar el menú de una aplicación ya existente (FWLoadMenudef)**

Para crear un vector con las opciones de menú de una aplicación , utilizamos la función *FWLoadMenudef*.

Sintaxis:

FWLoadMenudef ( <nombre del fuente> )

#### *Ejemplo*:

Static Function MenuDef() // Utilizando un menú que ya existe en otra aplicación Return FWLoadMenuDef( 'COMP011\_MVC' )

### **12.7 Creación de un menú estándar (FWMVCMenu)**

Podemos crear un menú con opciones estándar para MVC utilizando la función *FWMVCMENU*.

Sintaxis:

```
FWMVCMENU ( < nombre del fuente > )
```
Ejemplo:

//-------------------------------------- -- Static Function MenuDef() Return FWMVCMenu( 'COMP011\_MVC' ))

Será creado un menú estándar con las opciones: **Visualizar, Incluir, Alterar, Excluir, Imprimir y Copiar.** 

## **13. Browse columna con marcado (FWMarkBrowse)**

Si se desea construir una aplicación con una *Browse* utilizando una columna para marcar, *MarkBrowse* funciona de manera similar a los tradicionales ADVPL, se utilizara la clase *FWMarkBrowse*.

Asimismo como un *FWmBrowse* (ver cap. 0 3. Aplicaciones *Browses*), *FWMarkBrowse* no es exclusivamente del MVC también puede ser utilizado por las aplicaciones que no lo utilicen.

Este contenido no pretende profundizar sobre los recursos de *FWMarkBrowse*, se darán a conocer sus principales funciones y características para su uso en aplicaciones *MVC*.

Como premisa, es necesario contar con un campo en la tabla de tipo carácter de tamaño 2 que recibirá físicamente la marca. Se genera una marca diferente cada vez que una *FWMarkBrowse* sea ejecutada.

Iniciar la construcción básica de un *FWMarkBrowse*.

Primeramente se debe crear un objeto *Browse* de la siguiente manera:

oMark := FWMarkBrowse():New()

Se define la tabla que aparece en *Browse* con el método *SetAlias*. Las columnas, órdenes, etc., para mostrarlos, serán obtenidas a través de los metadatos (diccionarios)).

oMark:SetAlias('ZA0')

Se define un título que aparecerá como el método *SetDescription*.

oMark:SetDescription('Seleção do Cadastro de Autor/Interprete')

Se define cual será el campo de la tabla que recibirá la marca física.

oMark:SetFieldMark( 'ZA0\_OK' )

Al final se activa la clase

oMark:Activate()

Con esta estructura básica se construye una aplicación con *Browse*.

Por el momento solo se tiene una columna de marcado, ahora se tiene que definir una acción para los ítems marcados. Para esto, podemos colocar un *MenuDef* de la aplicación a la función que tratará a los marcados.

> ADD OPTION aRotina TITLE 'Processar' ACTION 'U\_COMP25PROC()' OPERATION 2 ACCESS 0

En la función que tratará a los marcados será necesario identificar si un registro esta ó no marcado. Para saber la marca que está siendo utilizado en el momento, utilizamos el método *Mark*.

Local cMarca := oMark:Mark()

Y para saber si el registro está marcado usamos el método *IsMark* pasando como parámetro la marca.

If oMark:IsMark(cMarca)

Es posible también colocar otras opciones, como visualizar ó alterar en el menú de opciones (*MenuDef*), pero será necesario crear también el modelo de datos (*Model*) de la interfaz (*View*).

Todas las otras características del *FWMBrowse* también se aplican al *FWMarkBrowse* como leyendas, filtros, detalles, etc.

Un recurso que el *FWMarkBrowse* tiene, es el control de marcación exclusiva del registro por el usuario.

Donde, si 2 usuarios abren el mismo *FWMarkBrowse* e intentarán marcar el mismo registro el proprio *FWMarkBrowse* permitirá que solo se ejecute una marcación. Para habilitar esta característica usamos el método *SetSemaphore*.

#### Abajo, sigue un ejemplo de *FWMarkBrowse*

```
User Function COMP025 MVC()
Private oMark
```

```
// Instanciamiento de la clase 
oMark := FWMarkBrowse():New()
```

```
// Definición de la tabla a ser utilizada 
oMark:SetAlias('ZA0')
```
// Define si utiliza control de marcación exclusiva del oMark:SetSemaphore(.T.)

```
// Define el titulo del browse de marcación 
oMark:SetDescription('Selección del Cadastro de Autor/Interprete') 
// Define el campo que será utilizado para a marcación 
oMark:SetFieldMark( 'ZA0_OK' )
```
// Define a leyenda

oMark:AddLegend( "ZA0\_TIPO=='1'", "YELLOW", "Autor") oMark:AddLegend( "ZA0\_TIPO=='2'", "BLUE", "Interprete" )

```
// Definición del filtro de aplicación 
oMark:SetFilterDefault( "ZA0_TIPO=='1'" )
```
// Activación de la clase oMark:Activate()

Return NIL

```
//-------------------------------------------------------------------
```

```
Static Function MenuDef()
```

```
Local aRotina := \{\}
```
ADD OPTION aRotina TITLE 'Visualizar' ACTION 'VIEWDEF.COMP025\_MVC' OPERATION 2 ACCESS 0 ADD OPTION aRotina TITLE 'Processar' ACTION 'U\_COMP25PROC()' OPERATION 2 ACCESS 0

```
Return aRotina
```

```
//------------------------------------------------------------------- 
Static Function ModelDef() 
// Utilizando um model que ja existe 
em outra aplicacao Return FWLoadModel( 
'COMP011_MVC' )
```

```
//---------------------- --------------------------------------------- 
Static Function ViewDef()
```

```
// Utilizando uma View que ja existe 
em outra aplicacao Return FWLoadView( 
'COMP011_MVC' )
```

```
//-------------------------------------------------------------------
```

```
User Function COMP25PROC() 
Local aArea := GetArea()
Local cMarca := oMark:Mark()
\begin{array}{ccc}\n\text{Local } n \text{C} \text{t} & \qquad & \qquad \vdots \text{ } \text{ } \end{array}ZA0->( dbGoTop() ) 
While |ZAO-> (EOF())
If oMark:IsMark(cMarca) 
                                nCt++
```

```
EndIf 
ZA0->( dbSkip() )
              End
```

```
ApMsgInfo( 'Foram marcados ' + AllTrim( 
Str( nCt ) ) + ' registros.' ) RestArea( 
aArea )
```
#### Return NIL

#### Visualmente tenemos:

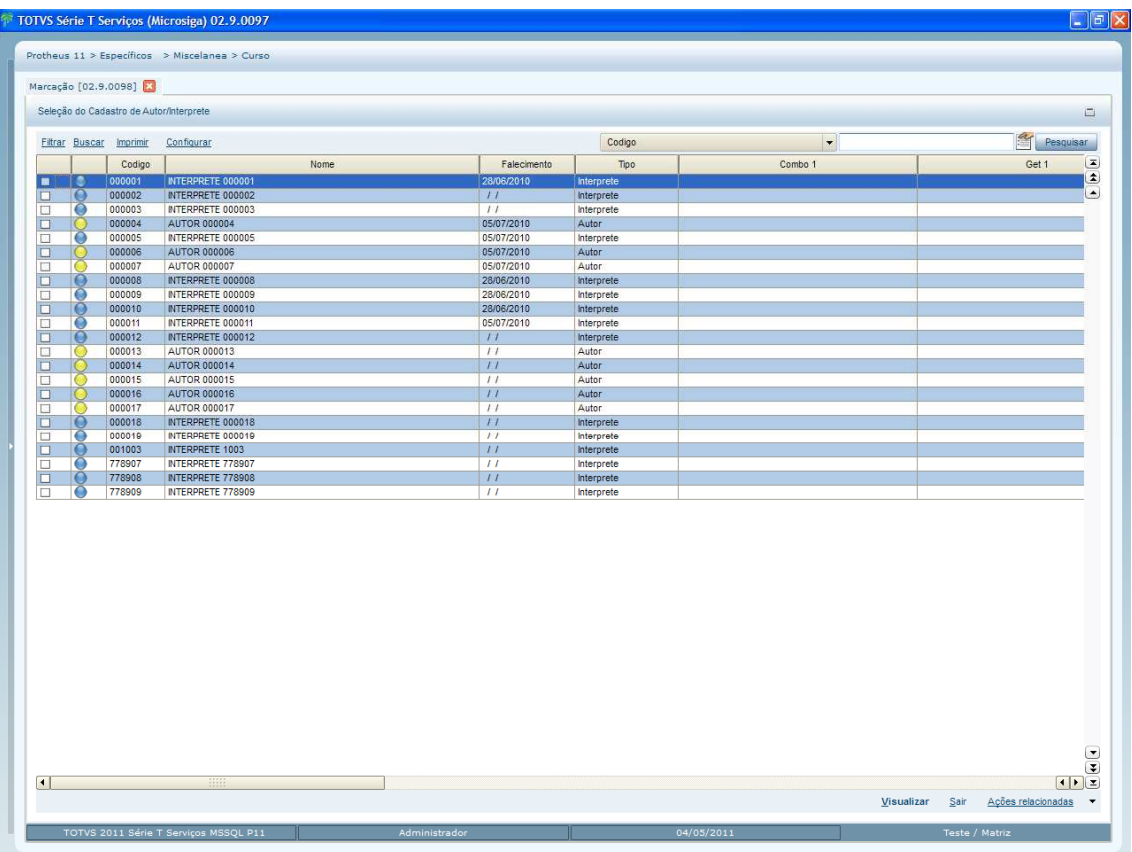

## **14. Múltiples Browses**

Como en el uso de la clase *FWmBrowse* podemos escribir aplicaciones con más de un objeto de esta clase, es decir, podemos escribir aplicaciones que trabajarán con múltiples *Browses*.

Podemos por ejemplo desarrollar una aplicación para los pedidos de venta, donde tendremos un *Browse* con los encabezados de los ítems, otra con los ítems en la misma pantalla y conforme vamos navegando por los registros del *Browse* de encabezado, automáticamente los ítems son actualizados en el otro *Browse*.

Para esto, crearemos en nuestra aplicación 2 objetos de *FWMBrowse* y los relacionamos entre sí. Abajo describimos como hacer esto. Crearemos una aplicación con 3 *Browses*.

Primero creamos una pantalla *Dialog* común, cada uno de los *Browses* deben estar anclados en un objeto contenedor, para esto usaremos la función *FWLayer* con 2 líneas y en una de esas líneas colocaremos 2 columnas.

Este manual é de propriedade da TOTVS. Todos os direitos reservados.®

Para más detalles de *FWLayer* consulte la documentación específica en el TDN<sup>4</sup>.

4 TDN - TOTVS Developer Network portal para desarrolladores de Microsiga Protheus

```
User Function COMP024_MVC() 
Local aCoors := FWGetDialogSize( oMainWnd ) 
Local oPanelUp, oFWLayer, oPanelLeft, oPanelRight, oBrowseUp, oBrowseLeft, 
oBrowseRight, oRelacZA4, oRelacZA5 
Define MsDialog oDlgPrinc Title 'Multiplos FWmBrowse' From aCoors[1], aCoors[2] To 
aCoors[3], aCoors[4] Pixel 
// 
// Crea contenerdor donde serán colocados los browses 
// 
oFWLayer := FWLayer():New() 
oFWLayer:Init( oDlgPrinc, .F., .T. ) 
// 
// Painel Inferior 
// 
oFWLayer:AddLine( 'DOWN', 50, .F. )// Crea una "linha" con 50% de la pantalla 
oFWLayer:AddCollumn( 'LEFT' , 50, .T., 'DOWN' )// En la "linha" creada ,se crea una 
columna con el 50% de su tamaño 
oFWLayer:AddCollumn( 'RIGHT', 50, .T., 'DOWN' ) // En la "linha" creada, se crea 
una columna con el 50% de su tamaño 
oPanelLeft := oFWLayer:GetColPanel( 'LEFT' , 'DOWN' ) // Pego el objeto del lado 
izquierdo 
oPanelRight := oFWLayer:GetColPanel( 'RIGHT', 'DOWN' ) // Pego el objeto den el 
pedazo derecho
```
Realizado esto creamos 3 **Browses** conforme a lo descrito en el capítulo 3.Aplicaciones con Browses (*FWMBrowse*).

#### Este es el **1er** *Browse***.**

//

```
// FWmBrowse Superior Albuns 
// 
oBrowseUp:= FWmBrowse():New() 
oBrowseUp:SetOwner( oPanelUp ) // Aqui se associa o browse ao 
                                  //componente de tela 
oBrowseUp:SetDescription( "Albuns" ) 
oBrowseUp:SetAlias( 'ZA3' ) 
oBrowseUp:SetMenuDef( 'COMP024_MVC' ) // Define de onde virao os 
                                   // botoes deste browse 
oBrowseUp:SetProfileID( '1' ) // identificador (ID) para o 
Browse 
oBrowseUp:ForceQuitButton() // Força exibição do botão 
// Sair 
oBrowseUp:Activate()
```
#### Note, 2 métodos definidos en este *Browse*: *SetProfileID* y *ForceQuitButton*

El método *SetProfileID* define un identificador (*ID*) para el *Browse*, esto es necesario ya que tenemos más de un *Browse* en la aplicación.

El método *ForceQuitButton* hace que el botón *Salir* se muestre en las opciones del *Browse*. Como habrá más de un *Browse* el botón *Salir* no será colocado automáticamente en ninguno de ellos, este método hace aparezca en el *Browse*.

Note también, que utilizamos el método *SetMenuDef* para definir de cual fuente deberá ser utilizado para a obtener el *MenuDef*. Cuando no utilizamos el *SetMenuDef* automáticamente el Browse busca el propio fuente donde se encuentra el *Menudef* a ser usado.

#### Estos son el **2do** y el **3er** *Browses*:

```
oBrowseLeft:= FWMBrowse():New() 
oBrowseLeft:SetOwner( oPanelLeft ) 
oBrowseLeft:SetDescription( 'Musicas' ) 
oBrowseLeft:SetMenuDef( '' ) // Referencia vazia para que nao 
                               // exiba nenhum botão 
oBrowseLeft:DisableDetails() 
oBrowseLeft:SetAlias( 'ZA4' ) 
oBrowseLeft:SetProfileID( '2' ) 
oBrowseLeft:Activate()
```

```
oBrowseRight:= FWMBrowse():New() 
oBrowseRight:SetOwner( oPanelRight ) 
oBrowseRight:SetDescription( 'Autores/Interpretes' ) 
oBrowseRight:SetMenuDef( '' ) // Referencia vazia para que nao funcao 
                               // exiba nenhum botao 
oBrowseRight:DisableDetails() 
oBrowseRight:SetAlias( 'ZA5' ) 
oBrowseRight:SetProfileID( '3' ) 
oBrowseRight:Activate()
```
Note que en estoy *Browses* utilizamos el método *SetMenuDef* con una referencia vacía, como queremos que el *Browse* principal tenga botones de acción, si no definimos el *SetMenuDef*, automáticamente, el *Browse* busca el propio fuente donde se encuentra y con la referencia vacía no son mostrados los botones.

Ahora que definimos los *Browses* necesitamos relacionarlos entre ellos, para que al efectuar el movimiento en uno, automáticamente, los otros sean actualizados.

Para crear la relación utilizaremos la clase *FWBrwRelation*. Similarmente a la relación que se hace entre entidades en el modelo de datos (*Model*) es necesario decir cuáles son las llaves de relación del **hijo** para el **padre**.

Instanciaremos el *FWBrwRelation* y usaremos su método AddRelation. La sintaxis de este método del FWBrwRelation es:

AddRelation( <oBrowsePai>, <oBrowseFilho>, <Vetor con los campos de relacion>) Como tenemos 3 Browses tendremos 2 relaciones:

```
oRelacZA4:= FWBrwRelation():New() 
oRelacZA4:AddRelation( oBrowseUp , oBrowseLeft , { { 'ZA4 FILIAL',
'xFilial( "ZA4" )' }, { 
'ZA4_ALBUM' , 'ZA3_ALBUM' } } ) 
oRelacZA4:Activate() 
oRelacZA5:= FWBrwRelation():New() 
oRelacZA5:AddRelation( oBrowseLeft, oBrowseRight, { { 'ZA5_FILIAL', 
'xFilial( "ZA5" )' }, { 'ZA5_ALBUM' , 'ZA4_ALBUM' }, { 'ZA5_MUSICA', 
'ZA4 MUSICA' } } )
oRelacZA5:Activate()
```
Sigue un ejemplo completo de aplicación con múltiples **Browses**:

User Function COMP024 MVC()

Local aCoors := FWGetDialogSize( oMainWnd ) Local oPanelUp, oFWLayer, oPanelLeft, oPanelRight, oBrowseUp, oBrowseLeft, oBrowseRight, oRelacZA4, oRelacZA5

```
Private oDlgPrinc
```

```
Define MsDialog oDlgPrinc Title 'Multiplos FWmBrowse' From aCoors[1], 
aCoors[2] To aCoors[3], aCoors[4] Pixel 
// 
// Crear el contenedor donde serán colocados los browses 
// 
oFWLayer := FWLayer():New() 
oFWLayer:Init( oDlgPrinc, .F., .T. ) 
// 
// Define Panel Superior 
// 
oFWLayer:AddLine( 'UP', 50, .F. ) 
// Cria uma "linha" com 50% da tela 
oFWLayer:AddCollumn( 'ALL', 100, .T., 'UP' ) 
// Na "linha" criada eu crio uma coluna com 100% da tamanho dela oPanelUp := 
oFWLayer:GetColPanel( 'ALL', 'UP' ) 
// Pego o objeto desse pedaço do container 
// 
// Panel Inferior 
// 
oFWLayer:AddLine( 'DOWN', 50, .F. ) 
// Cria uma "linha" com 50% da tela 
oFWLayer:AddCollumn( 'LEFT' , 50, .T., 'DOWN' )
// Na "linha" criada eu crio uma coluna com 50% da tamanho dela 
oFWLayer:AddCollumn( 'RIGHT', 50, .T., 'DOWN' ) 
// Na "linha" criada eu crio uma coluna com 50% da tamanho dela
```

```
oPanelLeft := oFWLayer:GetColPanel( 'LEFT' , 'DOWN' ) // Pego o objeto do pedaço 
esquerdo 
oPanelRight := oFWLayer:GetColPanel( 'RIGHT', 'DOWN' ) // Pego o objeto do pedaço 
direito 
// 
// FWmBrowse Superior Albuns 
// 
oBrowseUp:= FWmBrowse():New() 
oBrowseUp:SetOwner( oPanelUp ) 
// Aqui se associa o browse ao componente de tela oBrowseUp:SetDescription( 
"Albuns" ) 
oBrowseUp:SetAlias( 'ZA3' ) 
oBrowseUp:SetMenuDef( 'COMP024_MVC' ) 
// Define de onde virao os botoes deste browse oBrowseUp:SetProfileID( '1' ) 
oBrowseUp:ForceQuitButton() 
oBrowseUp:Activate() 
// 
// Lado Esquerdo Musicas 
// 
oBrowseLeft:= FWMBrowse():New() 
oBrowseLeft:SetOwner( oPanelLeft ) 
oBrowseLeft:SetDescription( 'Musicas' ) 
oBrowseLeft:SetMenuDef( '' ) 
// Referencia vazia para que nao exiba nenhum botao oBrowseLeft:DisableDetails() 
oBrowseLeft:SetAlias( 'ZA4' ) 
oBrowseLeft:SetProfileID( '2' ) 
oBrowseLeft:Activate() 
// 
// Lado Direcho Autores/Interpretes 
// 
oBrowseRight:= FWMBrowse():New() 
oBrowseRight:SetOwner( oPanelRight ) 
oBrowseRight:SetDescription( 'Autores/Interpretes' ) oBrowseRight:SetMenuDef( '' ) 
// Referencia vazia para que nao exiba nenhum botao
oBrowseRight:DisableDetails() 
oBrowseRight:SetAlias( 'ZA5' )oBrowseRight:SetProfileID( '3' )
```

```
oBrowseRight:Activate()
```
Este manual é de propriedade da TOTVS. Todos os direitos reservados.<sup>®</sup>

Este manual é de propriedade da TOTVS. Todos os direitos reservados.

```
// 
// Relacionamento entre os Paineis 
/ 
oRelacZA4:= FWBrwRelation():New() 
oRelacZA4:AddRelation( oBrowseUp, oBrowseLeft , { { 'ZA4_FILIAL', 'xFilial( "ZA4" 
)' }, {'ZA4_ALBUM' , 'ZA3_ALBUM'} } ) 
oRelacZA4:Activate()
```

```
oRelacZA5:= FWBrwRelation():New() 
oRelacZA5:AddRelation( oBrowseLeft, oBrowseRight, { { 'ZA5_FILIAL','xFilial( "ZA5" 
)' }, { 'ZA5_ALBUM' , 'ZA4_ALBUM' }, { 'ZA5_MUSICA', 'ZA4_MUSICA' } } )
```
oRelacZA5:Activate()

Activate MsDialog oDlgPrinc Center

Return NIL

```
//----------------------------------------------------------------- 
Static Function MenuDef() 
Return FWLoadMenuDef( 'COMP023_MVC' )
```
//------------------------------------------------------------------- Static Function ModelDef() // Utilizamos um model que ja existe Return FWLoadModel( 'COMP023\_MVC' )

//------------------------------------------------------------------- Static Function ViewDef() // Utilizamos uma View que ja existe Return FWLoadView( 'COMP023\_MVC' )

#### Visualmente tenemos:

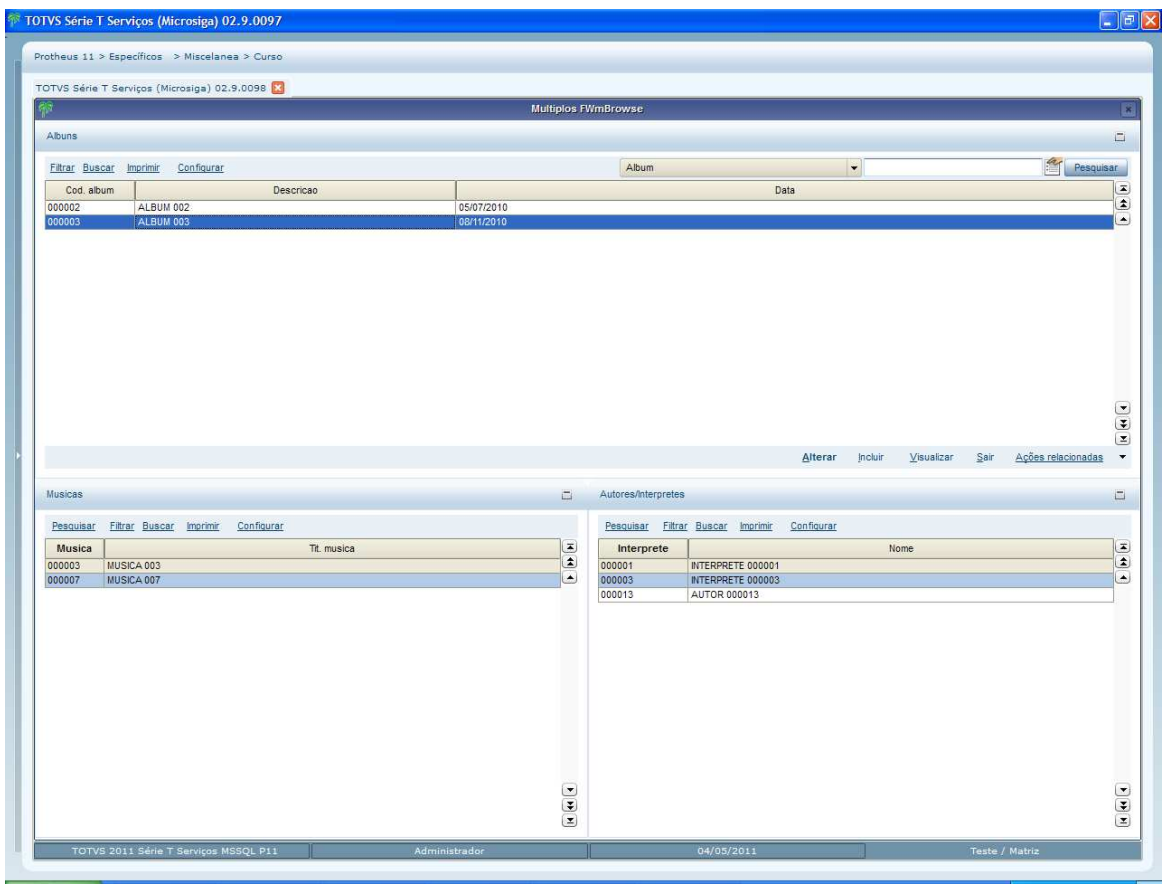

# **15. Rutina automática**

Cuando una aplicación es desarrollada utilizando el concepto de *MVC* y sus clases, se puede hacer el uso de su modelo de datos en otras aplicaciones, de manera similar a lo que sería una **rutina automática** en desarrollo tradicional.

No existe más el uso de la función *MSExecAuto*. La idea básica es instanciar el modelo de datos (*Model*) que se desea, asignar los valores a él y hacer la validación.

Para entenderlo mejor, usaremos de ejemplo del fuente que se muestra a continuación, donde se hace en *MVC* lo que sería una **rutina automática** para importación de un cadastro simple.

#### Observe los comentários.

```
//------------------------------------------------------------------- 
// Rotina principal de Importación 
//------------------------------------------------------------------- 
User Function COMP031_MVC() 
Local aSay := \{\}
```

```
Local aButton := \{\}Local nOpc := 0 
Local Titulo := 'IMPORTACAO DE COMPOSITORES' 
Local cDesc1 := 'Esta rotina fará a importação de compositores/interpretes' 
Local cDesc2 := 'conforme layout.' 
Local cDesc3 := ''
Local \qquad \qquad lOk := .T.
aAdd( aSay, cDesc1 ) 
aAdd( aSay, cDesc2 ) 
aAdd( aSay, cDesc3 ) 
aAdd( aButton, \{ 1, .T., \{ || nopc := 1, Fechabatch() \} \}aAdd( aButton, \{ 2, .T., \{ || FechaBatch() \} \}FormBatch( Titulo, aSay, aButton ) 
If n0pc == 1Processa( \{ | \text{ } | 10k := Runproc() \}, 'Aguarde', 'Processando...',.F.)
If lOk 
 ApMsgInfo( 'Processamento terminado com sucesso.', 'ATENÇÃO' ) 
 Else 
 ApMsgStop( 'Processamento realizado com problemas.', 'ATENÇÃO' ) 
EndIf
EndIf 
Return NIL 
//------------------------------------------------------------------- 
// Rotina Auxiliar de Importação 
//------------------------------------------------------------------- 
Static Function Runproc() 
Local lRet := .T.
Local aCampos := \{\}// Creamos un vector con los datos para facilitar la manupulación de los datos 
aCampos := \{\}aAdd( aCampos, { 'ZA0_CODIGO', '000100' } ) 
aAdd( aCampos, { 'ZA0_NOME' , 'Vila Lobos' } ) 
aAdd( aCampos, { 'ZA0_NOTAS' , 'Observações...' } ) 
aAdd( aCampos, { 'ZA0_TIPO' , 'C' } ) 
If !Import( 'ZA0', aCampos ) 
lRet := F.EndIf 
// Importamos otro registro 
acampos := \{\}aAdd( aCampos, { 'ZA0_CODIGO', '000102' } ) 
aAdd( aCampos, { 'ZA0_NOME' , 'Tom Jobim' } ) 
aAdd( aCampos, { 'ZA0_NOTAS' , 'Observações...' } ) aAdd( aCampos, { 'ZA0_TIPO' , 
'C' } ) 
If !Import( 'ZA0', aCampos ) 
lRet := F.
```

```
EndIf 
// Importamos otro registro 
aCampos := \{\}aAdd( aCampos, { 'ZA0_CODIGO', '000104' } ) 
aAdd( aCampos, { 'ZA0_NOME' , 'Emilio Santiago' } ) aAdd( aCampos, { 'ZA0_NOTAS', 
'Observações...' } ) aAdd( aCampos, { 'ZA0_TIPO' , 'I' } ) 
If !Import( 'ZA0', aCampos ) 
lRet := F.EndIf 
Return lRet 
//------------------------------------------------------------------- 
// Importación de los datos 
//------------------------------------------------------------------- 
Static Function Import( cAlias, aCampos ) 
Local oModel, oAux, oStruct 
Local nI := 0Local nPos := 0Local lRet:= .T.
Local aAux := \{\}dbSelectArea( cAlias ) 
dbSetOrder( 1 ) 
// Aqui ocurre el instânciamento del modelo de datos (Model) 
// En este ejemplo instanciamos el modelos de datos del fuente COMP011_MVC 
// es la rutina de mantenimiento de compositores/interpretes 
oModel := FWLoadModel( 'COMP011_MVC' ) 
// Tenemos que definir cual es la operación que se desea: 3 - Inclusão / 4 - 
Alteração / 5 – Exclusão 
oModel:SetOperation( 3 ) 
// Antes de asignar los valores de los campos tenemos que activar el modelo 
oModel:Activate() 
// Instanciamos solo las referencias de los datos 
oAux := oModel:GetModel( cAlias + 'MASTER' ) 
// Obtenemos la estructura de los datos 
oStruct := oAux:GetStruct() 
aAux := oStruct:GetFields() 
For nI := 1 To Len( aCampos )
// Verifica si los campos pasado existen en la estructura del modelo
```
Este manual é de propriedade da TOTVS. Todos os direitos reservados.

```
If ( nPos := aScan(aAux, \{x \mid x \mid a11Trim(x[3]) == a11Trim(aCampos[n1][1]) \} ) > 0// Se hace la asignación del modelos de datos al campo del model 
If !( lAux := oModel:SetValue( cAlias + 'MASTER', aCampos[nI][1], aCampos[nI][2] 
) ) 
// en caso de aignación no se pueda realizar por algún motivo (validación, por 
ejemplo)
// el método SetValue retorna .F. 
lRet := F.Exit 
EndIf 
EndIf 
Next nI 
If lRet 
// Hace la validación de los datos, note que diferentemente de las tradicionales 
// "rutinas automáticas" 
// en este momento los datos no son grabados, si no solamente validaos. 
If ( lRet := oModel:VldData() ) 
// Si los datos fueran validados hace la grabación efectiva de los datos (commit) 
oModel:CommitData() 
EndIf 
EndIf 
If !lRet 
//Si los datos no fueran validos obtenemos la descripción del error para genear LOG 
//o mensaje de aviso 
aErro := oModel:GetErrorMessage() 
// La estructura del vector con erro es: 
// [1] identificador (ID) del formulario de origen 
// [2] identificador (ID) del campo de origen 
// [3] identificador (ID) del formulario de error 
// [4] identificador (ID) del campo de error 
// [5] identificador (ID) del erroe 
// [6] mensaje de error 
// [7] mensaje de la solución 
// [8] Valor asigando 
// [9] Valor anterior 
AutoGrLog( "Id do formulário de origem:" + ' [' + AllToChar( aErro[1] ) + ']' ) 
AutoGrLog( "Id do campo de origem: " + ' [' + AllToChar( aErro[2] ) + ']' ) 
AutoGrLog( "Id do formulário de erro: " + ' [' + AllToChar( aErro[3] ) + ']' ) 
AutoGrLog( "Id do campo de erro: " + ' [' + AllToChar( aErro[4] ) + ']' ) 
AutoGrLog( "Id do erro: " + ' [' + AllToChar( aErro[5] ) + ']' )
```

```
Este manual é de propriedade da TOTVS. Todos os direitos reservados.
```

```
AutoGrLog( "Mensagem do erro: " + ' [' + AllToChar( aErro[6] ) + ']' ) 
AutoGrLog( "Mensagem da solução: " + ' [' + AllToChar( aErro[7] ) + ']' ) 
AutoGrLog( "Valor atribuído: " + ' [' + AllToChar( aErro[8] ) + ']' ) 
AutoGrLog( "Valor anterior: " + ' [' + AllToChar( aErro[9] ) + ']' ) 
MostraErro() 
EndIf
// Desactivamos el Model 
oModel:DeActivate()
```
Return lRet

En este otro ejemplo, temos la importación para un modelo de datos donde hay una estructura de *Master*-*Detail* (*Padre-Hijo*). También lo que haremos es instanciar el modelo de datos (*Model*) que deseamos, asignar los valores a el y hacer la validación, solo que haremos esto para las dos entidades.

```
Observe los comentarios:
```

```
//------------------------------------------------------------------- 
// Rutina principal de Importación 
//------------------------------------------------------------------- 
User Function COMP032_MVC() 
Local aSay := \{\}Local aButton := \{\}Local nOpc:= 0
Local Titulo := 'IMPORTACAO DE MUSICAS'
Local cDesc1 := 'Esta rotina fará a importação de musicas' 
Local cDesc2 := 'conforme layout.' 
Local cDesc3 := '' 
Local \qquad \qquad lOk := .T.
aAdd( aSay, cDesc1 ) 
aAdd( aSay, cDesc2 ) 
aAdd( aSay, cDesc3 ) 
aAdd( aButton, \{ 1, .T., \{ || nopc := 1, FechaBatch() \} \})
aAdd( aButton, \{2, .T., \{ || \text{FechaBatch}() \} \}FormBatch( Titulo, aSay, aButton ) 
If n0pc == 1Processa( { || lOk := Runproc() },'Aguarde','Processando...',.F.) 
 If lOk 
ApMsgInfo( 'Processamento terminado com sucesso.', 'ATENÇÃO' ) 
Else 
ApMsgStop( 'Processamento realizado com problemas.', 'ATENÇÃO' ) 
EndIf 
EndIf
Return NIL 
//------------------------------------------------------------------- 
// Rutina auxiliar de Importación 
//-------------------------------------------------------------------
```

```
Static Function Runproc() 
Local lRet := .T. 
Local aCposCab := \{\}Local aCposDet := \{\}Local aAux := \{\}//Creamos un vector con los datos del encabezado y otro para los Ítems, 
//para facilitar el mantenimiento de los datos 
aCposCab := \{\}aCposDet := \{\}aAdd( aCposCab, { 'ZA1_TITULO' , 'LA, LA, LA,' } ) aAdd( aCposCab, { 'ZA1_DATA', 
Date()} )
aAux := \{\}aAdd( aAux, { 'ZA2_ITEM' , '01' } ) 
aAdd( aAux, { 'ZA2_AUTOR', '000100' } ) 
aAdd( aCposDet, aAux ) 
aAux := \{\}aAdd( aAux, { 'ZA2_ITEM' , '02' } ) 
aAdd( aAux, { 'ZA2_AUTOR', '000104' } ) 
aAdd( aCposDet, aAux ) 
If !Import( 'ZA1', 'ZA2', aCposCab, aCposDet ) 
lRet := F.EndIf 
// Importamos otro conjunto de datos 
aCposCab := \{\}aCposDet := \{\}aAdd( aCposCab, { 'ZA1_TITULO' , 'BLA, BLA, BLA' } ) aAdd( aCposCab, { 'ZA1_DATA', 
Date()} )
aAux := \{\}aAdd( aAux, { 'ZA2_ITEM' , '01' } ) 
aAdd( aAux, { 'ZA2_AUTOR', '000102' } ) 
aAdd( aCposDet, aAux ) 
aAux := \{\}aAdd( aAux, { 'ZA2_ITEM' , '02' } ) 
aAdd( aAux, { 'ZA2_AUTOR', '000104' } ) 
aAdd( aCposDet, aAux ) 
If !Import( 'ZA1', 'ZA2', aCposCab, aCposDet ) 
lRet := F.EndIf 
// Importamos otro conjunto de datos 
aCposCab := \{\}aCposDet := \{\}aAdd( aCposCab, { 'ZA1_TITULO' , 'ZAP, ZAP, ZAP' } ) aAdd( aCposCab, { 'ZA1_DATA',
```

```
Date()} )
aAux := \{\}aAdd( aAux, { 'ZA2_ITEM' , '01' } ) 
aAdd( aAux, { 'ZA2_AUTOR', '000100' } ) 
aAdd( aCposDet, aAux ) 
aAux := \{\}aAdd( aAux, { 'ZA2_ITEM' , '02' } ) 
aAdd( aAux, { 'ZA2_AUTOR', '000102' } ) 
aAdd( aCposDet, aAux ) 
If !Import( 'ZA1', 'ZA2', aCposCab, aCposDet ) 
lRet := F.EndIf 
Return lRet 
//------------------------------------------------------------------- 
// Importaciacón de los datos 
//------------------------------------------------------------------- 
Static Function Import( cMaster, cDetail, aCpoMaster, aCpoDetail ) 
Local oModel, oAux, oStruct 
Local nI := 0Local nJ := 0Local nPos := 0Local lRet:= .T.
Local aAux := \{\}Local \alpha := \{\}Local aH := \{\}Local nItErro:= 0
Local lAux := .T. 
dbSelectArea( cDetail ) 
dbSetOrder( 1 ) 
dbSelectArea( cMaster ) 
dbSetOrder( 1 ) 
// Aquí ocurre el instanciamiento del modelo de datos (Model) 
// En este ejemplo instanciamos el modelo de datos del fuente COMP022_MVC 
// que es a rutina de mantenimiento de música 
oModel := FWLoadModel( 'COMP022_MVC' ) 
// Tenemos que definir cuál es la operación : 3 - Incluir / 4 - Alterar / 5 - 
Excluir 
oModel:SetOperation( 3 ) 
// Antes de asignar los valores de los campos tenemos que activar el modelo 
oModel:Activate() 
// Instanciamos solo la parte del modelo referente a los dados de encabezado 
oAux := oModel:GetModel( cMaster + 'MASTER' ) 
// Obtenemos la estructura de dados del encabezado 
oStruct := oAux:GetStruct() 
aAux := oStruct:GetFields() 
If lRet
```

```
For nI := 1 To Len( aCpoMaster )
  // Verifica si los campos pasados existen en la estructura del encabezado 
 If ( nPos := aScan( aAux, { |x|} AllTrim( x[3] ) == AllTrim(aCpoMaster[nI][1] ) } ) > 0
   //hace la asignación del dato a los campos del Model del encabezado 
   If !( lAux := oModel:SetValue( cMaster + 'MASTER', aCpoMaster[nI][1], 
   aCpoMaster[nI][2] ) ) 
    // En caso de que la asignación no pueda ser realizada,por algún 
motivo(validación, por ejemplo) 
    // el método SetValue retorna .F. 
   lRet := .F. Exit 
  EndIf 
  EndIf 
 Next 
EndIf 
If lRet 
// Instanciamos solo la parte del modelo referente a los dados de ítem 
oAux := oModel:GetModel( cDetail + 'DETAIL' ) 
// Obtenemos la estructura de dados del ítem 
oStruct := oAux:GetStruct() 
aAux := oStruct:GetFields() 
nItErro := 0 
For nI := 1 To Len( aCpoDetail )
 // Incluimos una línea nueva 
 // ATENCIÓN: Loas ítems son creados en una estructura de grid(FORMGRID), 
 //por tanto ya fue creado una primera línea 
 //en blanco automáticamente, de esta forma comenzamos a insertar nuevas 
líneas a partir de 2ª vez 
 If nI > 1 
  // Incluimos una nueva línea de ítem 
  If ( nItErro := oAux:AddLine() ) <> nI 
   // Se por algún motivo el método AddLine() no incluye la línea, 
   // este retornara la cantidad de líneas que ya 
   // existen en el grid. y si la incluye, retornara la cantidad más 1 
  lRet := F. Exit 
 EndIf
 EndIf 
For nJ := 1 To Len( aCpoDetail[nI] )
  // Verifica si los campos pasados existen en la estructura de ítem 
 If ( nPos := aScan( aAux, { |x| AllTrim( x[3] ) == AllTrim(aCpoDetail[nI][nJ][1] ) } ) > 0
   If !( lAux := oModel:SetValue( cDetail + 'DETAIL', 
   aCpoDetail[nI][nJ][1], aCpoDetail[nI][nJ][2] ) )
    // En caso de que la asignación no pueda ser realizada,por algún 
motivo(validación, por ejemplo) 
   // el método SetValue retorna .F.
```
 $lRet := F$ .

```
 nItErro := nI 
    Exit 
   EndIf 
 EndIf
 Next 
 If !lRet 
 Exit 
EndIf
Next 
EndIf 
If lRet 
 // Se realiza la validación de los datos, note que a diferencia de las 
tradicionales "rutinas automáticas" 
 // en este momento los datos no son grabados, son solamente validados. 
 If ( lRet := oModel:VldData() ) 
  // Si los datos fueran validos se realiza la grabación de los datos (Commit) 
  oModel:CommitData() 
 EndIf 
EndIf 
If !lRet 
 // Si los datos no fueran validos obtenemos la descripción de error para generar 
 // LOG o mensaje de aviso 
 aErro := oModel:GetErrorMessage() 
 // La estructura del vector con los errores es: 
 // [1] identificador (ID) del formulario de origen 
 // [2] identificador (ID) del campo de origen 
 // [3] identificador (ID del formulario de error 
 // [4] identificador (ID) del campo de error 
 // [5] identificador (ID) del error 
 // [6] mensaje de error 
 // [7] mensaje de solución 
 // [8] Valor atribuido 
 // [9] Valor anterior 
 AutoGrLog( "Id do formulário de origem:" + ' [' + AllToChar( aErro[1] ) + ']' ) 
 AutoGrLog( "Id do campo de origem: " + ' [' + AllToChar( aErro[2] ) + ']' ) 
 AutoGrLog( "Id do formulário de erro: " + ' [' + AllToChar( aErro[3] ) + ']' ) 
 AutoGrLog( "Id do campo de erro: " + ' [' + AllToChar( aErro[4] ) + ']' ) 
 AutoGrLog( "Id do erro: " + ' [' + AllToChar( aErro[5] ) + ']' ) 
 AutoGrLog( "Mensagem do erro: " + ' [' + AllToChar( aErro[6] ) + ']' ) 
 AutoGrLog( "Mensagem da solução: " + ' [' + AllToChar( aErro[7] ) + ']' ) 
 AutoGrLog( "Valor atribuído: " + ' [' + AllToChar( aErro[8] ) + ']' ) 
AutoGrLog( "Valor anterior: " + ' [' + AllToChar( aErro[9]) + ']')
 If nItErro > 0 
 AutoGrLog( "Erro no Item: " + ' [' + AllTrim( AllToChar(nItErro)) + ']')
 EndIf 
 MostraErro() 
EndIf 
// Desactivamos o Model 
oModel:DeActivate()
```
#### Return lRet

Una situación que podrá ser encontrada, en los casos en que se esté convirtiendo una aplicación que ya existe para la estructura de *MVC*, es el hecho de que la aplicación ya puede estar preparada para trabajar como rutina automática y por consecuencia pueden existir otras aplicaciones que ya utilicen esa rutina automática.

La función *FWMVCRotAuto* fue creada para que no sea necesario que estas aplicaciones, que hoy se usan en la llamada de la rutina estándar, cambien su forma de trabajar, ya que la aplicación fue convertida para *MVC*.

La función utiliza los parámetros pasados en el formato anterior de la rutina automática (*MSEXECAUTO*) y hace el instanciamiento del model, la asignación de valores y validación en el formato *MVC*, garantizando los programas heredados.

Sintaxis:

FWMVCRotAuto( oModel, cAlias, nOpcAuto, aAuto, lSeek, lPos )

#### **Donde**:

**oModel** Objeto con el modelo de formulario de datos;

**cAlias** Alias del Browse principal;

**nOpcAuto** Código de identificación del tipo de procesamiento de la rutina automática;

- [3] Inclusión
- [4] Alteración
- [5] Exclusión

**aAuto** Array con los datos de la rutina automática en la siguiente estructura;

[n][1] Código del formulario del Modelo que tendrá una asignación;

[n][2] Array estándar de los datos del EnchAuto y GetDAuto, conforme a la documentación anterior;

**lSeek** Indica si el archivo principal debe ser posicionado con base en los datos proporcionados;

**lPos** Indica si el nOpc no debe ser calculado con base en la aRotina; Así mismo la aplicación en *MVC* que fue convertida podrá trabajar de las dos formas:

- •Como rutina automática y o
- Instanciamiento del *model*.

En el ejemplo a continuación tenemos una rutina de cadastro donde hay un tratamiento para esto, si los datos *xRotAuto*, *nOpcAuto* son pasados, indica que la aplicación fue llamada por rutina automática y así mismo utilizamos la función *FWMVCRotAuto*.

En esta construcción no impide que en las otras aplicaciones también se instancie el modelo de datos (*Model*) directamente.

```
Local oMBrowse 
If xRotAuto == NIL 
  oBrowse := FWMBrowse():New() 
  oBrowse:SetAlias('SA1') 
  oBrowse:SetDescription("Cadastro de Clientes") oBrowse:Activate() 
Else 
  aRotina := MenuDef()
  FWMVCRotAuto(ModelDef(),"SA1",nOpcAuto,{{"MATA030_SA1",xRotAuto}}) 
Endif
```
# **16.Puntos de entrada en MVC**

Function MATA030\_MVC(xRotAuto,nOpcAuto)

Pontos de entrada son desvíos controlados que se ejecutan durante las aplicaciones.

Si se escribe una aplicación utilizando *MVC*, automáticamente ya estarán disponibles puntos de entrada pre-definidos.

La ida del punto de entrada, para fuentes desarrollados que utilizan el concepto de *MVC* y sus clases, es un poco diferente a las aplicaciones desarrolladas de forma convencional.

En los fuentes convencionales tenemos un **nombre** para cada punto de entrada , por ejemplo, en la rutina *MATA010* - Cadastro de Productos, tenemos los puntos de entrada: *MT010BRW*, *MTA010OK*, *MT010CAN*, etc. En *MVC*, no es de esta forma.

En *MVC* creamos un único punto de entrada y este es llamado en varios momentos dentro de la aplicación desarrollada.

Este punto de entrada único debe ser una *User Function* y tener como nombre el identificador (*ID*) del modelo de datos (*Model*) del fuente. Tomemos por ejemplo un fuente del Modulo Jurídico: *JURA001*. En este fuente el identificador (*ID*) del modelo de datos (definido en la función *ModelDef*) es también *JURA001*, por lo tanto si se escribe un punto de entrada de esta aplicación, haríamos:

```
User Function JURA001() 
Local aParam := PARAMIXB 
Local xRet := .T.
```
Return xRet

Return NIL

El punto de entrada creado recibe vía parámetro (*PARAMIXB*) un vector con informaciones referentes a la aplicación. Estos parámetros varían para cada situación, en común todos, en los 3 primeros elementos son listados a continuación, y en el siguiente cuadro existe la relación de parámetros para cada *ID*:

Posiciones del array de parámetros comunes a todos los *IDs*:

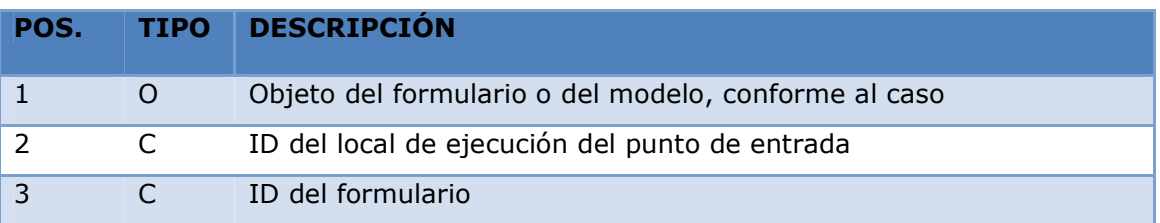

Como ya se menciono, el punto de entrada es llamado en varios momentos dentro de la aplicación, en la 2da posición de la estructura del vector es pasado un identificador (*ID*) que identifica cual es ese momento. Esta posición puede tener como contenido:

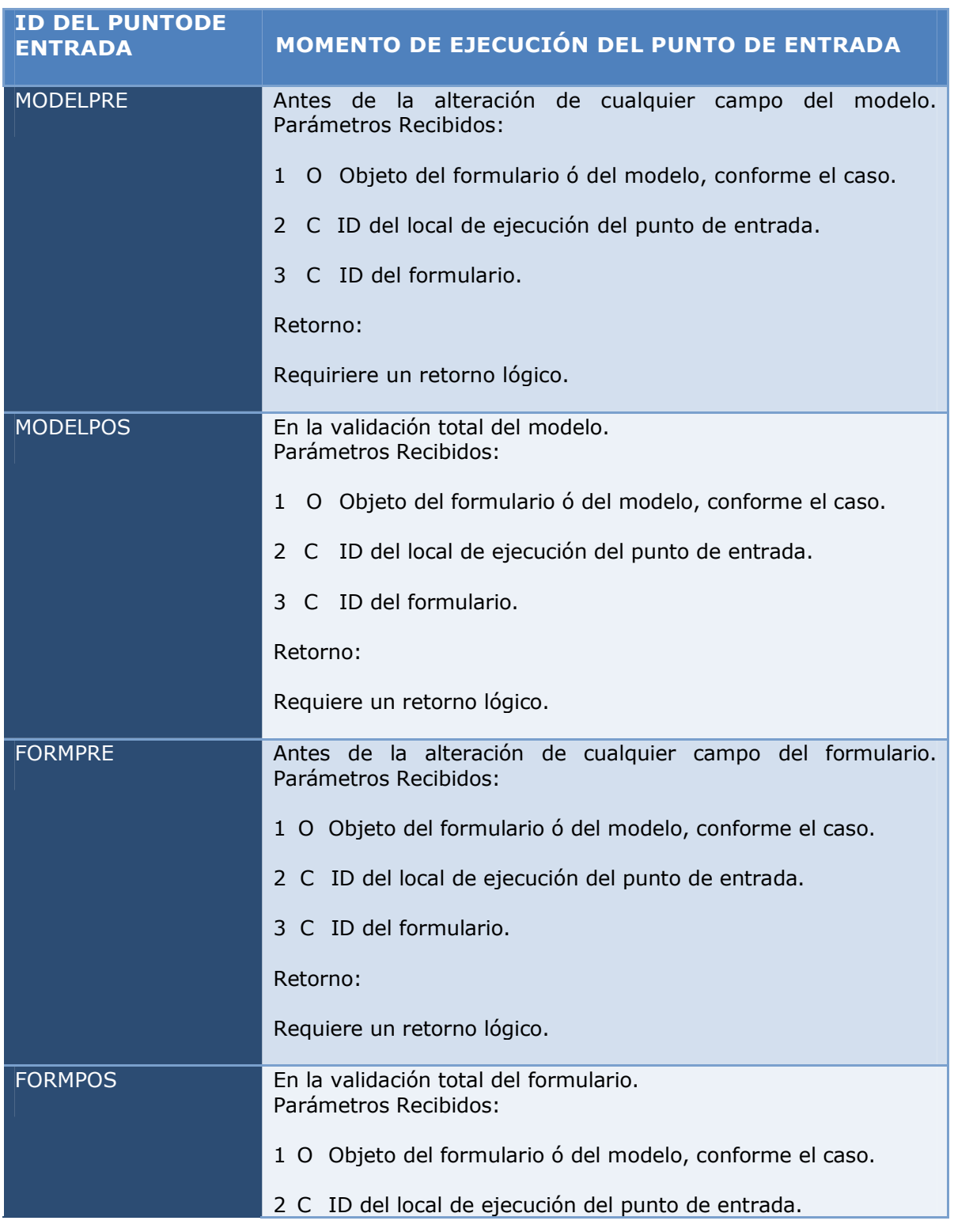

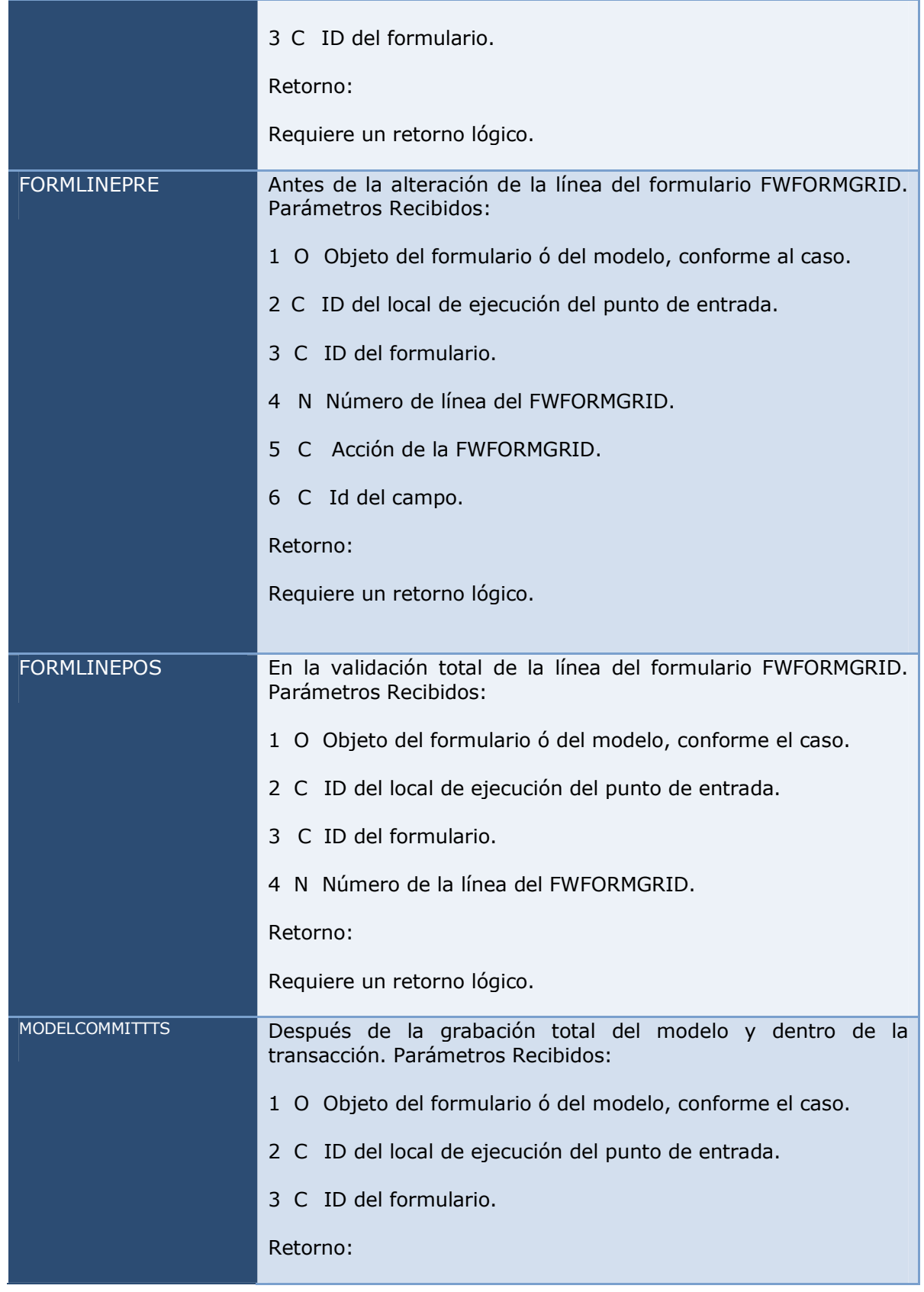

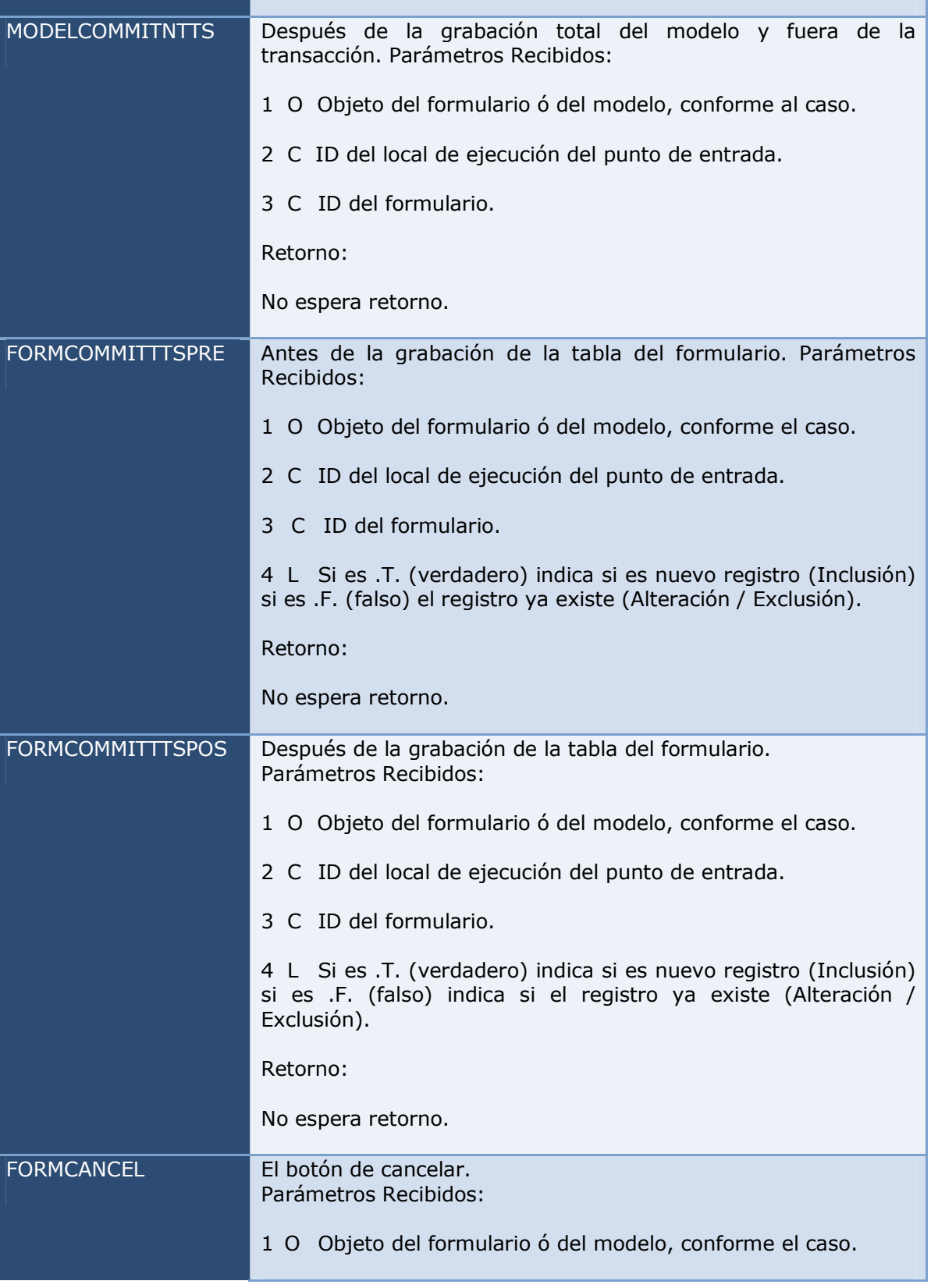

No espera retorno.

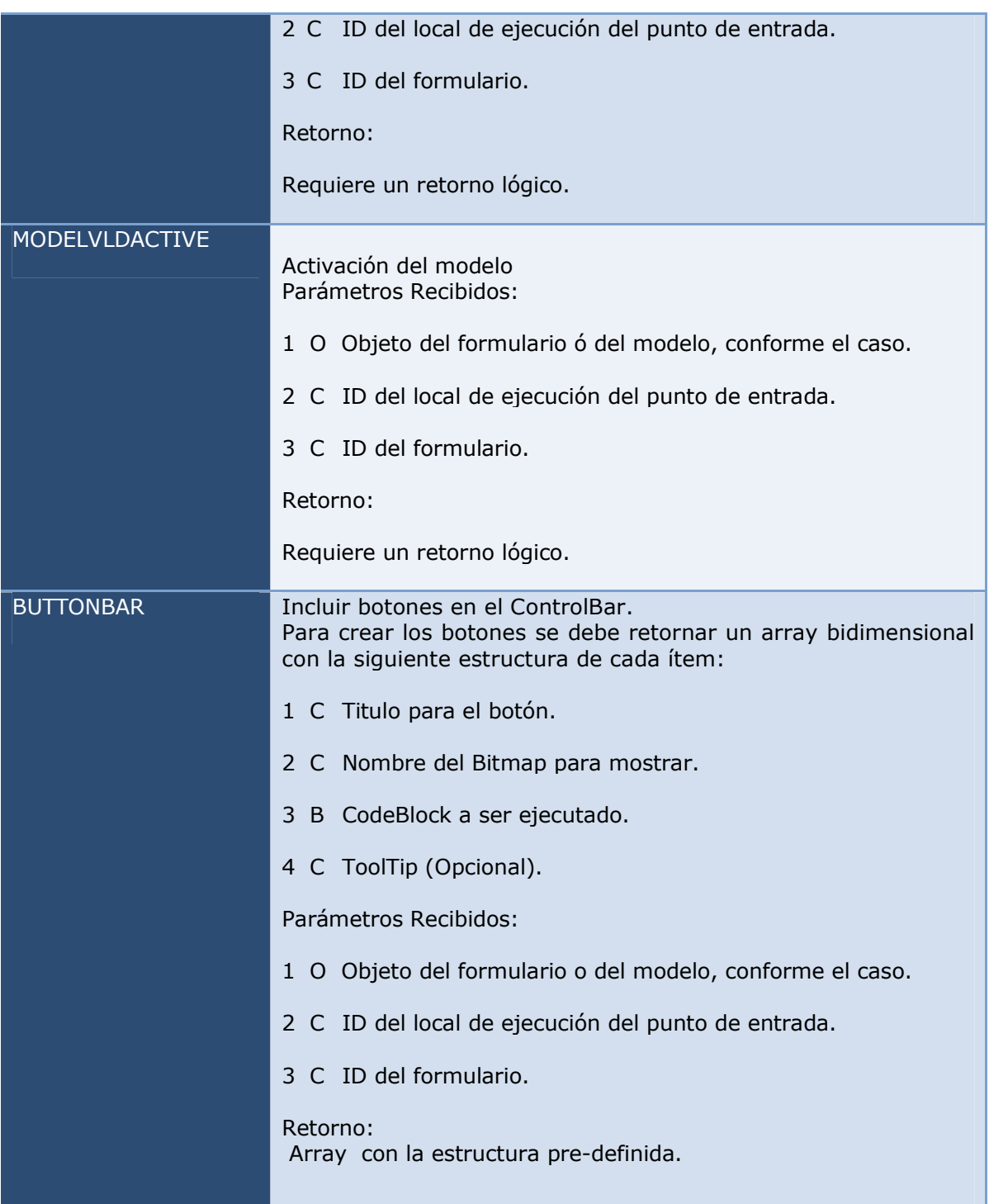

### **Observaciones**:

•Cuando el modelo de datos tiene varios componentes (por ejemplo, de *grid*), la 3ra posición del vector traerá el identificador (ID) de este componente;

•Cuando el tipo de retorno de un determinado tiempo de ejecución no es pasado ó es pasado con el tipo equivocado se mostrará un mensaje en la consola avisando sobre esto. Todos IDs que esperan retorno deben ser tratados en el punto de entrada.

### **Importante**:

•Al escribir una *User Function* en *MVC*, tenga cuidado al asignar el Identificador (ID) del modelo de datos (*Model*), porque no podrá tener el mismo nombre que el fuente (*PRW*). Si el fuente tiene el nombre *FONT001*, el identificador (*ID*) del modelo de datos (*Model*) no podrá ser también *FONT001*, por lo que no será posible crear otra *User Function* con el nombre de *FONT001* (*ID* del modelo de datos) para los puntos de entrada.

#### Ejemplo:

```
User Function JURA001() 
Local aParam := PARAMIXB 
Local xRet := .T.
Local oObj := '' 
Local cIdPonto := '' 
Local cIdModel := '' 
Local lIsGrid := .F.
Local nLinha := 0Local nOtdLinhas := 0Local cMsq := ''
If aParam <> NIL 
oObi := aParam[1]cIdPonto := aParam[2] cIdModel := aParam[3] 
llsGrid := (Len(<i>aParam</i>) > 3) If lIsGrid 
   nQtdLinhas := oObj:GetQtdLine() 
   nLinha := oObj:nLine 
 EndIf 
 If cIdPonto == 'MODELPOS' 
  cMsg := 'Chamada na validação total do modelo (MODELPOS).' + CRLF 
  cMsg += 'ID ' + cIdModel + CRLF 
  If !( xRet := ApMsgYesNo( cMsg + 'Continua ?' ) )
   Help( ,, 'Help',, 'O MODELPOS retornou .F.', 1, 0 ) 
 EndIf
 ElseIf cIdPonto == 'FORMPOS' 
  cMsg := 'Chamada na validação total do formulário (FORMPOS).' + CRLF
```

```
 cMsg += 'ID ' + cIdModel + CRLF 
  If cClasse == 'FWFORMGRID' 
  cMsq += 'É um FORMGRID com ' + Alltrim( Str( nQtdLinhas ) ) + ;
   ' linha(s).' + CRLF 
   cMsg += 'Posicionado na linha ' + Alltrim( Str( nLinha ) ) + CRLF 
  ElseIf cClasse == 'FWFORMFIELD' 
   cMsg += 'É um FORMFIELD' + CRLF 
  EndIf 
  If !( xRet := ApMsgYesNo( cMsg + 'Continua ?' ) )
   Help( ,, 'Help',, 'O FORMPOS retornou .F.', 1, 0 ) 
  EndIf 
 ElseIf cIdPonto == 'FORMLINEPRE' 
  If aParam[5] == 'DELETE' 
   cMsg := 'Chamada na pré validação da linha do formulário (FORMLINEPRE).' + 
CRLF 
   cMsg += 'Onde esta se tentando deletar uma linha' + CRLF 
   cMsg += 'É um FORMGRID com ' + Alltrim( Str( nQtdLinhas ) ) +; 
   ' linha(s).' + CRLF 
   cMsg += 'Posicionado na linha ' + Alltrim( Str( nLinha ) ) +; CRLF 
   cMsg += 'ID ' + cIdModel + CRLF 
   If !( xRet := ApMsgYesNo( cMsg + 'Continua ?' ) ) 
   Help( ,, 'Help',, 'O FORMLINEPRE retornou .F.', 1, 0 ) 
   EndIf 
  EndIf 
 ElseIf cIdPonto == 'FORMLINEPOS' 
  cMsg := 'Chamada na validação da linha do formulário (FORMLINEPOS).' +; CRLF 
  cMsg += 'ID ' + cIdModel + CRLF 
 cMsg += 'É um FORMGRID com ' + Alltrim( Str( nQtdLinhas ) ) + ;
  ' linha(s).' + CRLF 
  cMsg += 'Posicionado na linha ' + Alltrim( Str( nLinha ) ) + CRLF 
  If !( xRet := ApMsgYesNo( cMsg + 'Continua ?' ) )
   Help( ,, 'Help',, 'O FORMLINEPOS retornou .F.', 1, 0 ) 
  EndIf 
 ElseIf cIdPonto == 'MODELCOMMITTTS' 
  ApMsgInfo('Chamada apos a gravação total do modelo e dentro da transação 
(MODELCOMMITTTS).' + CRLF + 'ID ' + cIdModel )
```

```
Este manual é de propriedade da TOTVS. Todos os direitos reservados.®
```

```
 ApMsgInfo('Chamada apos a gravação total do modelo e fora da transação 
(MODELCOMMITNTTS).' + CRLF + 'ID ' + cIdModel) 
  //ElseIf cIdPonto == 'FORMCOMMITTTSPRE' 
 ElseIf cIdPonto == 'FORMCOMMITTTSPOS' 
  ApMsgInfo('Chamada apos a gravação da tabela do formulário 
(FORMCOMMITTTSPOS).' + CRLF + 'ID ' + cIdModel) 
 ElseIf cIdPonto == 'MODELCANCEL' 
  cMsg := 'Chamada no Botão Cancelar (MODELCANCEL).' + CRLF + 'Deseja 
Realmente Sair ?' 
  If !( xRet := ApMsgYesNo( cMsg ) ) 
   Help( ,, 'Help',, 'O MODELCANCEL retornou .F.', 1, 0 ) 
  EndIf 
 ElseIf cIdPonto == 'MODELVLDACTIVE' 
  cMsg := 'Chamada na validação da ativação do Model.' + CRLF + ; 
  'Continua ?' 
  If !( xRet := ApMsgYesNo( cMsg ) ) 
   Help( ,, 'Help',, 'O MODELVLDACTIVE retornou .F.', 1, 0 ) 
  EndIf 
 ElseIf cIdPonto == 'BUTTONBAR' 
  ApMsgInfo('Adicionando Botão na Barra de Botões (BUTTONBAR).' + CRLF + 'ID ' 
+ cIdModel ) 
  xRet := { {'Salvar', 'SALVAR', { || Alert( 'Salvou' ) }, 'Este botão Salva' 
} } 
 EndIf 
EndIf
```
# **17.Web Services para MVC**

Return xRet

ElseIf cIdPonto == 'MODELCOMMITNTTS'

Al desarrollar una aplicación en *MVC*, estará disponible un *Web Service* para el recibimiento de datos.

Todas las aplicaciones en *MVC* utilizarán el mismo Web Service, independientemente de su estructura o del número de entidades que tenga.

El Web Service que esta disponible para *MVC* es *FWWSMODEL*.

La idea básica es que se instanciará el Web Service, se informará que aplicación será utilizada y se informarán los datos en un formato XML.

## **17.1 Web Service para modelos de datos que tienen una entidad**

Veremos cómo construir una aplicación que utilice el Web Service *FWWSMODEL* con un modelo de datos (Model) que tiene solo una entidad.

## **17.2 Instanciar el Client de Web Service**

El instanciamiento será de la siguiente forma:

Instanciamiento del Client del Web Service.

oMVCWS := WsFwWsModel():New()

Definición del URL del *FWWSMODEL* en el servidor de *Web Services*.

oMVCWS:\_URL := http://127.0.0.1:8080/ws/FWWSMODEL.apw

Definición de la aplicación que será utilizada.

Definimos aquí el nombre del fuente que contiene el *ModelDef* que queremos utilizar.

oMVCWS:cModelId := 'COMP011\_MVC'

### **17.3 La estructura del XML utilizada**

Como se dijo anteriormente los datos serán informados en un XML. La estructura de este XML sigue la siguiente jerarquía básica:

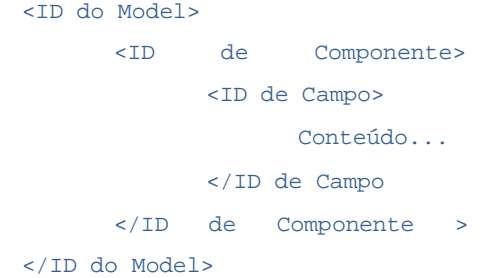

El tag *<ID del Model>* es el identificador (ID) que está definido en el modelo de datos (Model) da la aplicación *MVC*.

#### *Ejemplo*:

En la aplicación está definido:

oModel := MPFormModel():New('COMP011M' )

En el XML lo gags <*ID del Model*> serán:

<COMP011M>

</COMP011M>

La operación que puede ser realizada son: **inclusión (3)**, **alteración (4)** ó **exclusión (5)**, esta operación tiene que ser informada en el tag en el atributo Operation.

Así que si quisiéramos hacer una operación de Inclusión tendríamos:

<COMP011M Operation="3">

Los tags <**ID de Componente**> son *IDs* de los componentes de formularios ó componente de grid que fueron definidos en el modelo de datos (*Model*) de la aplicación.

#### *Ejemplo*:

Si en la aplicación tenemos:

```
oModel:AddFields( 'ZA0MASTER' )
```
En el XML los tags <*ID de Componente*> serán:

<ZA0MASTER>

</ZA0MASTER>

El tipo de componente (del formulario ó del grid) también debe ser informado en este tag en el atributo modeltype. Informe *FIELDS* para componentes de formularios y *GRID* para componentes de grid.

Tendremos esto:

<ZA0MASTER modeltype="FIELDS">

Los tags <*ID de Campo*> serán los nombres de los campos de la estructura del componente, sea formulario ó grid.

De esta misma forma, si en la estructura tuviéramos los campos *ZA0\_FILIAL*, *ZA0\_ CODIGO* y *ZA0\_NOME*, por ejemplo, tendríamos:

<ZA0\_FILIAL>

</ZA0\_FILIAL>

<ZA0\_CODIGO>

</ZA0\_CODIGO>

<ZA0\_NOME>

</ZA0\_NOME>

El orden de los campos también deben ser informados en los tags, con el atributo *order*.

```
<ZA0_FILIAL order="1"> 
</ZA0_FILIAL> 
<ZA0_CODIGO order="2"> 
</ZA0_CODIGO > 
<ZA0_NOME order="3">
```
</ZA0\_NOME>

Cuando el componente es un formulario (*FIELDS*), los datos se deben informar en el tag *value*.

```
<ZA0_FILIAL order="1"> 
 <value>01</value> 
</ZA0_FILIAL> 
<ZA0_CODIGO order="2"> 
      <value>001000</value> 
</ZA0_CODIGO > 
<ZA0_NOME order="3"> 
     <value>Tom Jobim</value>
</ZA0_NOME> 
Estrutura completa: 
<COMP011M Operation="1"> 
         <ZA0MASTER modeltype="FIELDS" > 
               <ZA0_FILIAL order="1"> 
                   <value>01</value> 
               </ZA0_FILIAL> 
                <ZA0_CODIGO order="2"> 
                    <value>01000</value> 
                </ZA0_CODIGO> 
               <ZA0_NOME order="3"> 
                   <value>Tom Jobim</value>
               </ZA0_NOME>
```

```
</ZA0MASTER> 
</COMP011M >
```
**17.4 Obtener la estructura XML de un modelo de datos(GetXMLData)** 

Podemos obtener la estructura XML que una aplicación en *MVC* espera, para esto se utilizará el método *GetXMLData* del Web Service.

Ejemplo:

oMVCWS:GetXMLData()

El XML esperado será informado en el atributo *cGetXMLDataResult* del WS.

cXMLEstrut := oMVCWS:cGetXMLDataResult

Utilizando el ejemplo anterior, tendríamos:

```
<?xml version="1.0" encoding="UTF-8"?> 
<COMP011M Operation="1" 
    <ZA0MASTER modeltype="FIELDS" > 
        <ZA0_FILIAL order="1"><value></value></ZA0_FILIAL> 
         <ZA0_CODIGO order="2"><value></value></ZA0_CODIGO> 
         <ZA0_NOME order="3"><value></value></ZA0_NOME> 
      </ZA0MASTER> 
</COMP011M>
```
# **17.5 Informando los datos XML al Web Service**

El XML contiene los datos que deben ser asignados al atributo *cXML* del objeto de Web Service.

### *Ejemplo*:

oMVCWS:cXML := cXML // variável que contem o XML com os dados

# **17.6 Validando los datos (VldXMLData)**

Para enviar los datos al modelo de dados (Model) para que sean validados utilizamos el método *VldXMLData*.

```
If !oMVCWS:VldXMLData() 
       MsgStop( 'Problemas na validação dos dados' + CRLF + WSError() 
\lambdaEndIf
```
En este momento los datos son validados por *VldXMLData* , mas no son grabados. Este es un recurso interesante si quisiéramos hacer una simulación, por ejemplo.

## **17.7 Validando la grabación de los datos (PutXMLData)**

La diferencia entre el método *VldXMLData* y el método *PutXMLData*, es que el PutXMLData más allá de presentar los datos al XML al modelo de datos para validación, también hará la grabación de estos datos si la validación fue exitosa.

El resultado es informado en el atributo *lPutXMLDataResult* en el caso de que haya algún problema, será descrito en el atributo *cVldXMLDataResult* del objeto del Web Service.

```
If oMVCWS:PutXMLData() 
If oMVCWS:lPutXMLDataResult 
              MsgInfo( 'Informação gravada com sucesso.' ) 
       Else 
              MsgStop( 'Informação não gravada ' + CRLF + WSError() ) 
       EndIf 
Else 
       MsgStop( AllTrim(oMVCWS:cVldXMLDataResult) + CRLF + WSError() ) 
EndIf
```
## **17.8 Obteniendo el esquema XSD de un modelo de datos (GetSchema)**

El XML informado antes de la validación de la información por el modelo de datos (*Model*) será validado por el esquema XSD referente al modelo. Esta validación es realizada automáticamente y el XSD es basado en la estructura del modelo de datos (*Model*).

Esta validación se refiere a la estructura del XML (*tags, nivel, orden, etc.)* y no a los datos del XML, la validación de los datos es función de la regla de negocio.

Si el desarrollador quiere obtener el esquema XSD que será utilizado, podrá usar el método *GetSchema*.

#### *Ejemplo*:

If oMVCWS:GetSchema() cXMLEsquema := oMVCWS:cGetSchemaResult

EndIf

El esquema XSD es retornado en el atributo *cGetSchemaResult* del objeto del Web Service.
# **17.9 Ejemplo completo de Web Service**

User Function COMPW011()

```
Local oMVCWS
```

```
// Instancia el WebService Genérico para Rutinas en MVC o 
MVCWS := WsFwWsModel():New() 
// URL donde esta el WebService FWWSModel de Protheus 
oMVCWS:_URL := http://127.0.0.1:8080/ws/FWWSMODEL.apw 
// Seta Atributos del WebService 
oMVCWS:cModelId := 'COMP011_MVC' // Fuennte de donde se utilizara el Model 
// Ejemplo de como pegar la descripción del Modelo de Dados 
//If oMVCWS:GetDescription() 
// MsgInfo( oMVCWS:cGetDescriptionResult ) 
//Else 
// MsgStop( 'Problemas em obter descrição do Model'
//EndIf 
// Obtiene la estructura de los datos del Model 
If oMVCWS:GetXMLData() 
// Retorno dela GetXMLData 
cXMLEstrut := oMVCWS:cGetXMLDataResult 
// Retorna 
//<?xml version="1.0" encoding="UTF-8"?> 
//<COMP011M Operation="1" version="1.01"> 
// <ZA0MASTER modeltype="FIELDS" >+ CRLF + WSError() ) 
// <ZA0_FILIAL order="1"><value></value></ZA0_FILIAL> 
//<ZA0_CODIGO order="2"><value></value></ZA0_CODIGO>
//<ZA0_NOME order="3"><value></value></ZA0_NOME>
// </ZA0MASTER> 
//</COMP011M> 
// Obtiene el esquema de datos XML (XSD) 
If oMVCWS:GetSchema() 
cXMLEsquema := oMVCWS:cGetSchemaResult 
EndIf
// Crea el XML 
cXML := '<?xml version="1.0" encoding="UTF-8"?>' 
cXML += '<COMP011M Operation="1" version="1.01">'
```

```
cXML += ' <ZA0MASTER modeltype="FIELDS" >' 
cXML += ' <ZA0_FILIAL order="1"><value>01</value></ZA0_FILIAL>' 
cXML += ' <ZA0_CODIGO order="2"><value>000100</value></ZA0_CODIGO>' 
cXML += ' <ZA0_NOME order="3"><value>Tom Jobim</value></ZA0_NOME>' 
cXML += ' </ZA0MASTER>' 
cXML += '</COMP011M>' 
// Joga o XML para o atributo do WebService 
oMVCWS:cModelXML := cXML 
// Valida y Graba los dados 
If oMVCWS:PutXMLData() 
 If oMVCWS:lPutXMLDataResult 
 MsgInfo( 'Informação Importada com sucesso.' ) 
 Else 
 MsgStop( 'Não importado' + CRLF + WSError() ) 
 EndIf 
Else 
 MsgStop( AllTrim( oMVCWS:cVldXMLDataResult ) + CRLF + WSError() ) 
EndIf
```
# **17.10 Web Services para modelos de datos que tienen dos ó más entidades**

Para la construcción de *Web Services* que tienen dos ó más entidades lo que será diferente en el XML es que tendrá más niveles. Observe el fuente, ejemplo:

```
#INCLUDE 'PROTHEUS.CH' 
#INCLUDE 'XMLXFUN.CH' 
#INCLUDE 'FWMVCDEF.CH' 
                                   //------------------------------------------------------------------- 
/*/{Protheus.doc} COMPW021 
Ejemplo para utilizar un WebService generico para rutinas en MVC para una 
estructura de padre/hijo 
@author Ernani Forastieri e Rodrigo Antonio Godinho @since 05/10/2009 
@version P10 
/*/ 
//------------------------------------------------------------------- 
User Function COMPW021() 
Local oMVCWS 
Local cXMLEstrut := '' 
Local cXMLEsquema := '' 
Local cXMLFile := '\XML\WSMVCTST.XML' 
RpcSetType( 3 ) 
RpcSetEnv( '99', '01' ) 
// Instancia o WebService Generico para Rotinas em MVC 
oMVCWS := WsFwWsModel():New() 
oMVCWS:_URL := "http://127.0.0.1:8080/ws/FWWSMODEL.apw" 
oMVCWS:cUserLogin := 'admin'
```

```
oMVCWS:cUserToken := 'admin' 
oMVCWS:cPassword := '' 
oMVCWS:cModelId := 'COMP021_MVC' // Fonte de onde se usara o Model 
// Obtem a estutura dos dados do Model 
If oMVCWS:GetXMLData() 
If oMVCWS:GetSchema() 
cXMLEsquema := oMVCWS:cGetSchemaResult 
EndIf 
  cXMLEstrut := oMVCWS:cGetXMLDataResult 
  //<?xml version="1.0" encoding="UTF-8"?> 
  //<COMP021MODEL Operation="1" version="1.01"> 
  //<ZA1MASTER modeltype="FIELDS" > 
  //<ZA1_FILIAL order="1"><value></value></ZA1_FILIAL> 
  //<ZA1_MUSICA order="2"><value></value></ZA1_MUSICA>
  //<ZA1_TITULO order="3"><value></value></ZA1_TITULO> 
  //<ZA1_DATA order="4"><value></value></ZA1_DATA>
  // <ZA2DETAIL modeltype="GRID" > 
  // <struct> 
  // <ZA2_FILIAL order="1"></ZA2_FILIAL> 
  // <ZA2_MUSICA order="2"></ZA2_MUSICA> 
  // <ZA2_ITEM order="3"></ZA2_ITEM> 
  // <ZA2_AUTOR order="4"></ZA2_AUTOR> 
  // </struct> 
  // <items> 
  // <item id="1" deleted="0" > 
  // <ZA2_FILIAL></ZA2_FILIAL> 
  // <ZA2_MUSICA></ZA2_MUSICA> 
  // <ZA2_ITEM></ZA2_ITEM> 
  // <ZA2_AUTOR></ZA2_AUTOR> 
  // </item> 
  // </items> 
  // </ZA2DETAIL> 
  //</ZA1MASTER> 
  //</COMP021MODEL> 
  // Obtem o esquema de dados XML (XSD) 
  If oMVCWS:GetSchema() 
  cXMLEsquema := oMVCWS:cGetSchemaResult 
  EndIf
  cXMT, := ''
  cXML += '<?xml version="1.0" encoding="UTF-8"?>' 
  cXML += '<COMP021MODEL Operation="1" version="1.01">' 
  cXML += '<ZA1MASTER modeltype="FIELDS">' 
  cXML += '<ZA1_FILIAL order="1"><value>01</value></ZA1_FILIAL>' 
  cXML += '<ZA1_MUSICA order="2"><value>000001</value></ZA1_MUSICA>' 
  cXML += '<ZA1_TITULO order="3"><value>AQUARELA</value></ZA1_TITULO>'
  cXML += '<ZA1_DATA order="4"><value></value></ZA1_DATA>' 
  cXML += ' <ZA2DETAIL modeltype="GRID" >' 
  cXML += ' <struct>' 
  cXML += ' <ZA2_FILIAL order="1"></ZA2_FILIAL>' 
  cXML += ' <ZA2_MUSICA order="2"></ZA2_MUSICA>' 
  cXML += ' <ZA2_ITEM order="3"></ZA2_ITEM>' 
  cXML += ' <ZA2_AUTOR order="4"></ZA2_AUTOR>' 
  cXML += ' </struct>' 
  cXML += ' <items>' 
  cXML += ' <item id="1" deleted="0" >'
  cXML += ' <ZA2_FILIAL>01</ZA2_FILIAL>' 
  cXML += ' <ZA2_MUSICA>000001</ZA2_MUSICA>' 
  cXML += ' <ZA2_ITEM>01</ZA2_ITEM>'
  cXML += ' <ZA2_AUTOR>000001</ZA2_AUTOR>' 
  cXML += ' </item>'cXML += ' <item id="2" deleted="0" >' 
  cXML += ' <ZA2_FILIAL>01</ZA2_FILIAL>' 
  cXML += ' <ZA2_MUSICA>000002</ZA2_MUSICA>'
```

```
cXML += ' <ZA2_ITEM>02</ZA2_ITEM>' 
  cXML += ' <ZA2_AUTOR>000002</ZA2_AUTOR>' 
  cXML += ' </item'cXMI_t += ' </items>'cXML += '</ZA2DETAIL>' 
  cXML += '</ZA1MASTER>' 
  cXML += '</COMP021MODEL>' 
  // Joga o XML para o atributo do WebService 
  oMVCWS:cModelXML := cXML 
// Valida e Grava os dados 
   If oMVCWS:PutXMLData() 
      If oMVCWS:lPutXMLDataResult 
            MsgInfo( 'Informação importada com sucesso.' ) 
      Else 
           MsgStop( 'Não importado' + CRLF + WSError() ) 
      EndIf 
   Else 
       MsgStop( AllTrim( oMVCWS:cVldXMLDataResult ) + CRLF + WSError() ) 
   EndIf 
Else 
MsgStop( 'Problemas em obter Folha de Dados do Model' + CRLF + WSError() ) 
EndIf 
RpcClearEnv() 
Return NIL 
//------------------------------------- 
Static Function WSError() 
Return IIf( Empty( GetWscError(3) ), GetWscError(1), GetWscError(3) )
```
# **18.Uso del comando New Model**

Para facilitar el desarrollo fueron creados comandos que pueden generar, más simple y rápido una aplicación en MVC. El comando *New Model.*

Este comando es el indicado para aquellas aplicaciones donde se tiene el uso de una tabla (antiguo *Modelo1*) ó una tabla no normalizada (encabezado e ítem del mismo registro), cuando se tenga la necesidad de trabajar con la estructura masterdetail (antiguo *Modelo2*) ó donde se tenga el uso de dos tablas en una estructura *master-detail* (antiguo *Modelo3*).

Utilizando el comando *New Model* no es necesario escribir todas las funciones y clases normalmente utilizadas en una rutina *MVC*. Durante el proceso de precompilación el *New Model* utiliza directivas que son transformados en un fuente *MVC* que utiliza FWmBrowse, *ModelDef*, *ViewDef* y eventualmente *MenuDef*.

Lo que se necesita para utilizar este comando es que se tenga una de los modelos mencionados y las estructuras de las tablas estén definidas en el diccionario SX3. No podrán ser construidas estructuras manualmente ó agregar ó quitar campos de las estructuras.

Como este comando es una directiva de compilación de tipo *#COMMAND*, para utilizar este comando es necesario incluir la siguiente directiva en el fuente:

#INCLUDE 'FWMVCDEF.CH'

En el siguiente punto se definirá la sintaxis del comando y vendrán ejemplos de uso.

# **18.1 Sintaxis del New Model**

Esta es la sintaxis del comando New Model:

# **NEW MODEL**

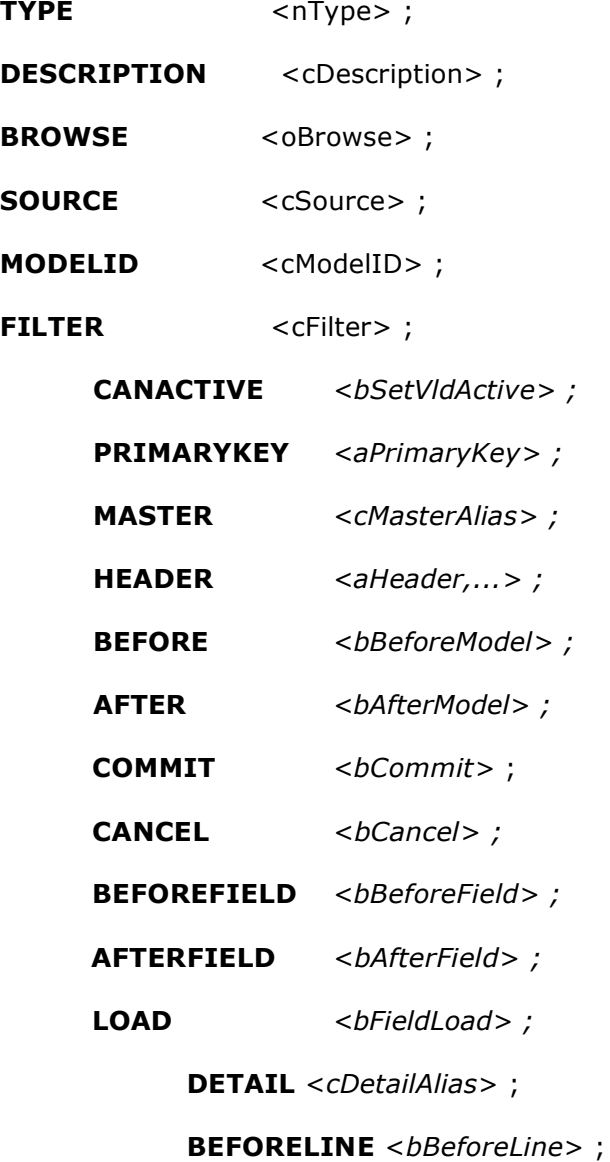

**AFTERLINE** <*bAfterLine*> ;

**BEFOREGRID** <*bBeforeGrid*> ;

**AFTERGRID** <*bAfterGrid*> ;

**LOADGRID** <*bGridLoad*> ;

**RELATION** <*aRelation*> ;

**ORDERKEY** <*cOrder*> ;

**UNIQUELINE** <*aUniqueLine*> ;

**AUTOINCREMENT** <*cFieldInc*> ;

# **OPTIONAL**

Donde:

**TYPE** <nType>

Tipo Numérico - Obligatorio Tipo de Estructura  $1 = 1$  Tabela 2 = 1 Tabela Master/Detail 3 = 2 Tabelas Master/Detail

**DESCRIPTION** <cDescription> Tipo Carácter - Obligatorio

Descripción de la Rutina

**BROWSE** <oBrowse>

Tipo Objeto - Obligatorio

Objeto de Browse que será utilizado

**SOURCE** <cSource>

Tipo Caracter - Obligatorio Nombre del Fuente **MODELID** <cModelID>

Tipo Carácter – Obligatorio

identificador (ID) del Model

#### **FILTER** <cFilter>

Tipo Carácter - Opcional

Filtro para Browse

CANACTIVE<br/>bSetVldActive>

Tipo Bloque - Opcional

Bloco para validación en la activación del Model. Recibe como parámetro el Model Ex. { |oModel| COMP011ACT( oModel ) }

**PRIMARYKEY** <aPrimaryKey> Tipo Array - Opcional Array con las llaves primarias del Browse, si no es informado buscará X2\_UNICO de la tabla.

**MASTER** <cMasterAlias> Tipo Carácter - Obligatorio

Tabla Principal (Master)

### **HEADER** <aHeader>

Tipo Array - Obligatorio para TYPE = 2

Array con los campos que serán considerados en el "Encabezado"

#### **BEFORE** <bBeforeModel>

Tipo Bloque - Opcional

Bloco de Pre-Validación del Model. Recibe como parámetro el Model. Ex. { |oModel| COMP011PRE( oModel ) }

# **AFTER** <br/>  $$

Tipo Bloque - Opcional

Bloco posterior a la validación del Model Recibe como parámetro el Model. Ex. { | oModel| COMP011POS( oModel ) }

### **COMMIT** <bCommit>

Tipo Bloque - Opcional Bloque de Commit de los datos del Model. Recibe como parámetro el Model. Ejemplo. { | oModel| COMP022CM( oModel ) }

### **CANCEL** <br/>bCancel>

Tipo Bloque - Opcional

Bloco ejecutado en el botón de cancelar. Recibe como parámetro el Model. Ejemplo. { | oModel| COMP011CAN( oModel ) }

#### **BEFOREFIELD** <br/>bBeforeField>

Tipo Bloco - Opcional

Bloco de Pre-Validación del FORMFIELD de la tabla Master. Recibe como parámetro el ModelField, identificador (ID) del local de ejecución el identificador (ID) del Formulário

Ejemplo. { |oMdlF,cId ,cidForm| COMP023FPRE( oMdlF,cId ,cidForm) }

#### **AFTERFIELD** <br/>bAfterField>

Tipo Bloque - Opcional

Bloque después de la Validación de FORMFIELD de la tabla Master. Recibe como parámetro o ModelField, identificador (ID) del local de ejecución del identificador (ID) del Formulário

Ejemplo. { |oMdlF,cId ,cidForm| COMP023FPOS( oMdlF,cId ,cidForm) }

#### LOAD <br />  $$

Tipo Bloque - Opcional

Bloque de Carga de los datos de FORMFIELD de la tabla Master

#### **DETAIL** <cDetailAlias>

Tipo Caracter - Obligatorio para TYPE = 2 ou 3 Tabla Detalle

# **BEFORELINE** <br /> **BEFORELINE**<br /> **BEFORELINE**<br /> **CONFIGURE:**

Tipo Bloque - Opcional

Bloque de Pre-Validación de la línea del FORMGRID de la tabla Detalle. Recibe como

parámetro el ModelGrid, el número de la línea del FORMGRID, la acción y el campo del FORMGRID.

Ex. { |oMdlG,nLine,cAcao,cCampo| COMP023LPRE( oMdlG, nLine, cAcao, cCampo ) }

Utilizado solo para el TYPE = 2 ó 3

#### **AFTERLINE** <bAfterLine>

Tipo Bloque – Opcional

Bloque de después de la Validación de la línea del FORMGRID de la tabla Detalle. Recibe como parámetro el ModelGrid y el número de la línea del FORMGRID.

Ej. { |oModelGrid, nLine| COMP022LPOS( oModelGrid, nLine ) }

Utilizado solo para el TYPE = 2 o 3

#### **BEFOREGRID** <br/>bBeforeGrid>

Tipo Bloque - Opcional

Bloque de Pre-Validación del FORMGRID de la tabla Detalle. Recibe como parámetro el ModelGrid

Utilizado solo para el TYPE = 2 o 3

#### **AFTERGRID <br/>**  $**A**$  **<br/>**  $**A**$  **<br/>**  $**A**$

Tipo Bloque - Opcional

Bloco de Pre-Validación del FORMGRID de la tabla Detalle. Recibe como parámetro el ModelGrid Utilizado solo para el TYPE = 2 o 3

## **LOADGRID** <br/>bGridLoad>

Tipo Bloque - Opcional

Bloque de Carga de los datos del FORMGRID de la tabla Detalle Utilizado solo para el TYPE = 2 o 3

#### **RELATION** <aRelation>

Tipo Array – Obligatorio para TYPE = 2 o 3 Array bidimensional para la relación de las tablas Master/Detail Utilizado solo para el TYPE = 2 o 3

# **ORDERKEY** <cOrder>

Tipo Carácter - Opcional

Ordenar el FORMGRID de la tabla Detalle Utilizado solo para el TYPE = 2 o 3

## **UNIQUELINE** <aUniqueLine>

Tipo Array - Opcional

Array con campos que podrán ser duplicados en el FORMGRID de la tabla Detalle Utilizado solo para el TYPE = 2 o 3

#### **AUTOINCREMENT** <cFieldInc>

Tipo Array - Opcional Campos auto incrementales para el FORMGRID de la tabla Detalle Utilizado solo para el TYPE = 2 o 3

### **OPTIONAL**

Indica si el llenado de FORMGRID de la tabla Detalle será opcional Utilizado solo para el TYPE = 2 o 3

#### *Ejemplo*:

```
// 
// Construcao para uma tabela 
// 
#INCLUDE "PROTHEUS.CH" 
#INCLUDE "FWMVCDEF.CH" 
User Function COMP041_MVC()
Local oBrowse 
NEW MODEL ; 
\begin{array}{ccc} \text{TYPE} & \text{~~} & 1 \end{array} ;DESCRIPTION "Cadastro de Autor/Interprete" ; 
BROWSE blue observalle observations observations observations of iSOURCE "COMP041_MVC" ;
MODELID "MDCOMP041" ;
FILTER "ZAO TIPO=='1'" ;
MASTER "ZAO" ;
AFTER \{ |oMdl| \text{ COMP041POS( oMdl ) } \} ;
COMMIT \{ | \text{omdl} | \text{comp041CMM} ( \text{omdl} ) \}Return NIL 
Static Function COMP041POS( oModel ) 
Help( ,, 'Help',, 'Acionou a COMP041POS', 1, 0 ) Return .T. 
Static Function COMP041CMM( oModel ) 
FWFormCommit( oModel ) 
Return NIL
```
Visualmente tenemos:

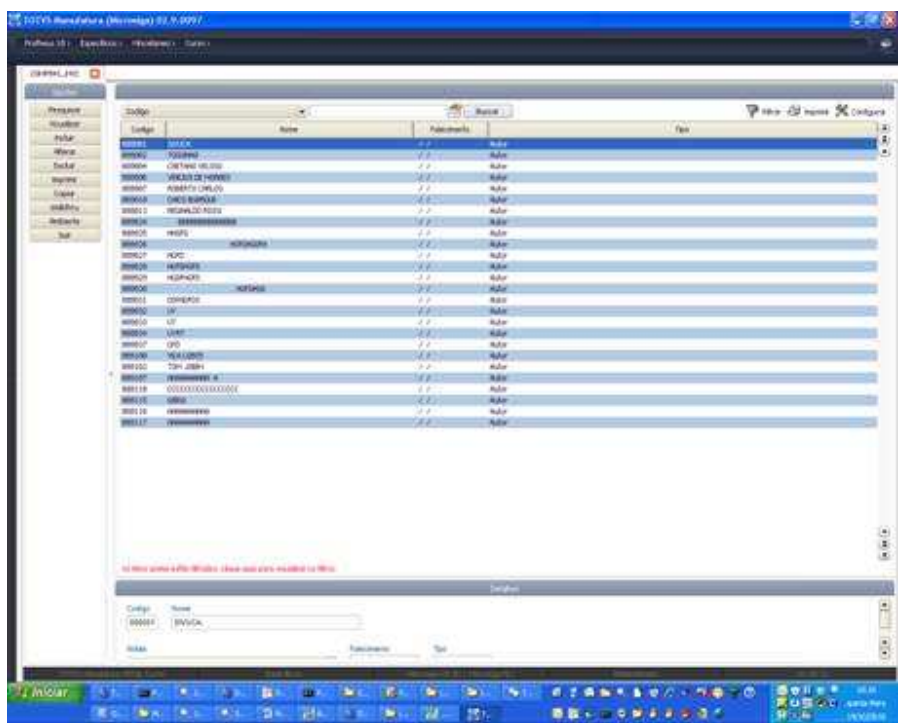

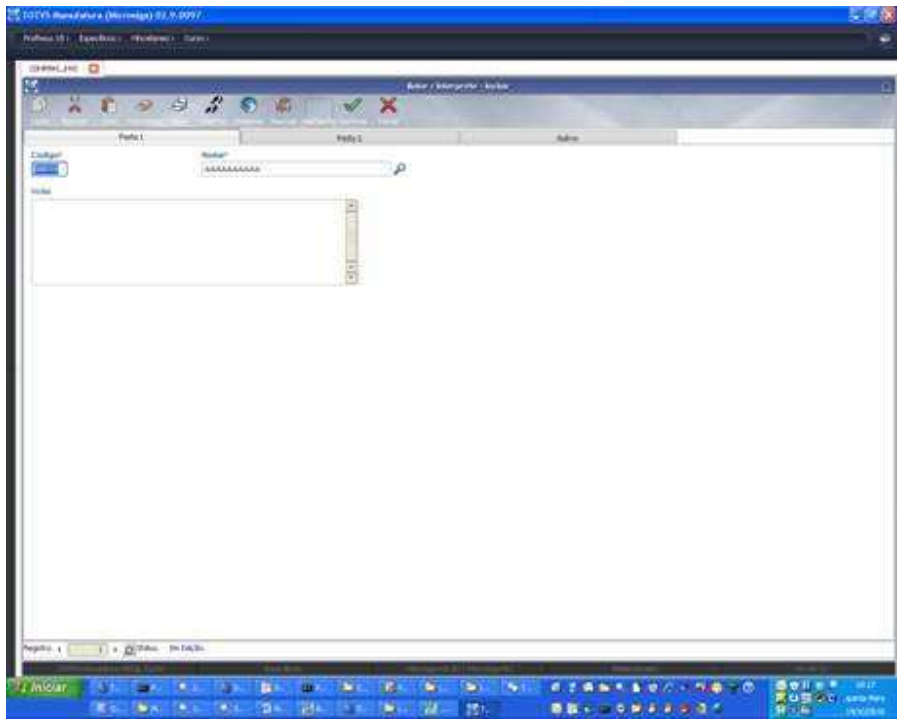

```
// 
// Construcción para una tabla Master/Detail 
// 
#INCLUDE "PROTHEUS.CH" 
#INCLUDE "FWMVCDEF.CH" 
User Function COMP042_MVC() 
Local oBrowse 
NEW MODEL ; 
TYPE 2 ; 
DESCRIPTION "Tabela Nao Normalizada" ; 
BROWSE oBrowse;
SOURCE "COMP042_MVC" ; 
MODELID "MDCOMP042" ; 
MASTER "ZA2" ; 
HEADER { 'ZA2_MUSICA', 'ZA2_ITEM' } ;
RELATION { { 'ZA2_FILIAL', 'xFilial( "ZA2" )' }, ; 
{ 'ZA2_MUSICA', 'ZA2_MUSICA' } } ; 
UNIQUELINE { 'ZA2_AUTOR' } ;
ORDERKEY ZA2->( IndexKey( 1 ) ) ; 
AUTOINCREMENT 'ZA2_ITEM' 
Return NIL
```
El Resultado es:

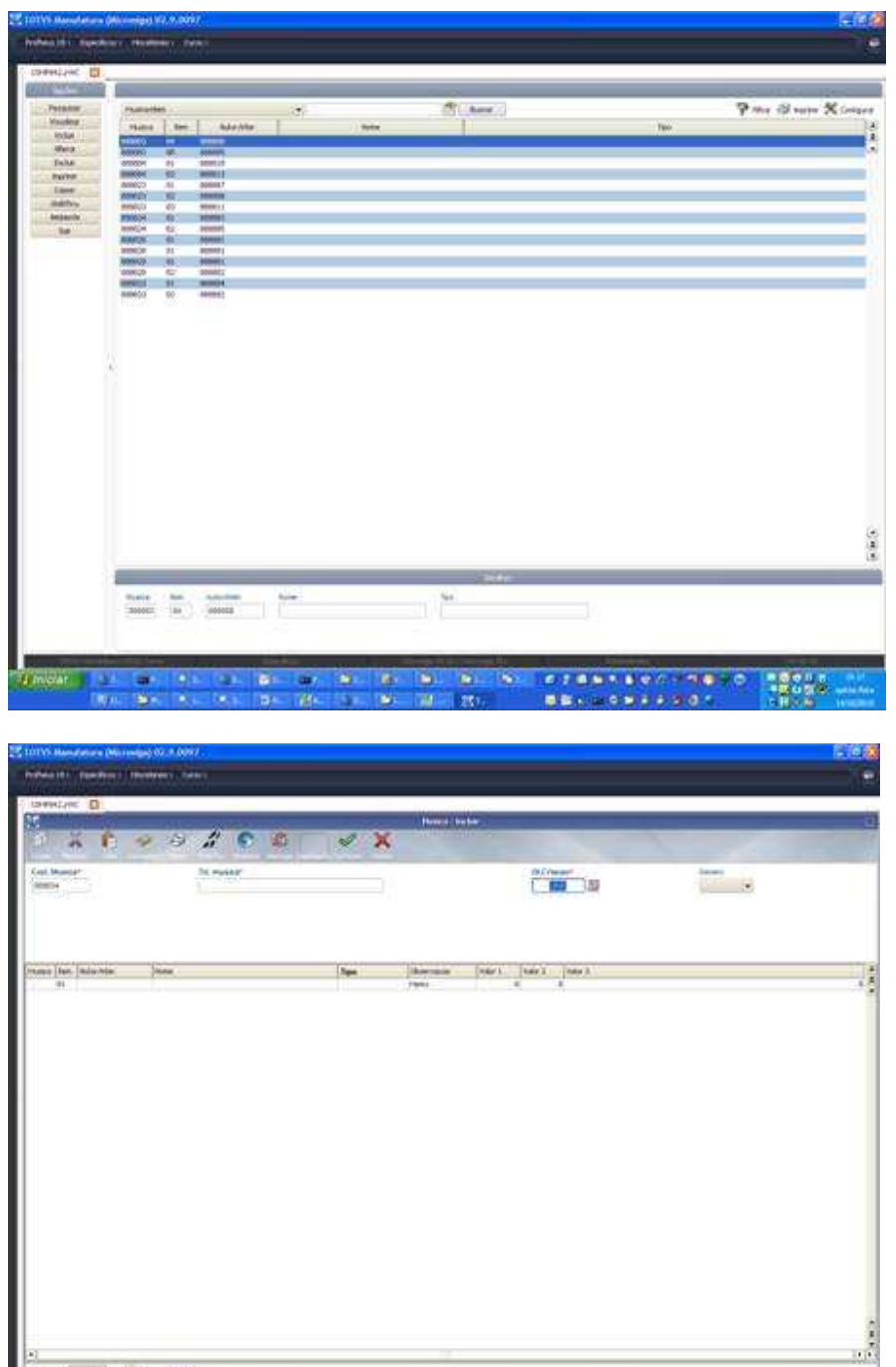

// // Construcción para dos tablas Master/Detail // #INCLUDE "PROTHEUS.CH"

× œ, T. b. TS) ETANARES SATO

 $-7.1$ 

```
#INCLUDE "FWMVCDEF.CH" 
User Function COMP043_MVC() 
Local oBrowse 
NEW MODEL ; 
TYPE 3 ; 
DESCRIPTION "Musicas" ; 
BROWSE oBrowse ; 
SOURCE "COMP043_MVC" ; 
MODELID "MDCOMP043" ; 
MASTER "ZA1" ; 
DETAIL "ZA2" ; 
RELATION \{ \{ 'ZA\_\text{FILIAL'}, 'xFillial(' "ZA2" )' \}, i{ 'ZA2_MUSICA', 'ZA1_MUSICA' } } ; 
UNIQUELINE{ 'ZA2_AUTOR' } ; 
ORDERKEY ZA2->( IndexKey( 1 ) ) ; 
AUTOINCREMENT 'ZA2_ITEM' 
Return NIL
```
a sv

# El Resultado es:

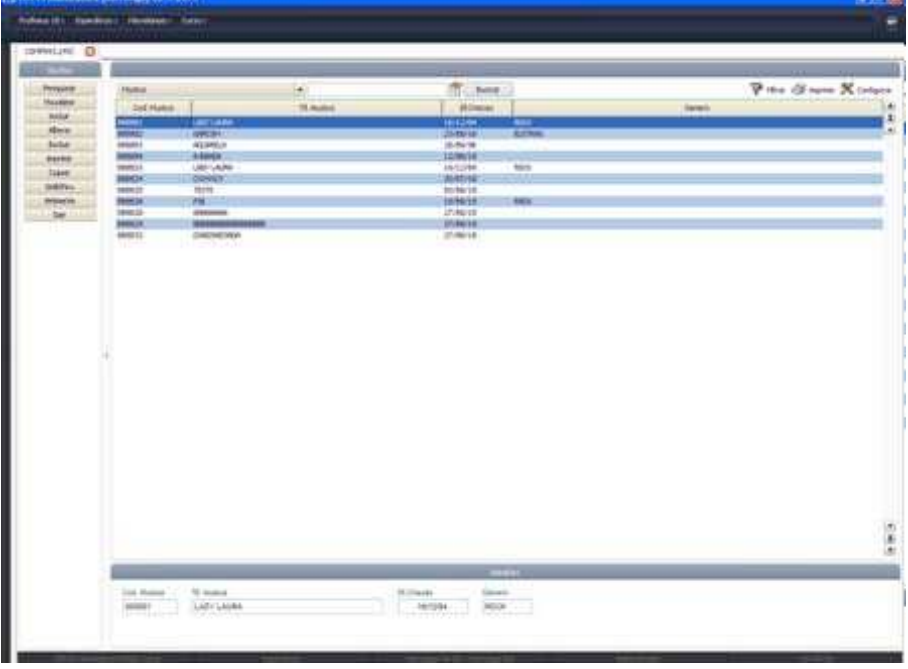

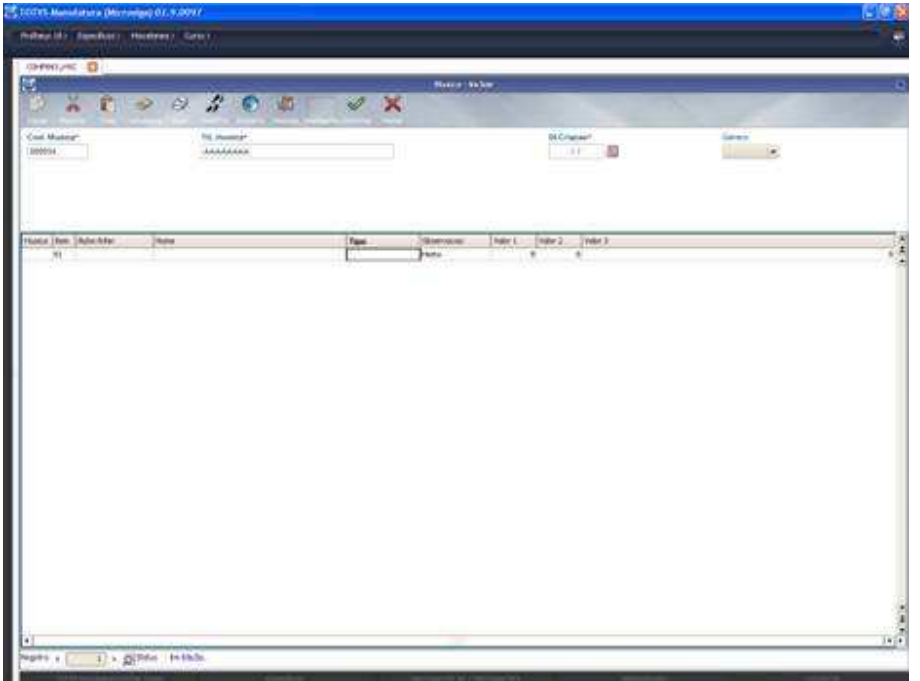

//

```
// Construcción para una tabla con menudef diferenciado 
// 
#INCLUDE "PROTHEUS.CH" 
#INCLUDE "FWMVCDEF.CH" 
User Function COMP044_MVC() 
Local oBrowse 
NEW MODEL ; 
TYPE1;
DESCRIPTION "Cadastro de Autor/Interprete" ; 
BROWSE oBrowse ; 
SOURCE "COMP044_MVC" ;
MENUDEF "COMP044_MVC" ;
MODELID "MDCOMP044" ; 
FILTER "ZAO_TIPO=='1'" ;
MASTER "ZA0" 
Return NIL 
//-------------------------------------------------------------------
```
AdvPl Utilizando MVC- 123

Static Function MenuDef()

Local aRotina  $:= \{\}$ 

ADD OPTION aRotina TITLE 'Pesquisar' ACTION 'PesqBrw' OPERATION 1 ACCESS 0 ADD OPTION aRotina TITLE 'Visualizar' ACTION 'VIEWDEF.COMP044\_MVC' OPERATION 2 ACCESS 0

Return aRotina

#### El Resultado es:

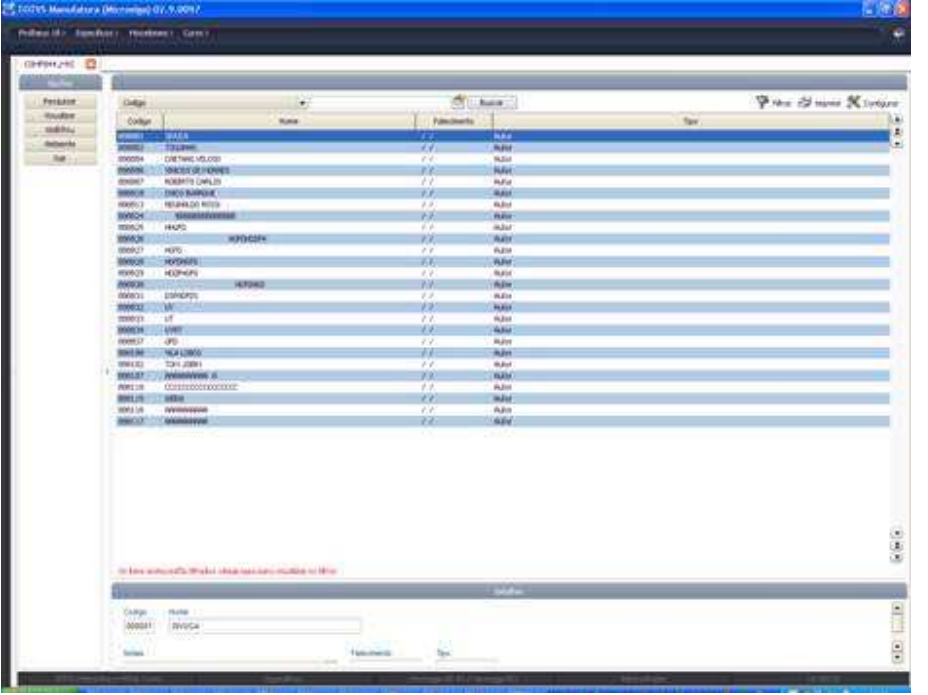

# **19. Reutilizando un modelo de datos o interfaz ya existentes**

Una de las grandes ventajas en la construcción de aplicaciones en *MVC* es la posibilidad de reutilización del modelo de dados (*Model*) o de la interfaz (*View*) en otras aplicaciones, utilizando el concepto de herencia.

Tanto podemos reutilizar los componentes como están definidos, como también podemos adicionar nuevas entidades a los mismos.

Para hacer esto necesitamos dentro de la nueva aplicación instanciar el modelo de datos (*Model*) o de la interfaz (*View*).

A continuación veremos un ejemplo.

# **19.1 Reutilizando Componentes**

En este ejemplo realizaremos el modelo de datos (*Model*) y la interfaz (View*)* ya existentes en una aplicación, para la construcción de una nueva aplicación sin modificaciones.

Utilizaremos las funciones:

*FWLoadModel*, ver cap. 0 12.4 Cargar el modelo de datos de una aplicación ya existente (FWLoadModel) ) y;

*FWLoadView*, ver cap. 0 12.5 Cargar la interfaz de una aplicación ya existente (*FWLoadView*).

En el *ModelDef* de la nueva aplicación instanciamos el modelo de datos (*Model*) de la aplicación ya existente:

Static Function ModelDef()

Local oModel := *FWLoadModel*( "COMP011\_MVC" )

Return oModel

En el *MenuDef* de la aplicación instanciamos la interface (View) de otra aplicación:

Static Function ModelDef() Local oModel:= FWViewModel( "COMP011\_MVC" ) Return oModel

En los ejemplos mostrados la nueva aplicación usará los mismos componentes de la aplicación que ya existe, en caso de que este definido en el *ModelDef* del fuente *COMP011\_MVC.*

### Ejemplo:

```
#INCLUDE 'PROTHEUS.CH' 
#INCLUDE 'FWMVCDEF.CH' 
//------------------------------------------------------------------- 
User Function COMP015_MVC() 
Local oBrowse 
oBrowse := FWMBrowse():New() 
oBrowse:SetAlias('ZA0') 
oBrowse:SetDescription('Cadastro de Autor/Interprete') oBrowse:DisableDetails() 
oBrowse:Activate() 
Return NIL 
//------------------------------------------------------------------- 
Static Function MenuDef() 
Return FWLoadMenuDef( "COMP011_MVC")
```

```
//------------------------------------------------------------------- 
Static Function ModelDef() 
// Creamos el modelo de dados de esta aplicación con un modelo existente en 
// otra aplicación, en caso COMP011_MVC 
Local oModel := FWLoadModel( "COMP011_MVC" ) Return oModel 
//------------------------------------------------------------------- 
Static Function ViewDef() 
// Creamos el modelo de datos de esta aplicación con una interfaz existente en 
// otra aplicación, en caso COMP011_MVC 
Local oView := FWLoadView( "COMP011 MVC" )
Return oView
```
# **19.2 Reutilizando y complementando los componentes**

Mostraremos ahora como reutilizar un componente de *MVC* donde adicionamos nuevas entidades al mismo componente. Solo es posible adicionar nuevas entidades y no es posible quitar entidades, porque si quitamos alguna entidad estaríamos rompiendo la regla de negocios construida en el modelo original.

Lo ideal para este tipo de uso es construir un modelo básico e incrementarlo conforme a las necesidades.

Analicemos primero el modelo de datos (*Model*). En el ejemplo a partir del modelo de datos ya existente agregaremos una nueva entidad.

El primer paso es crear la estructura de la nueva entidad, ver cap. 0 5.1 Construcción de una estructura de datos (*FWFormStruct*), para detalles.

```
// Crear la estructura que se agregará al Modelo de Dados 
Local oStruZA6 := FWFormStruct( 1, 'ZA6', /*bAvalCampo*/, /*lViewUsado*/ )
```
Instanciamos el modelo que ya existe.

```
// Inicia el Model con un Model que ya existe 
Local oModel := FWLoadModel( 'COMP011_MVC' )
```
En nuestro ejemplo, agregamos un nuevo formulario, ver cap. 0 5.3 Creación de un Componente de formularios en el modelo de datos (AddFields), para detalles.

Note que en nuestra nueva aplicación no utilizamos el *MPFormModel*, pues estamos solo agregando la entidad. El *MPFormModel* fue utilizado en la aplicación original.

```
// Adiciona a nova FORMFIELD 
oModel:AddFields( 'ZA6MASTER', 'ZA0MASTER', oStruZA6 )
```
Haremos la relación del nuevo formulario, ver cap. 0 6.5 Creación de la relación entre las entidades del modelo (SetRelation).

// Hace relacionamiento entre los componentes del model oModel:SetRelation( 'ZA6MASTER', { { 'ZA6\_FILIAL', 'xFilial( "ZA6" )' }, { 'ZA6\_CODIGO', 'ZA0\_CODIGO' } }, ZA6->( IndexKey( 1 ) ) )

Asociamos la descripción del nuevo formulario.

```
// Adiciona a descriado del nuevo componente 
oModel:GetModel( 'ZA6MASTER' ):SetDescription( 'Complemento dos Dados de 
Autor/Interprete' )
```
Y al final retornamos el nuevo modelo.

Return oModel

Con esto creamos un modelo a partir de otro y agregamos un nuevo componente de formulario.

Veremos ahora como reutilizar la interfaz (*View*), también agregando un nuevo componente.

El primer paso es crear la estructura de la nueva entidad, ver cap. 0 5.1 Construcción de una estructura de datos (FWFormStruct).

```
// Crea la estructura a ser acrecentada View 
Local oStruZA6 := FWFormStruct( 2, 'ZA6' )
```
Instanciaremos el modelo utilizado por la interfaz, note que no instanciaremos el modelo original y si el modelo de la nueva aplicación que ya tiene el nuevo componente agregado en su modelo de datos.

```
// Crea un objeto de Modelo de Datos basado en el ModelDef del fuente informado 
Local oModel := FWLoadModel( 'COMP015_MVC' )
```
Instanciamos la interfaz original

// Inicia la View con una View ya existente Local oView := FWLoadView( 'COMP011\_MVC' )

Adicionamos el nuevo componente de la view y asociamos la creación en el modelo, ver cap. 0 5.8 Creación de un componente de formularios en la interfaz (AddField), para más detalles.

// Adiciona en nuestra View un control de tipo FormFields(antigua enchoice) oView:AddField( 'VIEW\_ZA6', oStruZA6, 'ZA6MASTER' )

Tenemos que crear un *box* para el nuevo componente. Es necesario crear siempre un box vertical dentro de un horizontal y vice-versa como en *COMP011\_MVC* el *box* que ya existe es horizontal, primero crearemos un vertical, para más detalles ver cap. 0 6.13 Mostrar los dados en la interfaz (CreateHorizontalBox / CreateVerticalBox).

```
// 'TELANOVA' es el box existente en la interfaz original
```
oView:CreateVerticallBox( 'TELANOVA' , 100, 'TELA' )

```
// Nuevos Boxes 
oView:CreateHorizontalBox( 'SUPERIOR' , 50, 'TELANOVA' ) 
oView:CreateHorizontalBox( 'INFERIOR' , 50, 'TELANOVA' )
```
Relacionar los componentes con lo box, ver cap. 0 5.10 Relacionando el componente de la interfaz (SetOwnerView).

```
oView:SetOwnerView( 'VIEW_ZA0', 'SUPERIOR' ) 
oView:SetOwnerView( 'VIEW_ZA6', 'INFERIOR' )
```
Y al final retornamos el nuevo objeto de la interfaz.

Return oView

Con esto creamos una *interfaz* a partir de otra y agregamos un nuevo componente.

Un ejemplo de aplicación para este concepto seria la internacionalización, donde podríamos tener un modelo básico e incrementaríamos conforme a la localización.

Para entender mejor la internacionalización, vea el Apéndice A.

A continuación tenemos el ejemplo completo de la aplicación que reutiliza componentes.

# **19.3 Ejemplo completo de una aplicación que reutiliza componentes del modelo e interfaz**

```
#INCLUDE 'PROTHEUS.CH' 
#INCLUDE 'FWMVCDEF.CH'
```

```
//------------------------------------------------------------------- 
User Function COMP015 MVC()
Local oBrowse
```

```
oBrowse := FWMBrowse():New() 
oBrowse:SetAlias('ZA0') 
oBrowse:SetDescription( 'Cadastro de Autor/Interprete' ) 
oBrowse:AddLegend( "ZA0_TIPO=='1'", "YELLOW", "Autor" ) 
oBrowse:AddLegend( "ZA0_TIPO=='2'", "BLUE" , "Interprete" ) 
oBrowse:Activate()
```

```
Return NIL
```

```
//------------------------------------------------------------------- 
Static Function MenuDef() 
Local aRotina := \{\}ADD OPTION aRotina TITLE 'Visualizar' ACTION 'VIEWDEF.COMP015_MVC' OPERATION 2 
ACCESS 0 
ADD OPTION aRotina TITLE 'Incluir' ACTION 'VIEWDEF.COMP015_MVC' OPERATION 3 
ACCESS 0 
ADD OPTION aRotina TITLE 'Alterar' ACTION 'VIEWDEF.COMP015_MVC' OPERATION 4
```

```
ADD OPTION aRotina TITLE 'Excluir' ACTION 'VIEWDEF.COMP015_MVC' OPERATION 5 
ADD OPTION aRotina TITLE 'Imprimir' ACTION 'VIEWDEF.COMP015_MVC' OPERATION 8 
ADD OPTION aRotina TITLE 'Copiar' ACTION 'VIEWDEF.COMP015_MVC' OPERATION 9 
Return aRotina 
//------------------------------------------------------------------- 
Static Function ModelDef() 
// Crea la estructura a ser acrecentada en el Modelo de Datos 
Local oStruZA6 := FWFormStruct( 1, 'ZA6', /*bAvalCampo*/,/*lViewUsado*/ )
// Inicia el Model con un Model ya existente 
Local oModel := FWLoadModel( 'COMP011_MVC' ) 
// Adiciona una nueva FORMFIELD 
oModel:AddFields( 'ZA6MASTER', 'ZA0MASTER', oStruZA6 ) 
// Hace relacionamiento entre los componentes del model 
oModel:SetRelation( 'ZA6MASTER', { { 'ZA6_FILIAL', 'xFilial( "ZA6" )' }, { 
'ZA6_CODIGO', 'ZA0_CODIGO' } }, ZA6->( IndexKey( 1 ) ) ) 
// Adiciona la descripción del nuevo componente 
oModel:GetModel( 'ZA6MASTER' ):SetDescription( 'Complemento dos Dados de 
Autor/Interprete' ) 
Return oModel 
//------------------------------------------------------------------- 
Static Function ViewDef() 
// Crea un objeto de Modelo de Dados basado en ModelDef en el fuente informado 
Local oModel := FWLoadModel( 'COMP015 MVC' )
// Crea la estructura a ser acrecentada en la View 
Local oStruZA6 := FWFormStruct( 2, 'ZA6' ) 
// Inicia a View com una View ya existente 
Local oView := FWLoadView( 'COMP011_MVC' ) 
// Modifica el Modelo de datos que será utilizado 
oView:SetModel( oModel ) 
// Adiciona en nuestra View un control de tipo FormFields(antigua enchoice) 
oView:AddField( 'VIEW_ZA6', oStruZA6, 'ZA6MASTER' ) 
// Es necesario crear siempre un box vertical dentro de uno horizontal y vice-
// Como en la COMP011_MVC o box é horizontal, crea un vertical primero 
// Box existente en la interfaz original 
oView:CreateVerticallBox( 'TELANOVA' , 100, 'TELA' ) 
// Nuevos Boxes 
oView:CreateHorizontalBox( 'SUPERIOR' , 50, 'TELANOVA' ) 
oView:CreateHorizontalBox( 'INFERIOR' , 50, 'TELANOVA' ) 
// Relaciona el identificador (ID) da View com o "box" para exibicao 
oView:SetOwnerView( 'VIEW_ZA0', 'SUPERIOR' )
```
ACCESS 0

ACCESS 0

ACCESS 0

ACCESS 0

versa

AdvPl Utilizando MVC- 129

## oView:SetOwnerView( 'VIEW\_ZA6', 'INFERIOR' )

#### Return oView

# **Apéndice A**

El Framework *MVC* de Microsiga Protheus y la internacionalización.

Internacionalización (I18N) y localización (L10N) son procesos de desarrollo y/o adaptación de software, para una lengua y/u cultura de un país. La internacionalización de un software no establece un nuevo Sistema, solamente adapta las mensajes y etiquetas del Sistema a la lengua y cultura locales. La localización a su vez, agrega nuevos elementos del país al Sistema, como procesos, aspectos legales, entre otros. El Framework MVC auxilia a la localización del Sistema, formando de componentes al software de forma que a parte de un común a todos los países divide de la parte nocomún, incluyendo su interfaz y regla de negocio.

Por ejemplo, tome como base el formulario *Nota Fiscal/Invoice.* Este formulario tiene como característica común en todos los países los elementos: **Origen, Destino, Lista de productos, Transporte y Facturas.** 

En ciertos países como en Brasil, es necesario registrar elementos legales, **como impuestos, escrituración, códigos de clasificación**, entre otros. La alternativa que se tiene es duplicar el código o alterar el código insertando líneas de código de los elementos localizados. A pesar de esta alternativa funciona bien en el inicio, a lo largo del tiempo esto no es práctico debido al volumen de implementaciones diferentes para cada país, causando grandes problemas y un alto costo para la sustentación del Sistema.

El Framework *MVC* trae una luz racional y simple para este problema. La herencia de formularios. Es posible construir un formulario común para la **Nota Fiscal/Invoice** que no tenga ningún elemento de localización y utilizarlo por herencia, como base para los formularios localizados.

Este modelo, garantiza la evolución de la localización y de la parte común del formulario sin que una implementación afecte a otra reduciendo el costo de sustentación del producto.

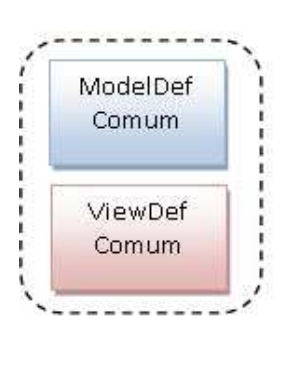

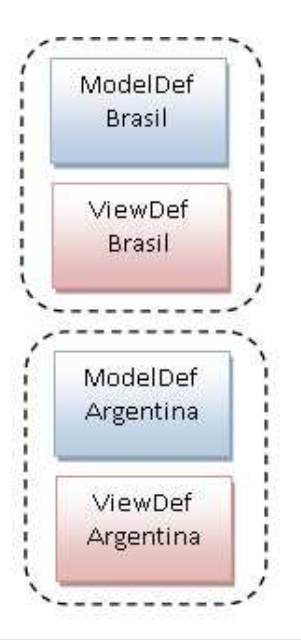

AdvPl Utilizando MVC- 131

La herencia del Framework *MVC* pode ocurrir en el Model y la View o solamente en View.

En este momento usted se debe estar preguntando ¿Cómo es posible esto?. La respuesta está en una par de funciones *FWLoadModel* y *FWLoadView*, como puede observar en el código a continuación:

```
#INCLUDE "MATA103BRA.CH" 
Static Function ModelDef() 
Local oModel := FWLoadModel("MATA103")
oModel:AddField(....) 
oModel:AddGrid(....) 
Return(oModel) 
Static Function ViewDef() 
Local oView := FWLoadView("MATA103")
oView:AddField(…) 
oView:AddGrid(…) 
Return (oView)
```
Entre las innumeradas ventajas que tiene este modelo de desarrollo nos gustaría destacar la creación de componentes, y el aislamiento de código fuente. El aislamiento permite que los dos códigos fuentes evolucionen por separado, sin embargo por la herencia el código localizado siempre irá heredar los beneficios de la parte común, incluso posibilitara a que las dos personas interactúen simultáneamente en el mismo proceso sin que una perjudique el trabajo de la otra.

# **Glosario**

Addcalc, 72 AddField, 1, 2, 3, 21, 22, 28, 32, 33, 60, 66, 67, 68, 73, 75, 130, 132, 135 AddFields, 1, 18, 19, 20, 24, 25, 27, 32, 110, 129, 132 AddGrid, 1, 2, 25, 27, 29, 32, 33, 35, 36, 60, 135 AddGroup, 3, 55, 56 AddIncrementField, 2, 49 AddLegend, 1, 13, 15, 81, 131 AddLine, 2, 40, 84, 87, 98 AddOtherObjects, 3, 59 AddRules, 2, 48 AddTrigger, 3, 70, 71 AddUserButton, 2, 50 AVG, 73, 74 AXALTERA, 75 AXDELETA, 75 AXINCLI, 75 AXVISUAL, 75 CommitData, 94, 98 contadores, 3, 72 COUNT, 73, 74 CreateFolder, 3, 53, 54 CreateHorizontalBox, 1, 2, 21, 23, 29, 30, 32, 54, 60, 130, 131, 132 CreateVerticalBox, 1, 2, 21, 29, 60, 130 DeleteLine, 2, 41 DisableDetails, 1, 15, 16, 86, 89, 128 EnableTitleView, 2, 51, 60 ForceQuitButton, 85, 89 Framework, 134, 135 FWBrwRelation, 86, 87, 90 FwBuildFeature, 67, 69 FWCalcStruct, 75 FWExecView, 3, 61, 75, 76 FWFormCommit, 2, 47, 123 FWFormStruct, 1, 3, 16, 17, 18, 19, 20, 22, 24, 25, 26, 27, 31, 61, 62, 63, 67, 68, 71, 72, 129, 130, 132 FWLoadMenudef, 3, 78 FWLoadModel, 3, 20, 22, 28, 31, 77, 81, 90, 93, 97, 128, 129, 130, 132, 135 FWLoadView, 3, 78, 81, 90, 128, 129, 130, 132, 135 FWMarkBrowse, 3, 79, 80 FWMemoVirtual, 3, 69, 70 FWModelActive, 3, 39, 41, 43, 76, 77 FWMVCMenu, 3, 11, 12, 78 FWMVCRotAuto, 99, 100 FWRestRows, 2, 43 FWSaveRows, 2, 39, 43 FwStruTrigger, 3, 70, 71 FWViewActive, 3, 77 FWWSMODEL, 109, 114, 116 Gatillos, 16 GetErrorMessage, 94, 99

GetModel, 2, 19, 20, 26, 27, 28, 34, 36, 37, 38, 39, 41, 42, 43, 44, 45, 46, 75, 93, 97, 130, 132 GetOperation, 2, 35, 37, 46, 77 GetSchema, 4, 114, 115, 116, 117 GetValue, 44 GetXMLData, 3, 112, 115, 116 GoLine, 2, 38, 39, 41, 43 Help, 34, 37, 40, 46, 64, 68, 76, 107, 108, 123 IsDeleted, 39, 40, 41 IsInserted, 39, 40 IsMark, 80, 82 IsOptional, 43 IsUpdated, 39, 40 LinhaOk, 35 LoadValue, 45 Master-Detail, 23, 25, 42, 94 MODEL\_OPERATION\_DELETE, 47 MODEL\_OPERATION\_INSERT, 47, 61, 76 MODEL\_OPERATION\_UPDATE, 37, 47 ModelDef, 1, 2, 8, 9, 16, 17, 18, 19, 20, 22, 23, 24, 27, 28, 30, 32, 44, 74, 75, 77, 81, 90, 100, 101, 109, 118, 128, 130, 132, 135 Modelo1, 23, 118 Modelo2, 118 Modelo3, 32, 118 MPFormModel, 18, 20, 24, 27, 35, 47, 110, 129 MSExecAuto, 91 New Model, 4, 118 PARAMIXB, 101, 107 PutXMLData, 3, 113, 115, 117 RemoveField, 3, 62, 63 SetDescription, 1, 13, 15, 19, 20, 26, 27, 28, 52, 79, 80, 85, 86, 89, 100, 128, 130, 131, 132 SetFieldAction, 3, 58, 59 SetFilterDefault, 1, 14, 15, 81 SetNoDeleteLine, 42 SetNoFolder, 3, 72 SetNoGroups, 3, 72 SetNoInsertLine, 42 SetNoUpdateLine, 42 SetOnlyQuery, 2, 46 SetOnlyView, 2, 45 SetOperation, 93, 97 SetOptional, 2, 42, 43 SetOwnerView, 1, 2, 22, 23, 30, 32, 54, 55, 60, 131, 133 SetPrimaryKey, 1, 26 SetProfileID, 85, 86, 89, 90 SetProperty, 3, 56, 63, 66 SetRelation, 1, 25, 27, 129, 132 SetSemaphore, 80 SetUniqueLine, 2, 35, 36

SETVALUE, 37 SetViewAction, 3, 57, 58 SetViewProperty, 3, 52 STRUCT\_FEATURE\_INIPAD, 67, 69 STRUCT\_FEATURE\_PICTVAR, 69 STRUCT\_FEATURE\_VALID, 67, 69 STRUCT\_FEATURE\_WHEN, 69 SUM, 73, 74

TudoOk, 35 UnDeleteLine, 2, 41, 42 ViewDef, 1, 2, 8, 9, 10, 16, 20, 22, 23, 28, 30, 32, 75, 78, 81, 90, 118, 129, 132, 135 VldData, 94, 98 VldXMLData, 3, 113 WsFwWsModel, 109, 114, 116